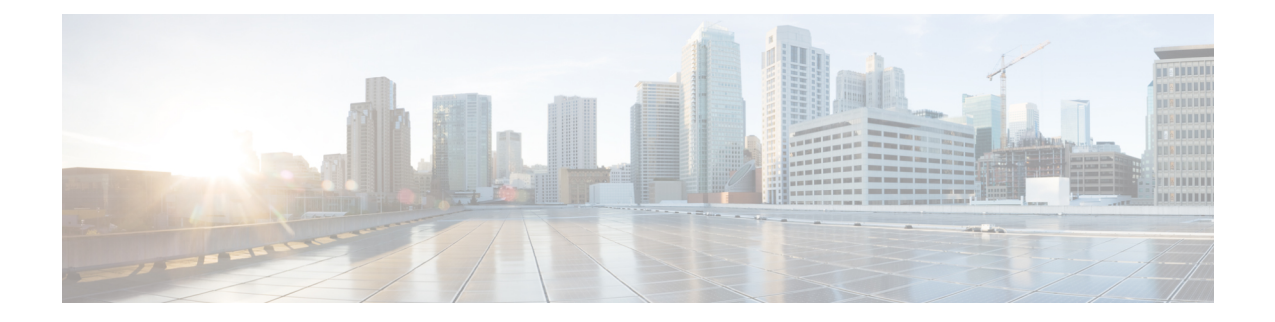

# **OSPFv3 Commands**

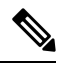

- **Note**
- Starting with Cisco IOS XR Release 6.6.25, all commands applicable for the Cisco NCS 5500 Series Router are also supported on the Cisco NCS 560 Series Routers.
- Starting with Cisco IOS XR Release 6.3.2, all commands applicable for the Cisco NCS 5500 Series Router are also supported on the Cisco NCS 540 Series Router.
- References to releases before Cisco IOS XR Release 6.3.2 apply to only the Cisco NCS 5500 Series Router.
- Cisco IOS XR Software Release 7.0.1 specific updates are not applicable for the following variants of Cisco NCS 540 Series Routers:
	- N540-28Z4C-SYS-A
	- N540-28Z4C-SYS-D
	- N540X-16Z4G8Q2C-A
	- N540X-16Z4G8Q2C-D
	- N540X-16Z8Q2C-D
	- N540-12Z20G-SYS-A
	- N540-12Z20G-SYS-D
	- N540X-12Z16G-SYS-A
	- N540X-12Z16G-SYS-D

This module describes the commands used to configure and monitor the IP Version 6 (IPv6) Open Shortest Path First Version 3 (OSPFv3) routing protocol.

For detailed information about OSPFv3 concepts, configuration tasks, and examples, see the Implementing OSPF on Cisco NCS 5000 Series Routers module in the *Routing Configuration Guide for Cisco NCS 5000 Series Routers*.

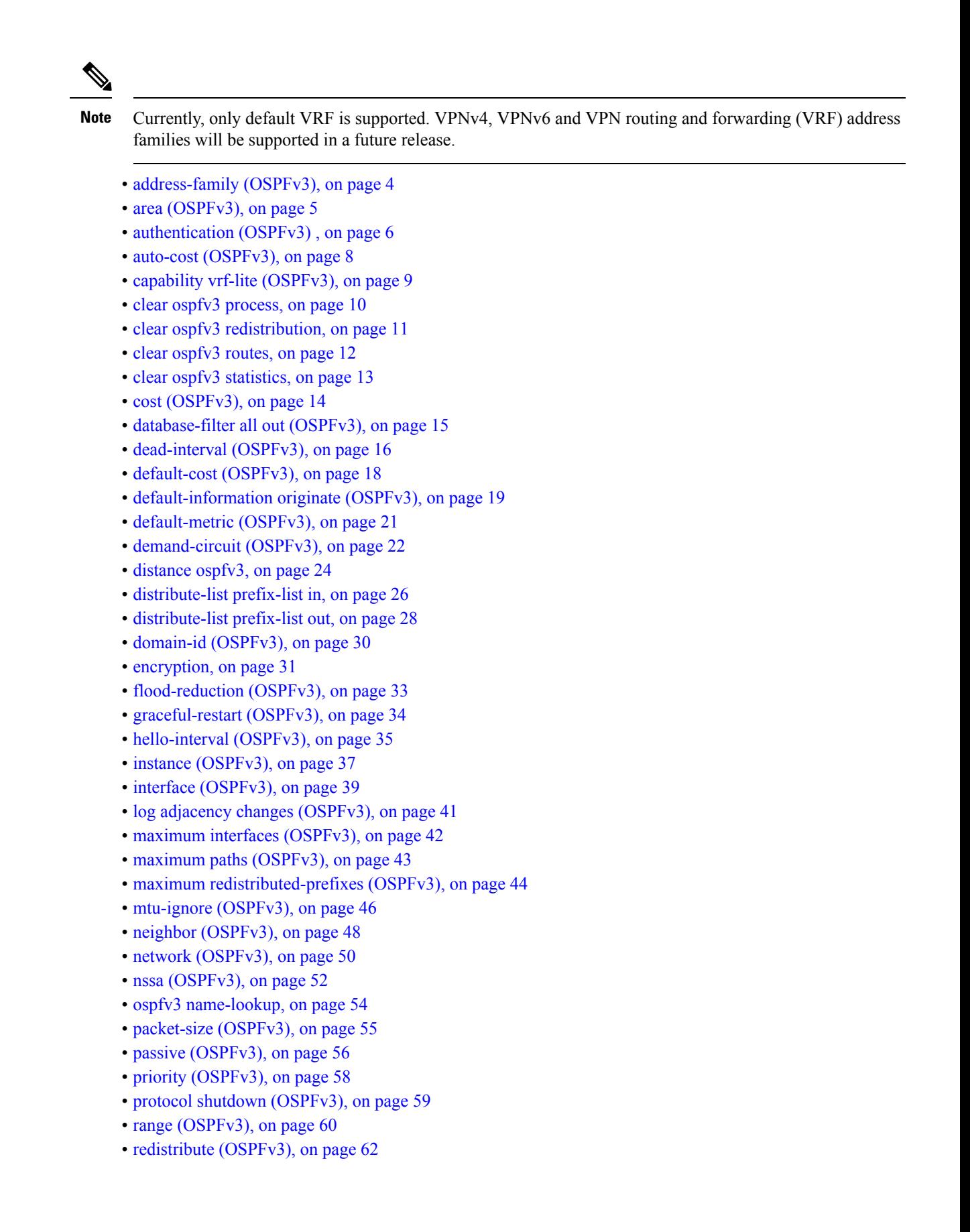

П

- [retransmit-interval](#page-65-0) (OSPFv3), on page 66
- router-id [\(OSPFv3\),](#page-67-0) on page 68
- router [ospfv3,](#page-69-0) on page 70
- sham-link [\(OSPFv3\),](#page-70-0) on page 71
- show [ospfv3,](#page-71-0) on page 72
- show ospfv3 [border-routers,](#page-77-0) on page 78
- show ospfv3 [database,](#page-79-0) on page 80
- show ospfv3 [flood-list,](#page-91-0) on page 92
- show ospfv3 [interface,](#page-93-0) on page 94
- show ospfv3 [message-queue,](#page-96-0) on page 97
- show ospfv3 [neighbor,](#page-98-0) on page 99
- show ospfv3 [request-list,](#page-104-0) on page 105
- show ospfv3 [retransmission-list,](#page-106-0) on page 107
- show [ospfv3](#page-108-0) routes, on page 109
- show ospfv3 statistics [rib-thread,](#page-110-0) on page 111
- show ospfv3 [summary-prefix,](#page-112-0) on page 113
- show ospfv3 [virtual-links,](#page-114-0) on page 115
- show protocols [\(OSPFv3\),](#page-116-0) on page 117
- snmp context [\(OSPFv3\),](#page-118-0) on page 119
- snmp trap [\(OSPFv3\),](#page-120-0) on page 121
- snmp trap rate-limit [\(OSPFv3\),](#page-121-0) on page 122
- spf [prefix-priority](#page-122-0) (OSPFv3), on page 123
- stub [\(OSPFv3\),](#page-123-0) on page 124
- [stub-router,](#page-124-0) on page 125
- [summary-prefix](#page-126-0) (OSPFv3), on page 127
- timers lsa [arrival,](#page-128-0) on page 129
- timers [pacing](#page-129-0) flood, on page 130
- timers pacing [lsa-group,](#page-130-0) on page 131
- timers pacing [retransmission](#page-132-0) , on page 133
- timers throttle lsa all [\(OSPFv3\),](#page-133-0) on page 134
- timers throttle spf [\(OSPFv3\),](#page-135-0) on page 136
- trace [\(OSPFv3\),](#page-137-0) on page 138
- [transmit-delay](#page-139-0) (OSPFv3), on page 140
- [virtual-link](#page-140-0) (OSPFv3), on page 141

# <span id="page-3-0"></span>**address-family (OSPFv3)**

To enter address family configuration mode for Open Shortest Path First Version 3 (OSPFv3), use the **address-family** command in the router ospv3 configuration mode. To disable address family configuration mode, use the **no** form of this command.

**address-family ipv6** [**unicast**] **no address-family ipv6** [**unicast**]

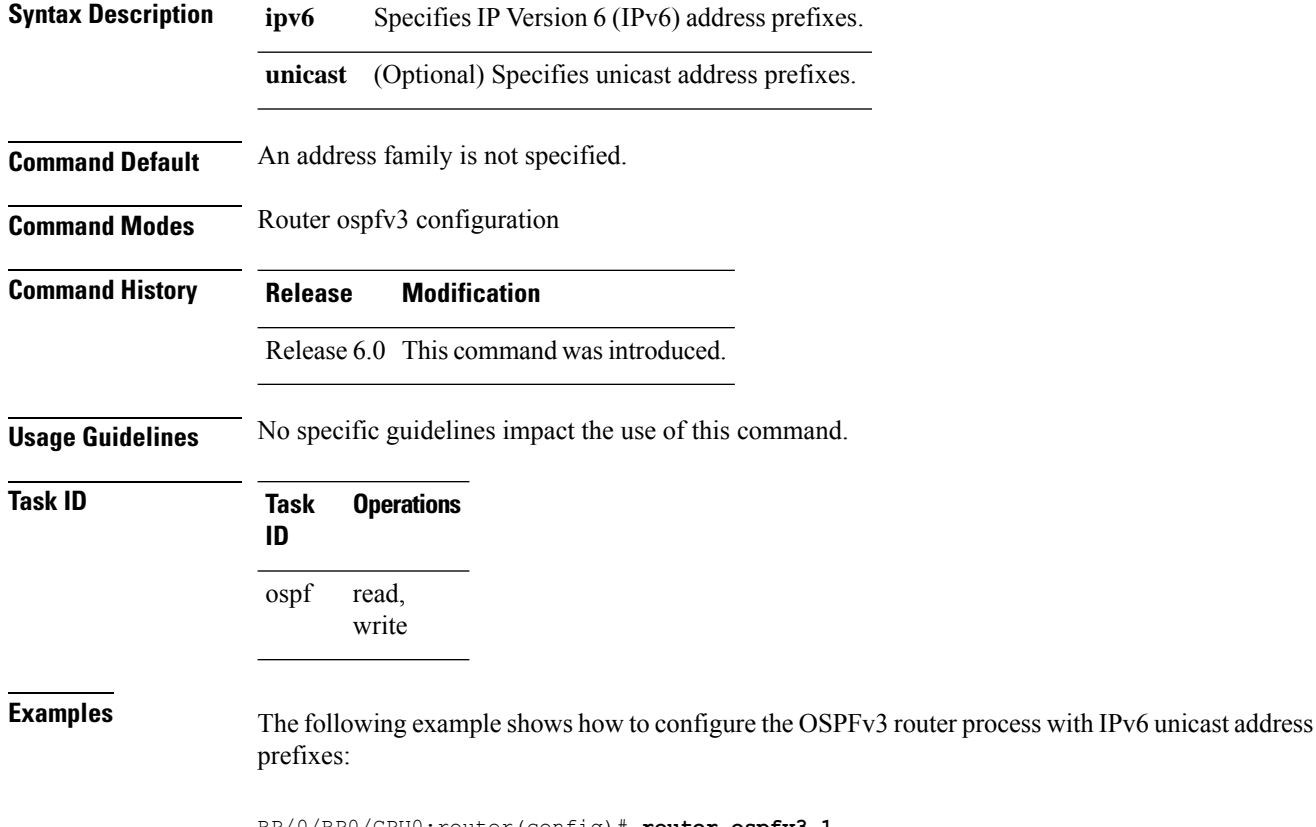

RP/0/RP0/CPU0:router(config)# **router ospfv3 1** RP/0/RP0/CPU0:router(config-ospfv3)# **address-family ipv6 unicast**

#### <span id="page-4-0"></span>**area (OSPFv3)**

To configure an Open Shortest Path First Version 3 (OSPFv3) area, use the **area** command in an appropriate configuration mode. To remove an OSPFv3 area, use the **no** form of this command.

**area** *area-id* **no area** *area-id*

**Syntax Description** *area-id* Identifier of an OSPFv3 area. The *area-id* argument can be specified as either a decimal value or as an IPv4 address. *area-id*

**Command Default** No OSPFv3 areas are defined.

**Command Modes** Router OSPFv3 configuration

**Command History Release Modification**

Release 6.0 This command was introduced.

**Usage Guidelines** An area must be explicitly configured with the **area** command.

Use the **area** command to place the router in area configuration mode (prompt: config-router-ar), from which you can configure area-specific settings. Commands configured under this mode (such as the **interface** command) are automatically bound to that area.

To remove the specified OSPFv3 area from the router ospfv3 configuration, use the **no area** *area-id* command. The **no area** *area-id* command removes the OSPFv3 area including all OSPFv3 area options, and all the OSPFv3 interfaces and interface options that are configured under the area. **Note**

**Task ID Task Operations ID** read, write ospf **Examples** The following example shows how to configure area 0 for OSPFv3 process 1. The tenGigE 0/1/0/1

interface also is configured:

RP/0/RP0/CPU0:router(config)# **router ospfv3 1** RP/0/RP0/CPU0:router(config-ospfv3)# **area 0** RP/0/RP0/CPU0:router(config-ospfv3-ar)# **interface tenGigE 0/1/0/1**

#### <span id="page-5-0"></span>**authentication (OSPFv3)**

To enable plain text, Message Digest 5 (MD5) authentication, or null authentication for an Open Shortest Path First Version 3 (OSPFv3) interface, use the **authentication** command in an appropriate configuration mode. To remove such authentication, use the **no** form of this command.

**authentication** {**ipsec spi** *spi-value* {**md5** | **sha1**} [{**clear** | **password**}] *password* | **disable**} **no authentication**

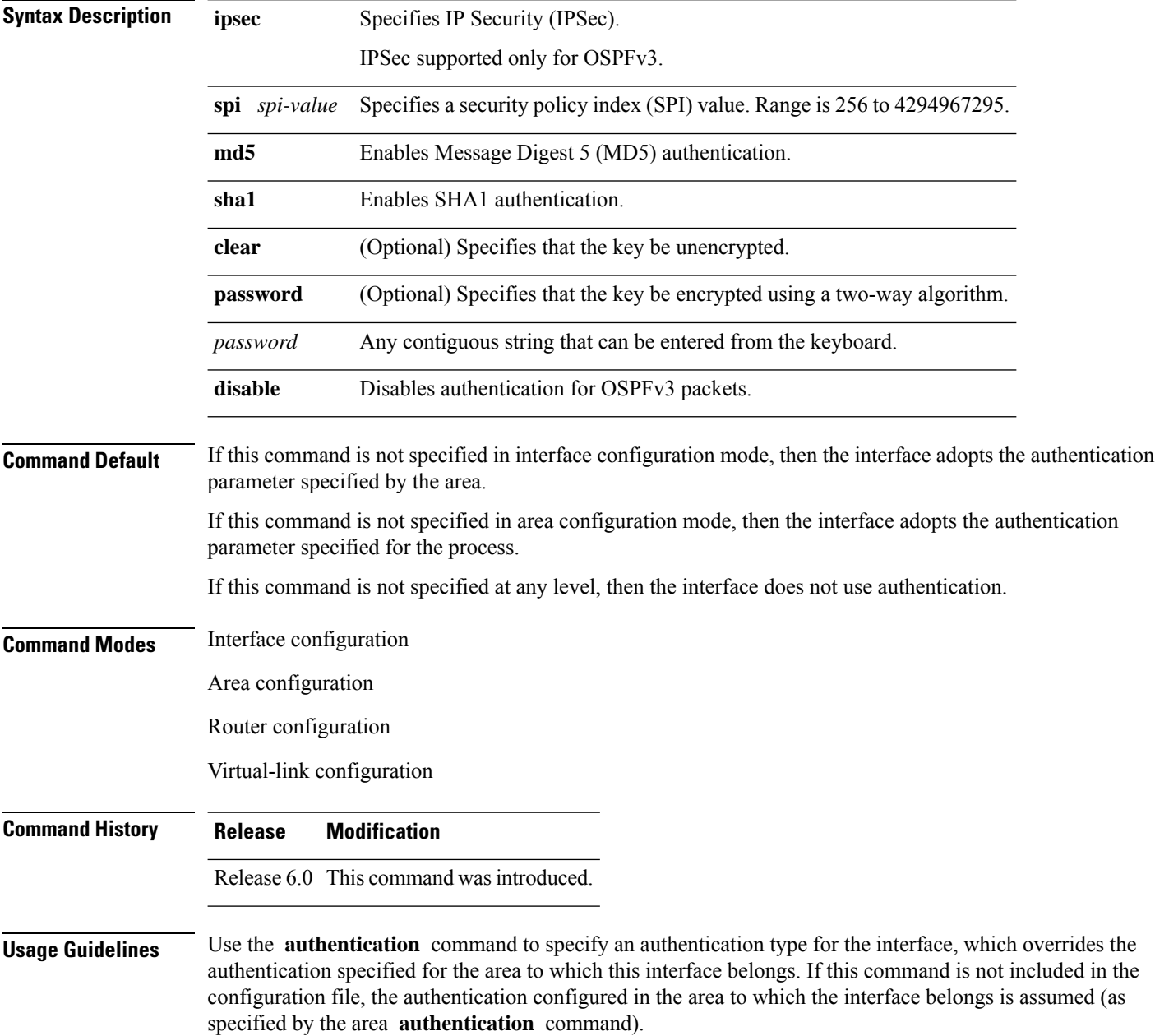

The authentication type and password must be the same for all OSPFv3 interfaces that are to communicate with each other through OSPFv3.

**Note**

• If OSPFv3 is configured along with IPsec authentication, then it is likely that adjacencies may flap on a Route Processor Fail Over (RPFO) even when NSR and/or Graceful Restart is enabled.

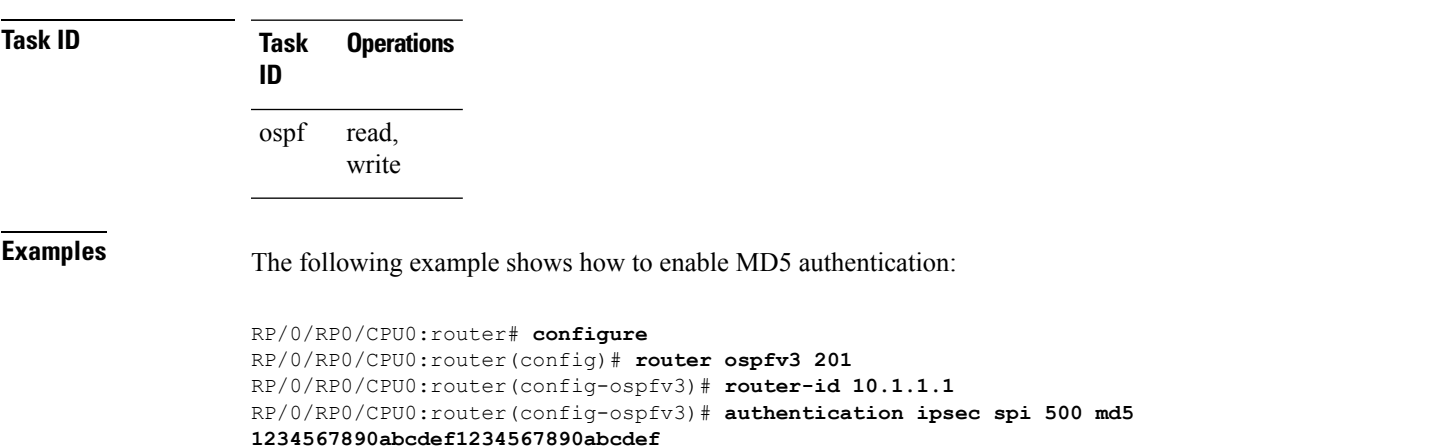

#### <span id="page-7-0"></span>**auto-cost (OSPFv3)**

To control how the Open Shortest Path First Version 3 (OSPFv3) protocol calculates default metrics for an interface, use the **auto-cost** command in an appropriate configuration mode. To set link cost based only on the interface type, use the **disable** form of this command. To re-enable OSPFv3 metric calculation for an interface according to the bandwidth of the interface, use the **no** form of this command.

**auto-cost** [{**reference-bandwidth** *mbps* | **disable**}] **no auto-cost** [{**reference-bandwidth** *mbps* | **disable**}]

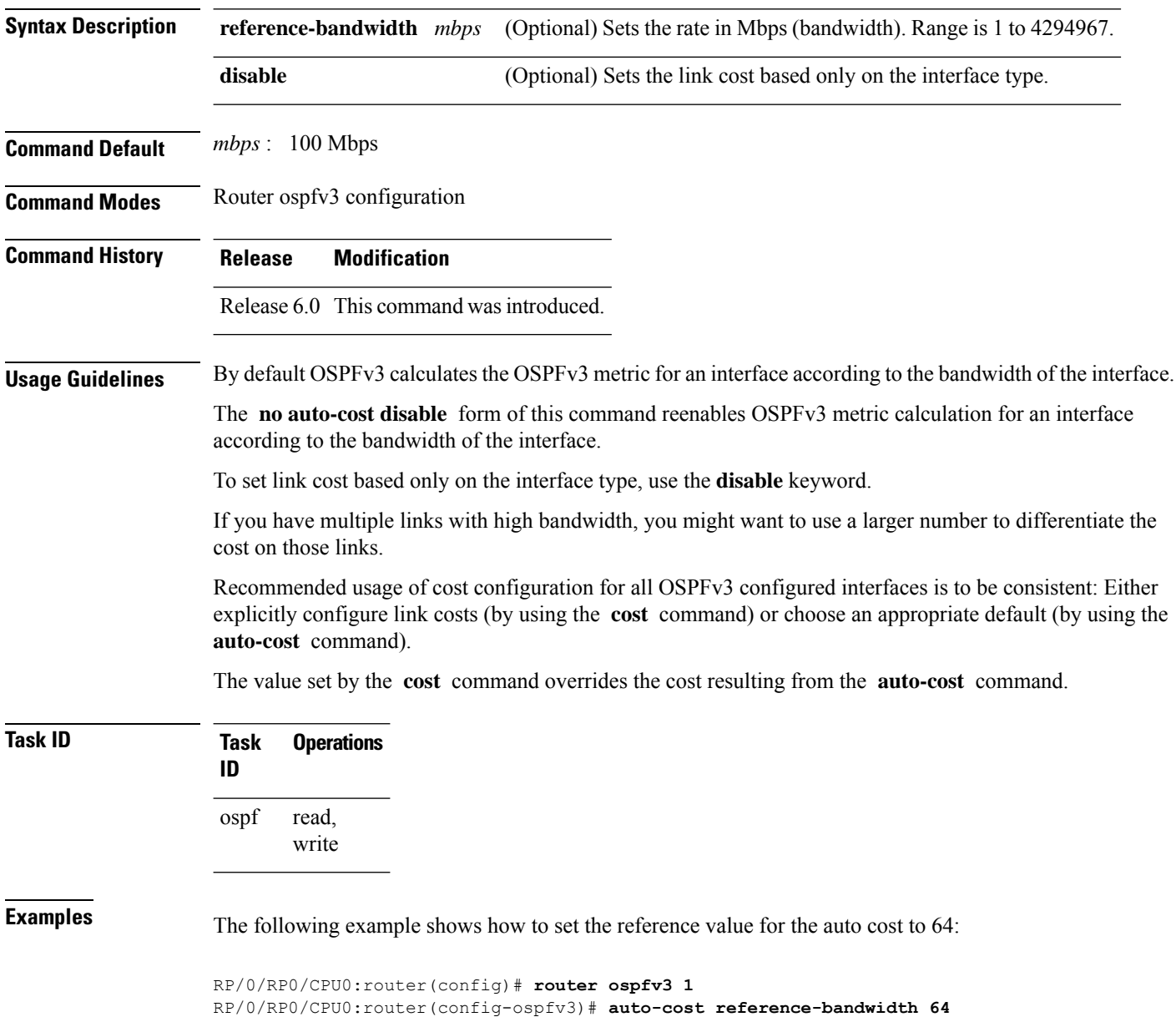

#### <span id="page-8-0"></span>**capability vrf-lite (OSPFv3)**

To ignore DN bit in LSAs received from peers in the given VRF and to disable automatic ABR status in that VRF, use the **capability vrf-lite** command in OSPFv3 VRF configuration mode. To disable ignoring the DN bit in LSAs and to re-enable automatic ABR status in the VRF, use the **no** form of this command.

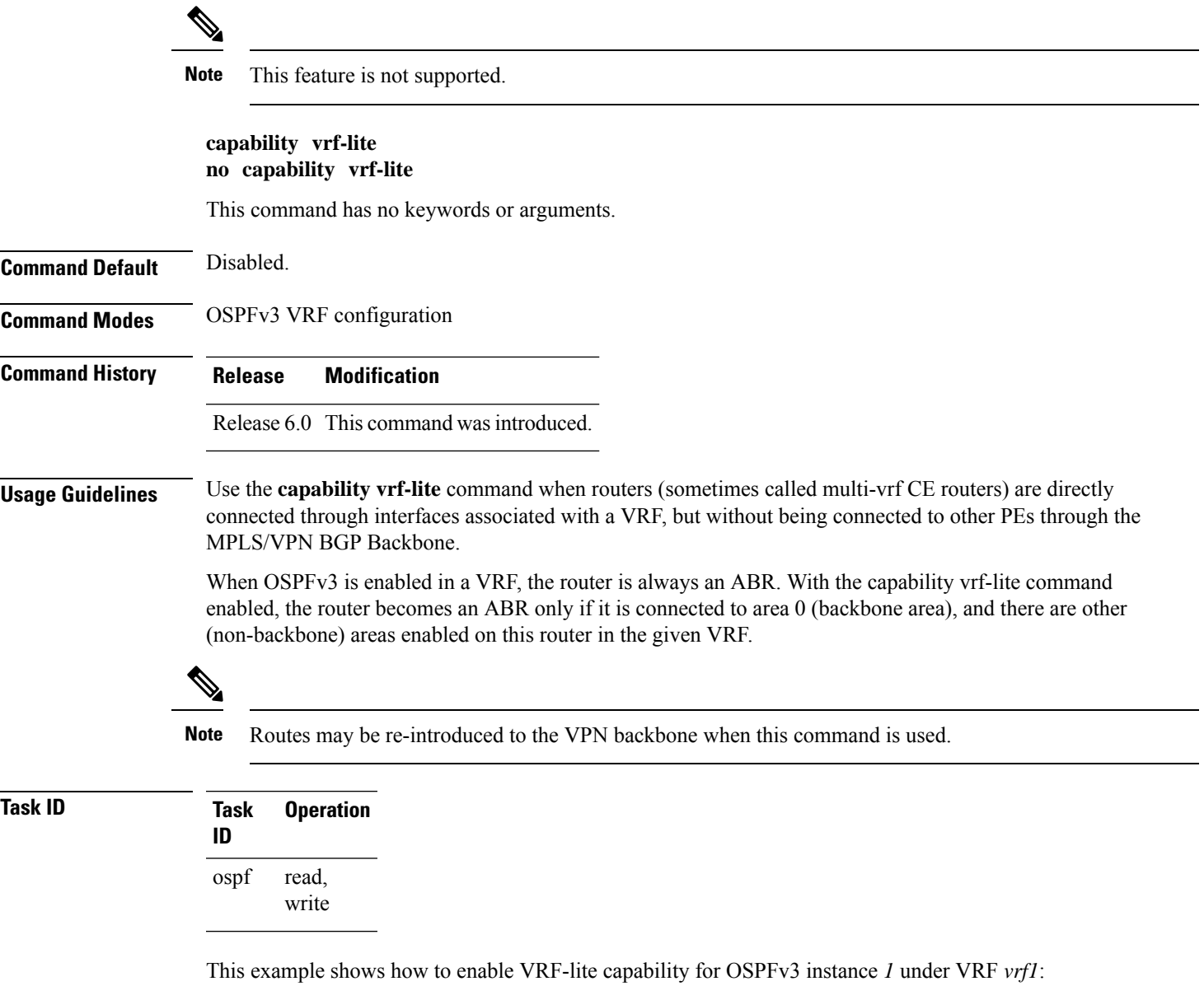

```
RP/0/RP0/CPU0:router#configure
RP/0/RP0/CPU0:router(config)#router ospfv3 1
RP/0/RP0/CPU0:router(config-ospfv3)#vrf vrf1
RP/0/RP0/CPU0:router(config-ospfv3-vrf)#capability vrf-lite
```
#### <span id="page-9-0"></span>**clear ospfv3 process**

To reset an Open Shortest Path First Version 3 (OSPFv3) router process without removing and reconfiguring it, use the **clear ospfv3 process** command in XR EXEC mode.

**clear ospfv3** [*process-name*] **process**

**Syntax Description** *process-name* (Optional) Name that uniquely identifies an OSPFv3 routing process. The process name is *process-name* defined by the **router ospfv3** command. If this argument is included, only the specified routing process is affected. Otherwise, all OSPFv3 processes are reset. **Command Default** No default behavior or value **Command Modes** XR EXEC mode **Command History Release Modification** Release 6.0 This command was introduced. **Usage Guidelines** When the OSPFv3 router process is reset, OSPFv3 releases all resources allocated, cleans up the internal database, uninstalls routes, and resets all OSPFv3 adjacencies.  $\mathscr{D}$ **Note** The **clear ospfv3 process** command might clear the router ID configuration if the OSPF router ID is not explicitly configured through the router-id [\(OSPFv3\),](#page-67-0) on page 68 command. **Task ID Task Operations ID** ospf read, write **Examples** The following example shows how to reset all OSPFv3 processes: RP/0/RP0/CPU0:router# **clear ospfv3 process** The following example shows how to reset the OSPFv3 process 1: RP/0/RP0/CPU0:router# **clear ospfv3 1 process**

# <span id="page-10-0"></span>**clear ospfv3 redistribution**

To flush all the Type 5 and Type 7 link-state advertisements (LSAs) originated by an Open Shortest Path First Version 3 (OSPFv3) process, use the **clear ospfv3 redistribution** command in XR EXEC mode.

**clear ospfv3** [*process-name*] **redistribution**

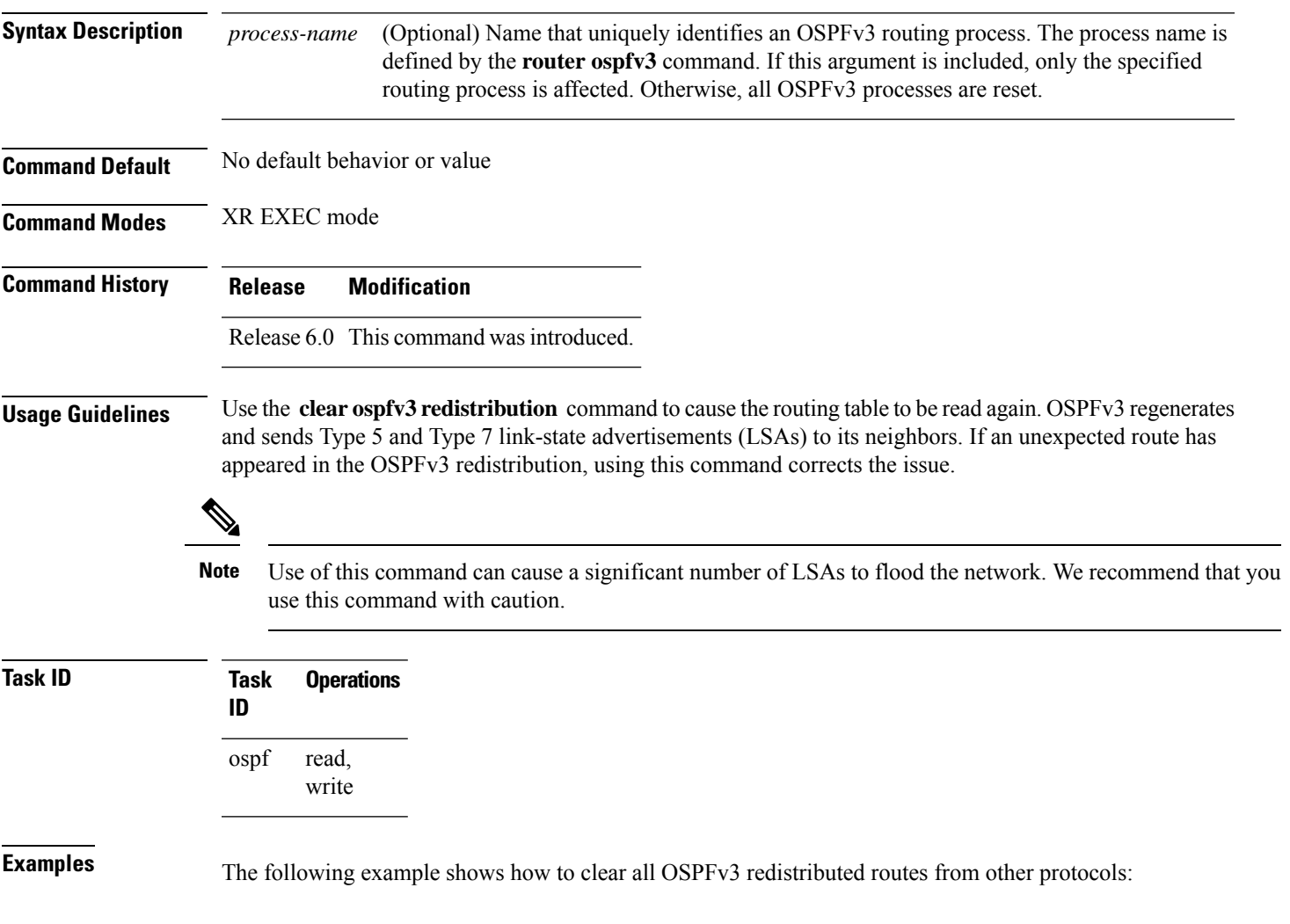

RP/0/RP0/CPU0:router# **clear ospfv3 redistribution**

# <span id="page-11-0"></span>**clear ospfv3 routes**

To clear the Open Shortest Path First Version 3 (OSPFv3) internal route table, use the **clear ospfv3 routes** command in XR EXEC mode.

**clear ospfv3** [*process-name*] **routes**

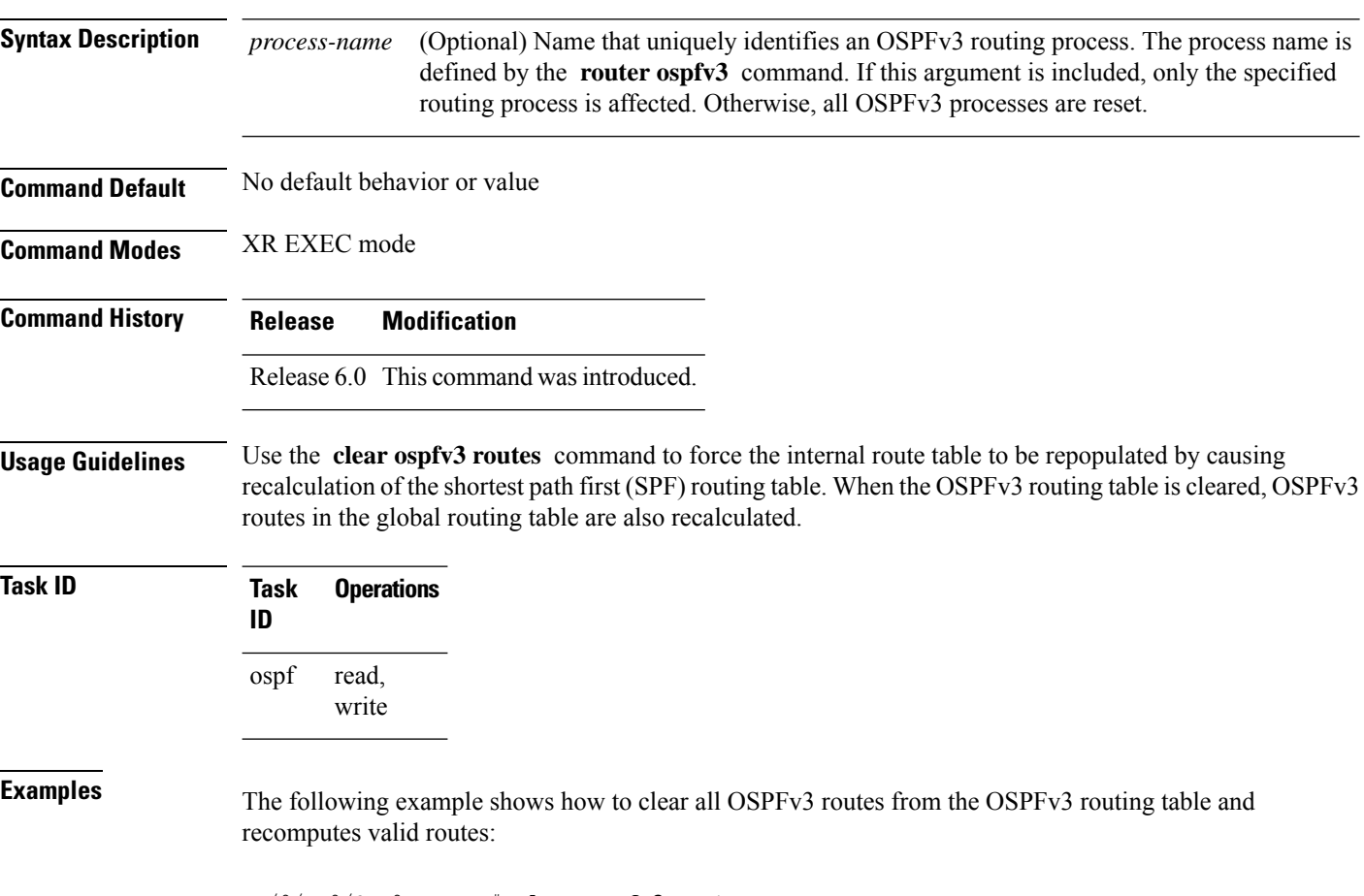

RP/0/RP0/CPU0:router# **clear ospfv3 routes**

# <span id="page-12-0"></span>**clear ospfv3 statistics**

To clear the Open Shortest Path First Version 3 (OSPFv3) statistical counters, use the **clear ospfv3 statistics** command in XR EXEC mode.

**clear ospfv3** [*process-name*] **statistics** [**neighbor** [*type interface-path-id*] [*router-id*]]

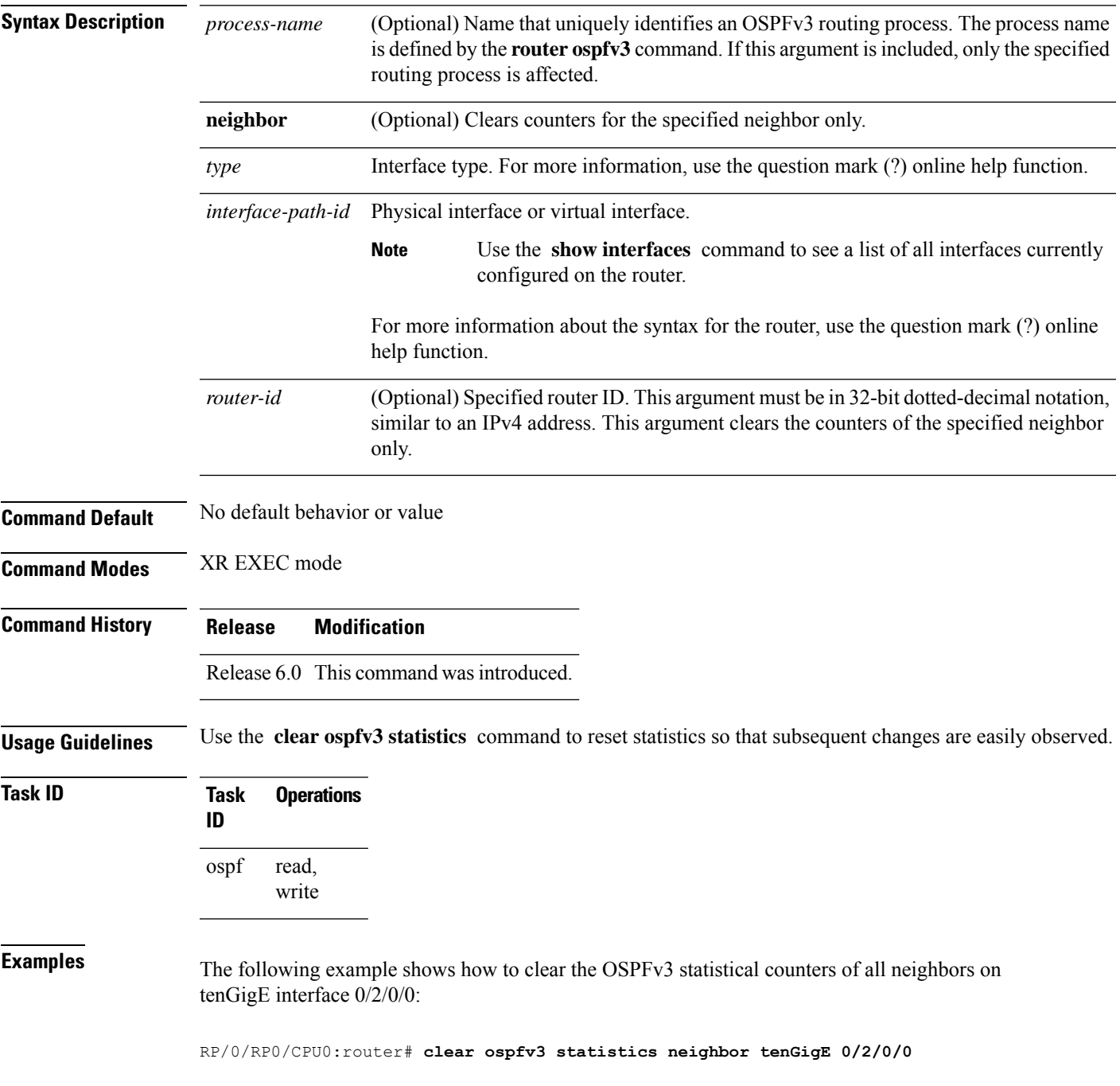

#### <span id="page-13-0"></span>**cost (OSPFv3)**

To explicitly specify the cost of the interface (network) for OSPF path calculations, use the **cost** command in an appropriate configuration mode. To remove the cost, use the **no** form of this command.

**cost** *cost* **no cost**

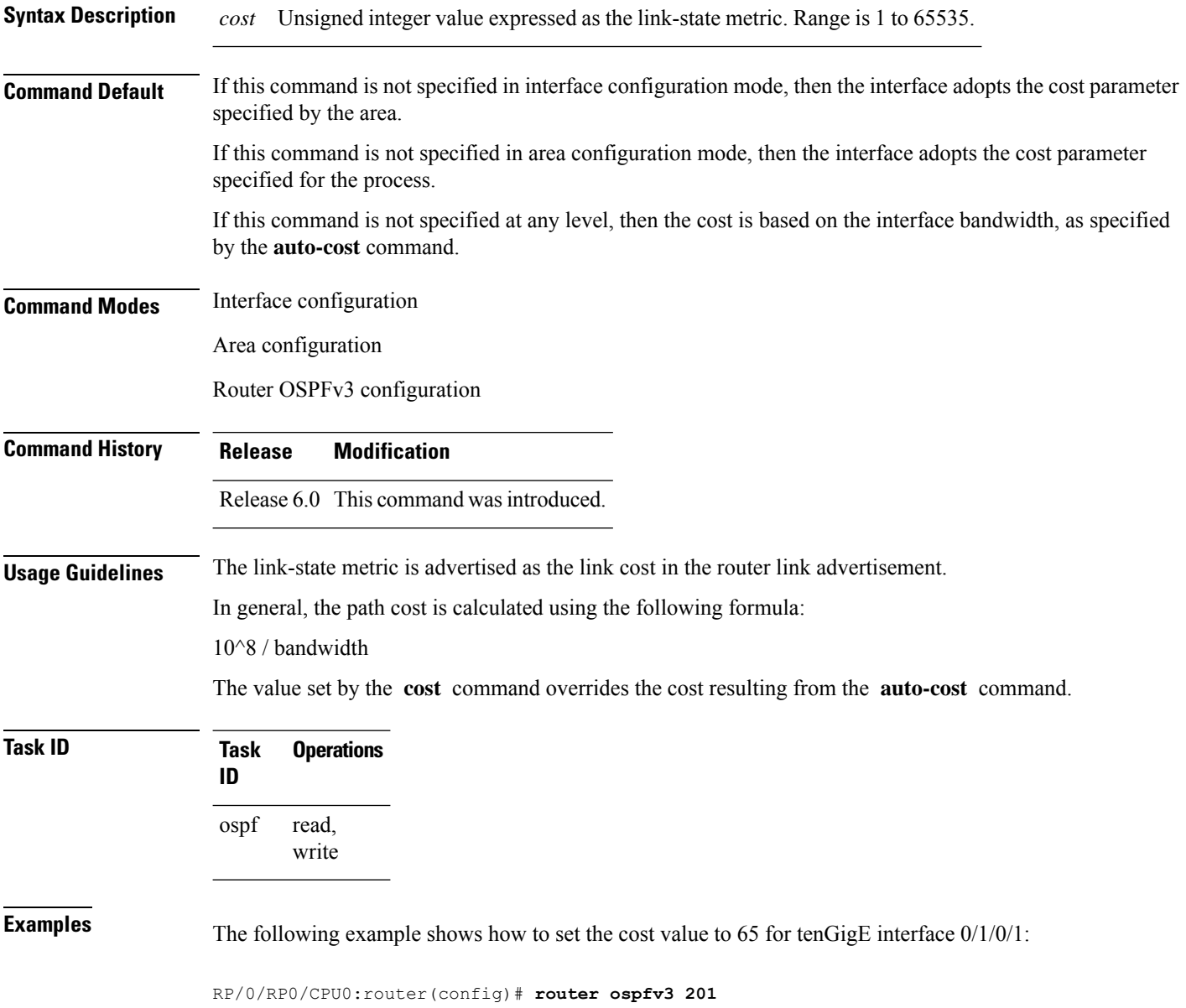

RP/0/RP0/CPU0:router(config-ospfv3)# **area 0** RP/0/RP0/CPU0:router(config-ospfv3-ar)# **interface tenGigE 0/1/0/1** RP/0/RP0/CPU0:router(config-ospfv3-ar-if)# **cost 65**

#### <span id="page-14-0"></span>**database-filter all out (OSPFv3)**

To filter outgoing link-state advertisements (LSAs) to an Open Shortest Path First Version 3 (OSPFv3) interface, use the **database-filter all out** command in an appropriate configuration mode. To restore the forwarding of LSAs to the interface, use the **no** form of this command.

**database-filter all out no database-filter all out**

**Syntax Description** This command has no keywords or arguments.

**Command Default** If this command is not specified in interface configuration mode, then the interface adopts the database filter parameter specified for the area.

> If this command is not specified in area configuration mode, then the interface adopts the database filter parameter specified for the process.

If this command is not specified in router ospfv3 configuration mode, then the database filter is disabled and all outgoing LSAs are flooded to the interface.

**Command Modes** Interface configuration

Area configuration

Router OSPFv3 configuration

**Command History Release Modification** Release 6.0 This command was introduced.

**Usage Guidelines** Use the **database-filter all out** command to perform the same function that the **neighbor** command (with the **database-filter** keyword) performs on a neighbor basis.

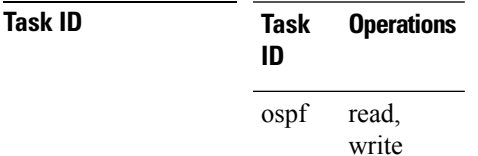

**Examples** The following example shows how to prevent flooding of OSPFv3 LSAs to neighbors reachable through tenGigE interface 0/2/0/3:

> RP/0/RP0/CPU0:router(config)# **router ospfv3 1** RP/0/RP0/CPU0:router(config-ospfv3)# **area 0** RP/0/RP0/CPU0:router(config-ospfv3-ar)# **interface tenGigE 0/2/0/3** RP/0/RP0/CPU0:router(config-ospfv3-ar-if)# **database-filter all out**

# <span id="page-15-0"></span>**dead-interval (OSPFv3)**

To set the interval after which a neighbor is declared dead when no hello packets are observed, use the **dead-interval** command in an appropriate configuration mode. To return to the default time, use the **no** form of this command.

**dead-interval** *seconds* **no dead-interval**

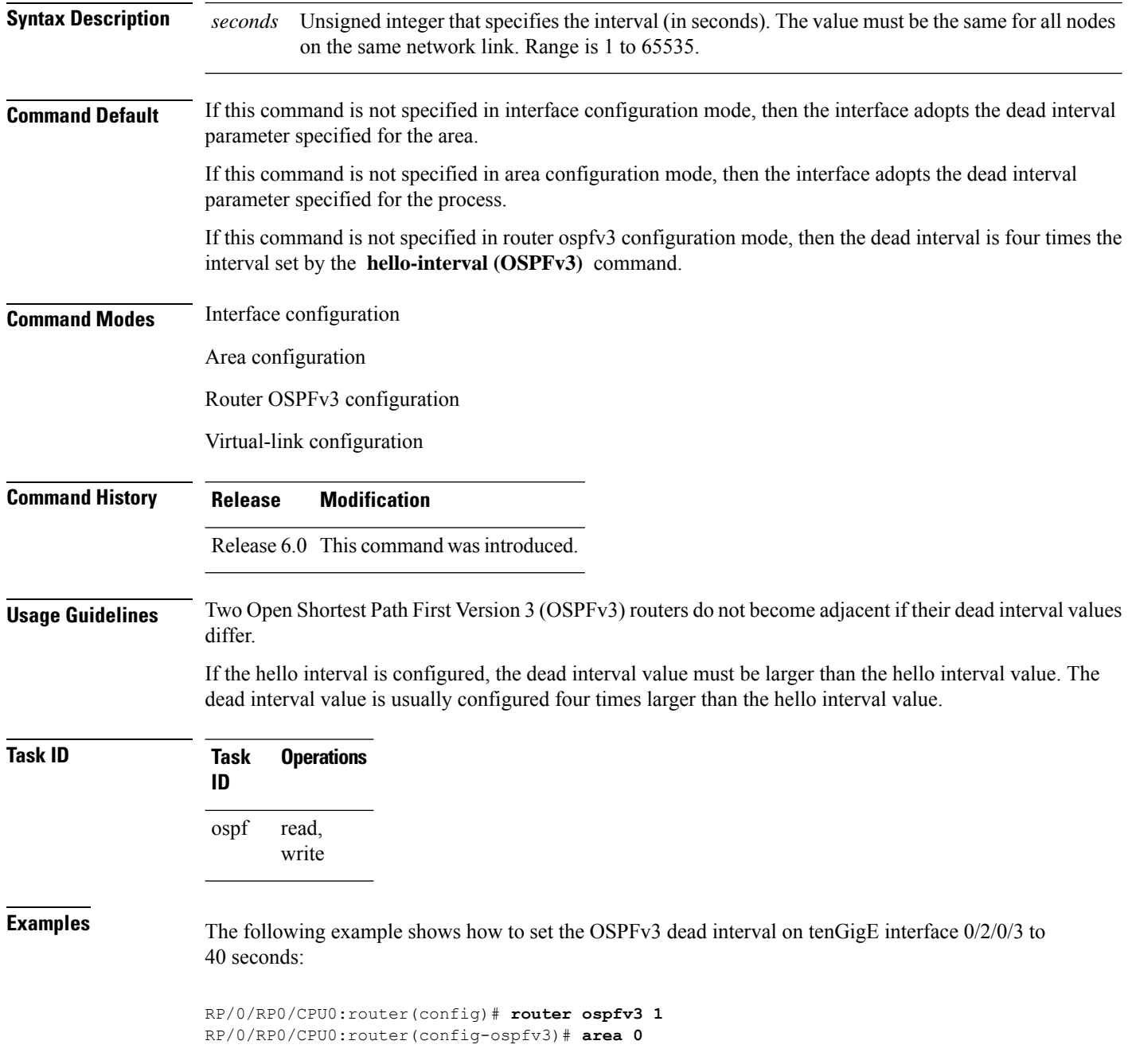

I

RP/0/RP0/CPU0:router(config-ospfv3-ar)# **interface tenGigE 0/2/0/3** RP/0/RP0/CPU0:router(config-ospfv3-ar-if)# **dead-interval 40**

#### <span id="page-17-0"></span>**default-cost (OSPFv3)**

To specify a cost for the default summary route sent into a stub area or not-so-stubby area (NSSA) for Open Shortest Path First Version 3 (OSPFv3) packets, use the **default-cost** command in area configuration mode. To remove the assigned default route cost, use the **no** form of this command.

**default-cost** *cost* **no default-cost**

**Syntax Description** cost Cost for the default summary route used for a stub or NSSA area. The acceptable value is a 24-bit number ranging from 1 to 16777214. *cost*

**Command Default** *cost* : 1

**Command Modes** Area configuration

**Command History Release Modification**

Release 6.0 This command was introduced.

#### **Usage Guidelines** Use the **default-cost** command only on an Area Border Router (ABR) attached to a stub or an NSSA area.

In all routers and access servers attached to the stub area, the area should be configured as a stub area using the **stub (OSPFv3)** command in the area configuration submode. Use the **default-cost** command only on an ABR attached to the stub area. The **default-cost** command provides the metric for the summary default route generated by the ABR into the stub area.

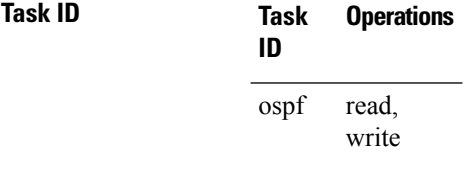

**Examples** The following example shows how to assign a cost of 20 to the default route sent into area 10.15.0.0:

RP/0/RP0/CPU0:router(config)# **router ospfv3 201** RP/0/RP0/CPU0:router(config-ospfv3)# **area 10.15.0.0** RP/0/RP0/CPU0:router(config-ospfv3-ar)# **stub** RP/0/RP0/CPU0:router(config-ospfv3-ar)# **default-cost 20** RP/0/RP0/CPU0:router(config-ospfv3-ar)# **interface tenGigE 0/3/0/1**

# <span id="page-18-0"></span>**default-information originate (OSPFv3)**

To generate a default external route into an Open Shortest Path First Version 3 (OSPFv3) routing domain, use the **default-information originate** command in router ospfv3 configuration mode. To disable this feature, use the **no** form of this command.

**default-information originate** [**route-policy** *policy-name*] [**always**] [**metric** *metric-value*] [**metric-type** *type-value*] [**tag** *tag-value*]

**no default-information originate** [**route-policy** *policy-name*] [**always**] [**metric** *metric-value*] [**metric-type** *type-value*] [**tag** *tag-value*]

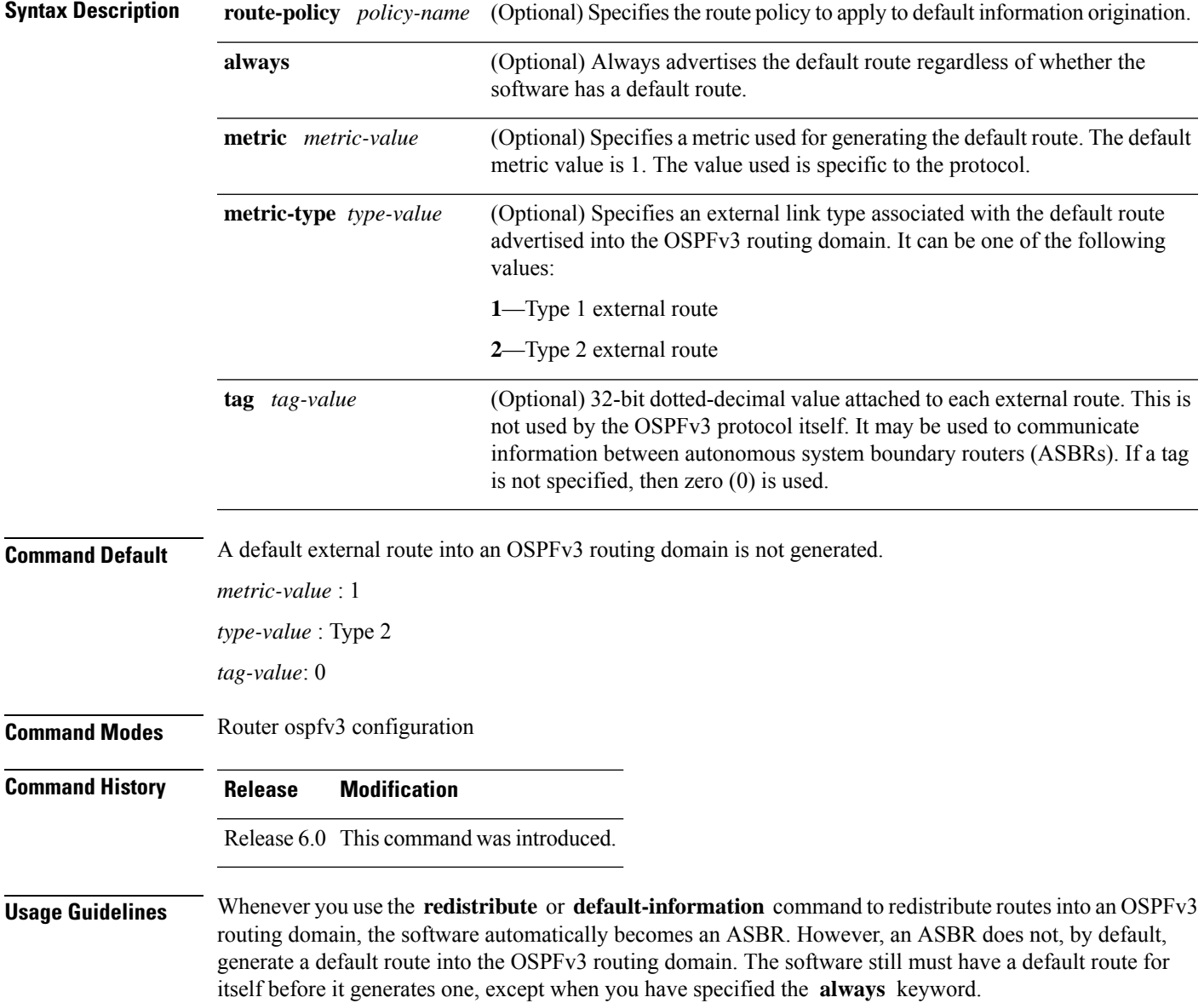

The **default-information originate** route-policy attach point conditionally injects the default route 0.0.0.0/0 into the OSPF link-state database, and is done by evaluating the attached policy. If any routes specified in the policy exist in the global RIB, then the default route isinserted into the link-state database. If there is no match condition specified in the policy, the policy passes and the default route is generated into the link-state database.

For information about the default-information originate attach point, see the *OSPF v3 Policy Attach Points* section in the *Implementing Routing Policy* chapter in *Routing Configuration Guide for Cisco NCS 5000 Series Routers*.

When you use the **default-information originate** command for the OSPFv3 process, the default network must reside in the routing table.

For information about routing policies, see the *Routing Policy Commands* chapter in the *Routing Command Reference for Cisco NCS 5000 Series Routers*.

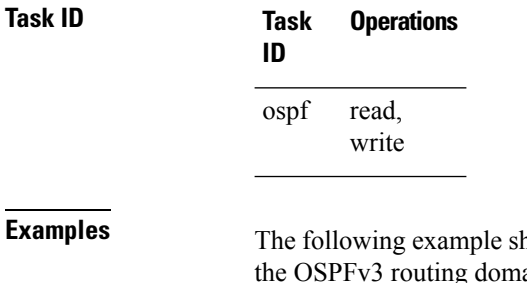

hows how to specify a metric of 100 for the default route redistributed into ain and an external metric type of Type 1:

RP/0/RP0/CPU0:router(config)#**router ospfv3 109** RP/0/RP0/CPU0:router(config-ospfv3)#**default-information originate metric 100 metric-type 1**

#### <span id="page-20-0"></span>**default-metric (OSPFv3)**

To set default metric values for routes redistributed from another protocol into Open Shortest Path First Version 3 (OSPFv3), use the **default-metric** command in an appropriate configuration mode. To return to the default state, use the **no** form of this command.

**default-metric** *value* **no default-metric** *value*

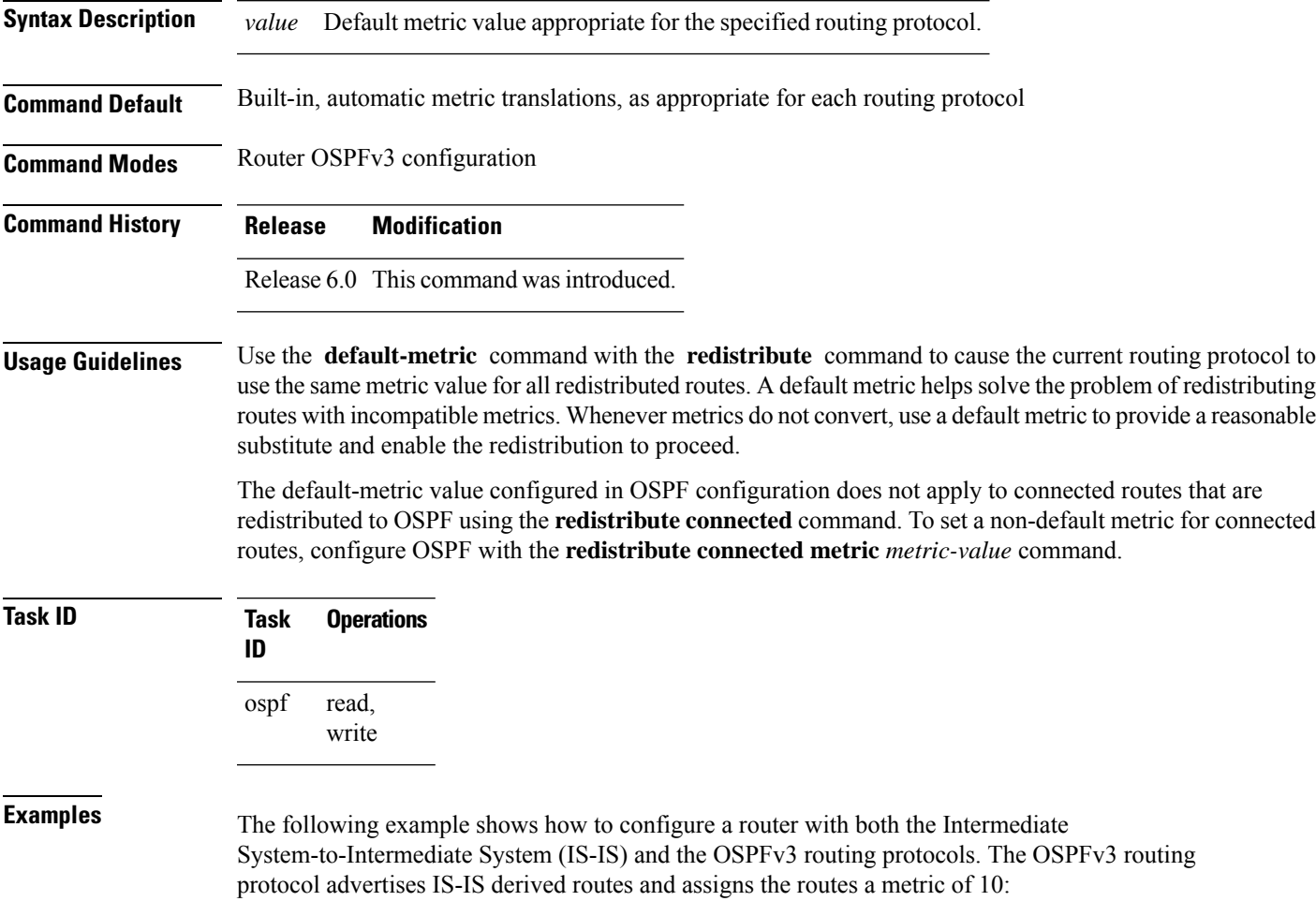

RP/0/RP0/CPU0:router(config)# **router ospfv3 1** RP/0/RP0/CPU0:router(config-ospfv3)# **default-metric 10** RP/0/RP0/CPU0:router(config-ospfv3)# **redistribute isis IS-IS\_isp**

#### <span id="page-21-0"></span>**demand-circuit (OSPFv3)**

To configure the Open Shortest Path First Version 3 (OSPFv3) router process to treat the interface as an OSPFv3 demand circuit, use the **demand-circuit** command in an appropriate configuration mode. To remove the demand circuit designation from the interface, use the **no** form of this command.

**demand-circuit** [**disable**] **no demand-circuit**

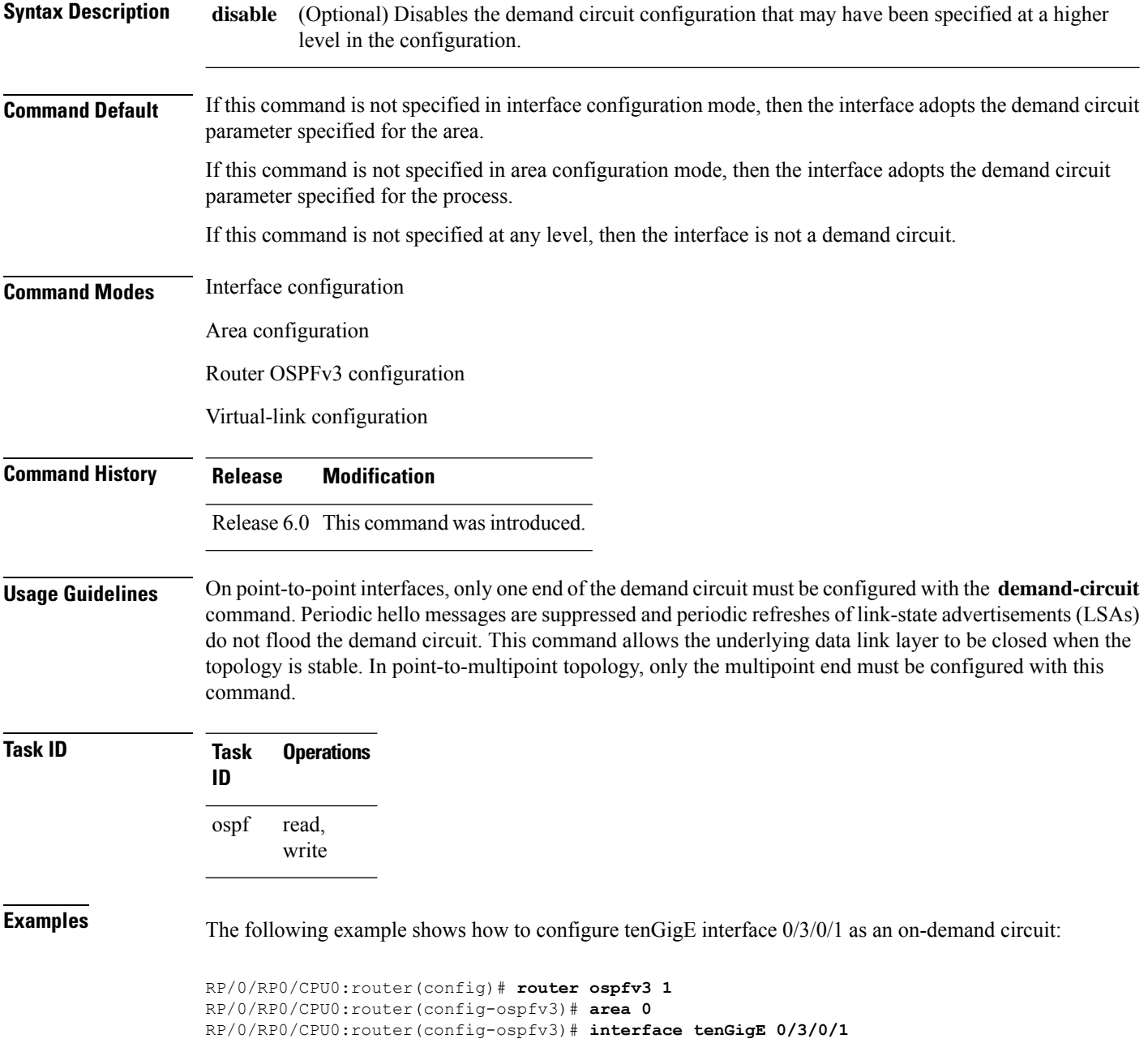

I

RP/0/RP0/CPU0:router(config-ospfv3-if)# **demand-circuit**

#### <span id="page-23-0"></span>**distance ospfv3**

To define the Open Shortest Path First Version 3 (OSPFv3) route administrative distances based on route type, use the **distance ospfv3** command in router ospfv3 configuration mode. To restore the default value, use the **no** form of this command.

**distance ospfv3** {**intra-area** | **inter-area** | **external**} *distance* **no distance ospfv3**

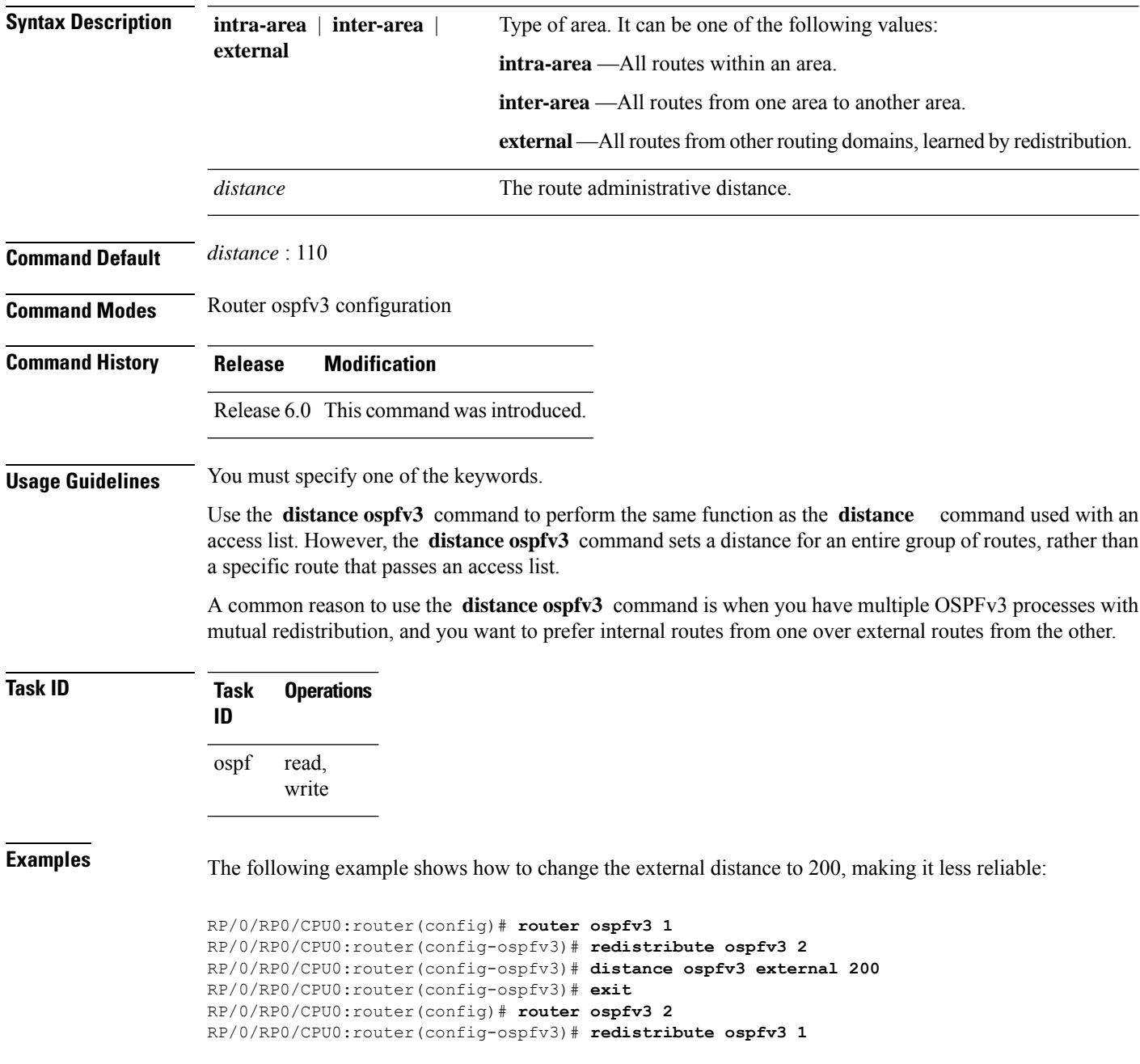

 $\mathbf I$ 

RP/0/RP0/CPU0:router(config-ospfv3)# **distance ospfv3 external 200**

#### <span id="page-25-0"></span>**distribute-list prefix-list in**

To filter the routes that Open Shortest Path First Version 3 (OSPFv3) installs in the Routing Information Base (RIB), use the **distribute-list prefix-list in** command in an appropriate configuration mode. To remove the filter, use the **no** form of this command.

**distribute-list prefix-list** *prefix-list-name* **in no distribute-list prefix-list** *prefix-list-name* **in**

**Syntax Description** *prefix-list-name* IP Version 6 (IPv6) prefix list name. The list defines which IPv6 prefixes are installed in the RIB. *prefix-list-name*

**Command Default** All routes learned by OSPFv3 are installed in the RIB.

**Command Modes** Interface configuration

Router OSPFv3 configuration

**Usage Guidelines** Use the **distribute-list prefix-list** command to limit the routes that OSPFv3 installs in the RIB of your router. This command does not affect the information sent to other OSPFv3 routers or the routes that these routers compute and install.

Because the other OSPFv3 routers are not aware of any omissions in the RIB, they may send traffic addressed to the missing prefixes. If no other provision has been made for these prefixes, the packets are dropped. **Note**

When this command is specified in router ospfv3 configuration mode, the filter applies to all routes computed by OSPFv3.

When this command is specified in interface configuration mode, the filter applies only to routes that forward outgoing traffic over that interface.

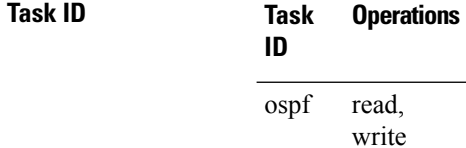

**Examples** The following example shows how to prevent OSPFv3 from installing any routes that have 2001:e624 as the first 32 bits of the address. OSPFv3 is also prevented from installing routes to 2002::/16 that use tenGigE interface 0/2/0/0 as the next-hop interface:

```
RP/0/RP0/CPU0:router(config)# ipv6 prefix-list preflist1
RP/0/RP0/CPU0:router(config-ipv6-pfx)# deny 2001:e624::/32 le 128
RP/0/RP0/CPU0:router(config-ipv6-pfx)# permit ::/0 le 128
!
RP/0/RP0/CPU0:router(config)# ipv6 prefix-list preflist2
RP/0/RP0/CPU0:router(config-ipv6-pfx)# deny 2002::/16
RP/0/RP0/CPU0:router(config-ipv6-pfx)# permit ::/0 le 128
```
!

RP/0/RP0/CPU0:router(config)# **router ospfv3 1**

- RP/0/RP0/CPU0:router(config-ospfv3)# **distribute-list prefix-list preflist1 in**
- RP/0/RP0/CPU0:router(config-ospfv3)# **area 1** RP/0/RP0/CPU0:router(config-ospfv3-ar)# **interface tenGigE 0/2/0/0**
- RP/0/RP0/CPU0:router(config-ospfv3-ar-if)# **distribute-list prefix-list preflist2 in**

# <span id="page-27-0"></span>**distribute-list prefix-list out**

To filter the routes redistributed into Open Shortest Path First Version 3 (OSPFv3) from other routing protocols, use the **distribute-list prefix-list out** command in an appropriate configuration mode. To remove the filter, use the **no** form of this command.

**distribute-list prefix-list** *prefix-list-name* **out** [*protocol* [*process-id*]] **no distribute-list prefix-list** *prefix-list-name* **out** [*protocol* [*process-id*]]

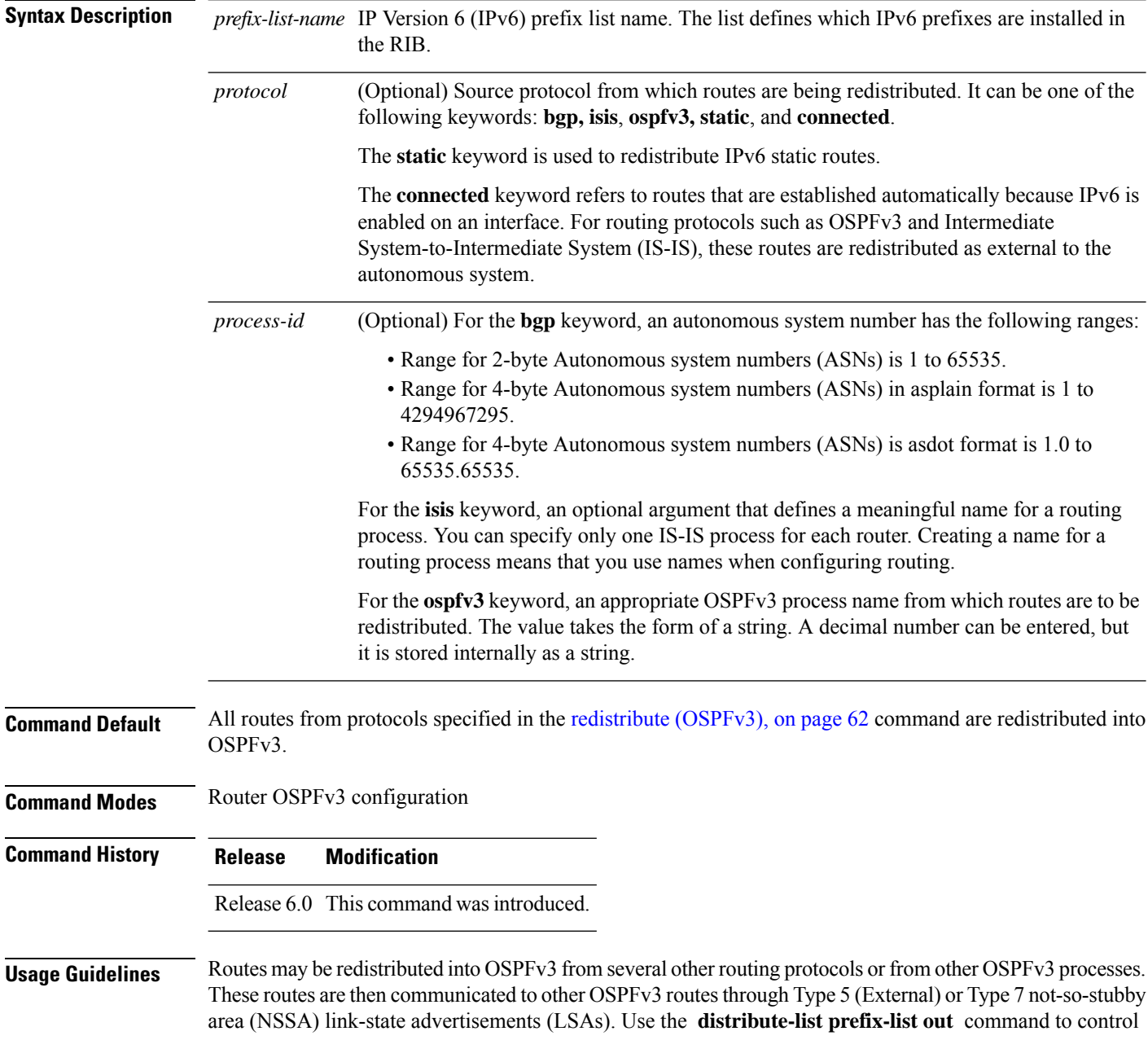

redistribution by matching redistributed routes against an IPv6 prefix list. Only routes permitted by the prefix list are redistributed into OSPFv3.

Each protocol being redistributed into OSPFv3 can have a separate prefix list. In addition, a prefix list can be defined that applies to all protocols.

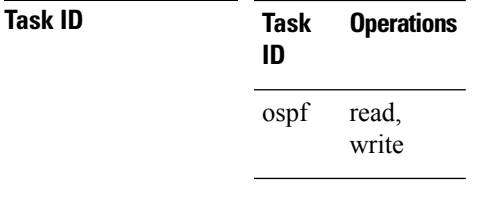

**Examples** The following example shows how to prevent OSPFv3 from redistributing routes that have 2001:e624 as the first 32 bits of the address. In addition, routes with a prefix beginning with 2064 are not redistributed from Border Gateway Protocol (BGP) autonomous system 1, and only those routes are redistributed from BGP autonomous system 5.

```
RP/0/RP0/CPU0:router(config)# ipv6 prefix-list p1
RP/0/RP0/CPU0:router(config-ipv6-pfx)# deny 2001:e624::/32 le 128
RP/0/RP0/CPU0:router(config-ipv6-pfx)# permit ::/0 le 128
!
RP/0/RP0/CPU0:router(config)# ipv6 prefix-list p2
RP/0/RP0/CPU0:router(config-ipv6-pfx)# deny 2064::/16 le 128
RP/0/RP0/CPU0:router(config-ipv6-pfx)# permit ::/0 le 128
!
RP/0/RP0/CPU0:router(config)# ipv6 prefix-list p3
RP/0/RP0/CPU0:router(config-ipv6-pfx)# permit 2064::/16 le 128
!
RP/0/RP0/CPU0:router(config)# router ospfv3 1
RP/0/RP0/CPU0:router(config-ospfv3)# redistribute bgp 1
RP/0/RP0/CPU0:router(config-ospfv3)# redistribute bgp 5
RP/0/RP0/CPU0:router(config-ospfv3)# distribute-list prefix-list p1 out
RP/0/RP0/CPU0:router(config-ospfv3)# distribute-list prefix-list p2 out bgp 1
RP/0/RP0/CPU0:router(config-ospfv3)# distribute-list prefix-list p3 out bgp 5
```
#### <span id="page-29-0"></span>**domain-id (OSPFv3)**

To specify the Open Shortest Path First Version 3 (OSPFv3) VPN routing and forwarding (VRF) domain ID, use the **domain-id** command in VRF configuration mode. To remove the OSPFv3 VRF domain ID, use the **no** form of this command.

**domain-id** [**secondary**] **type** [{**0005** | **0105** | **0205**}] **value** *domain-id\_value* **no domain-id** [**secondary**] **type** [{**0005** | **0105** | **0205**}] **value** *domain-id-value*

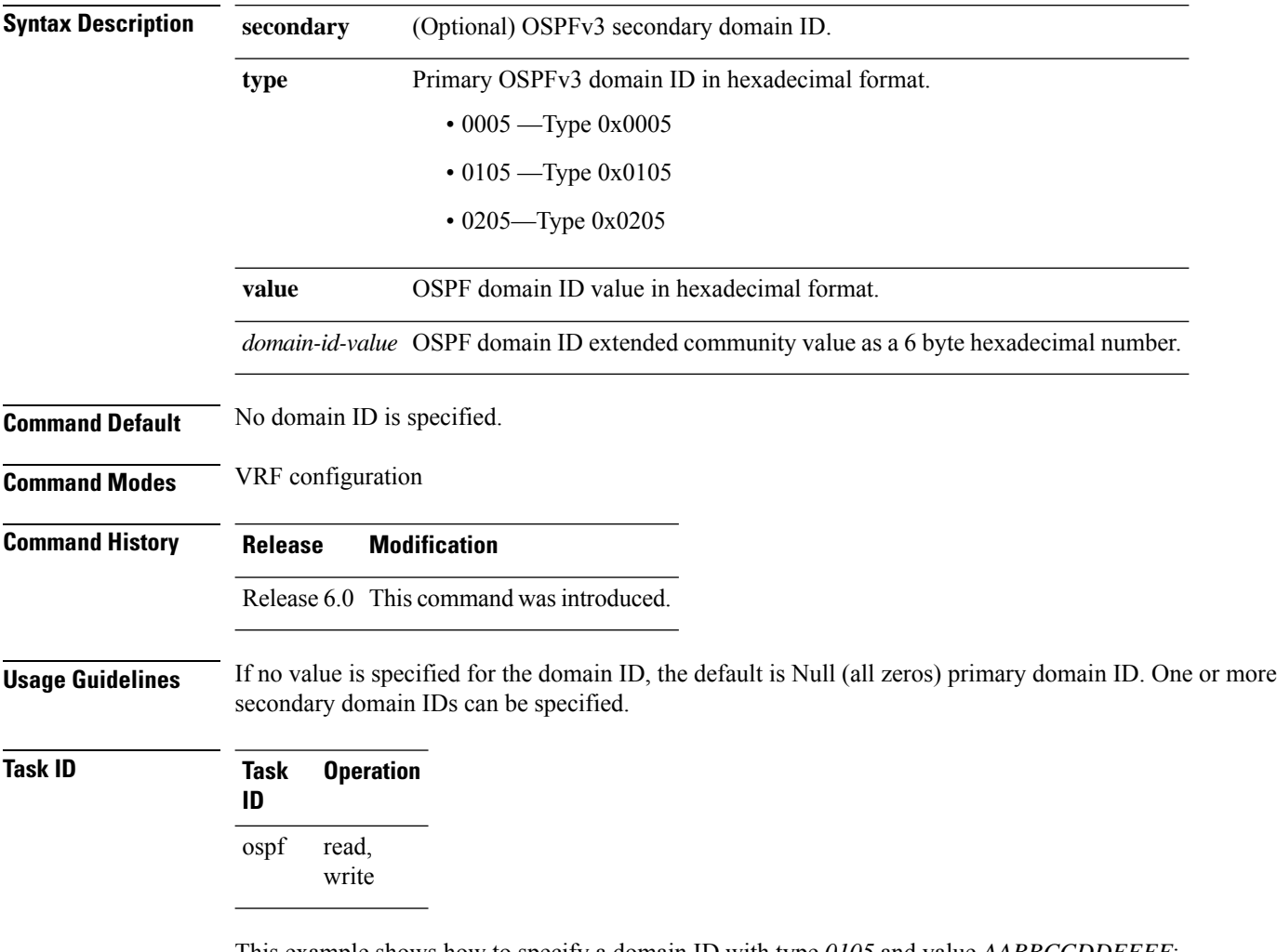

This example shows how to specify a domain ID with type *0105* and value *AABBCCDDEEFF*:

```
RP/0/RP0/CPU0:router# configure
RP/0/RP0/CPU0:router(config)# router ospf 1
RP/0/RP0/CPU0:router(config-ospf)# vrf vrf_1
RP/0/RP0/CPU0:router(config-ospf-vrf)# domain-id type 0105 value AABBCCDDEEFF
```
#### <span id="page-30-0"></span>**encryption**

To encrypt and authenticate Open Shortest Path First Version 3 (OSPFv3) packets, use the **encryption** command in an appropriate configuration mode. To remove the encryption, use the **no** form of this command.

**encryption** {**disable** |**ipsec spi** *spi-value* **esp** {**3des** | **aes** [{**192** | **256**}] |**des** |**null** [{**clear** |**password**}] *encrypt-password*} [**authentication** {**md5** | **sha1**} [{**clear** | **password**}] *auth-password*]} **no encryption**

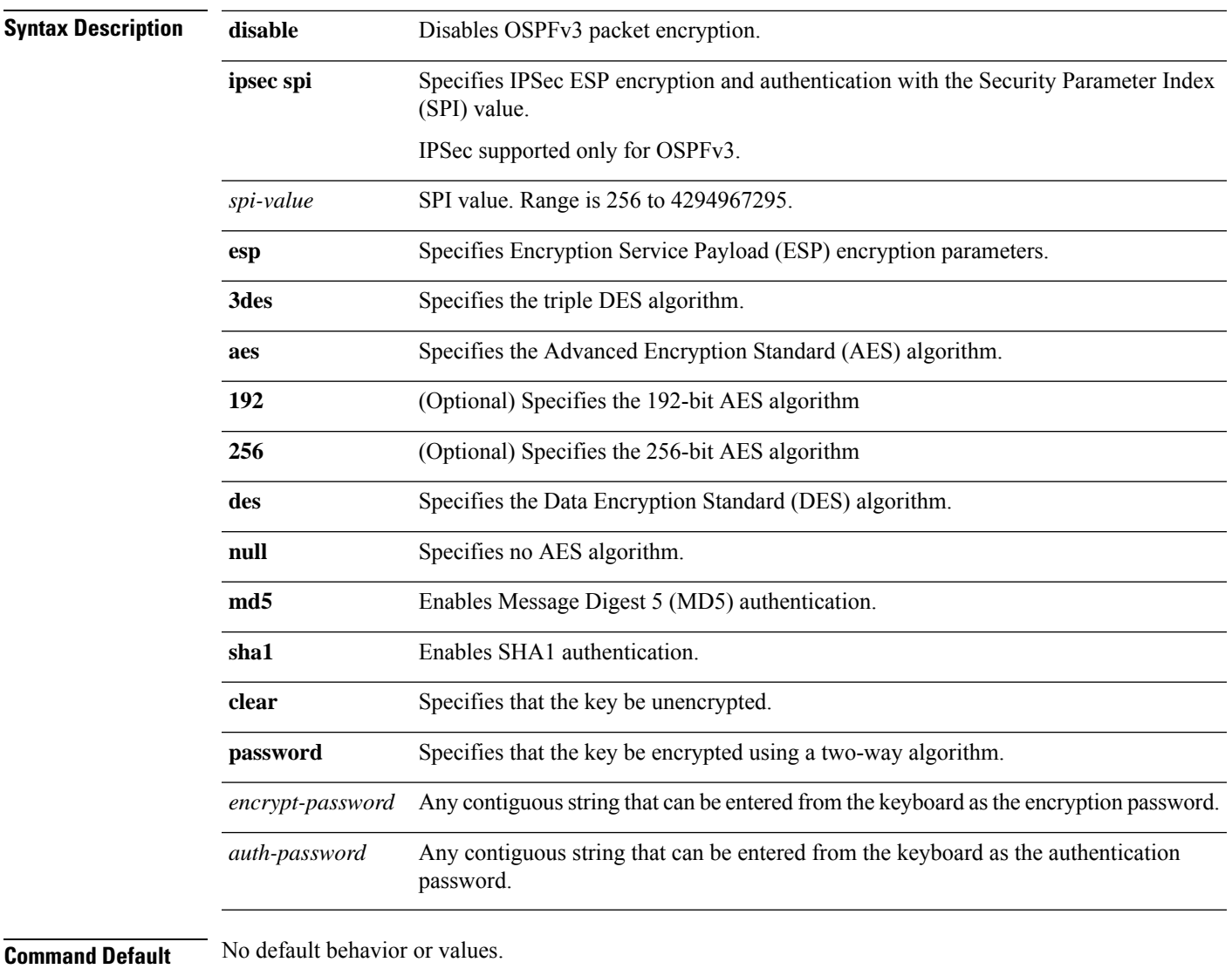

**Command Modes** Interface configuration

Router OSPFv3 configuration

 $\mathbf I$ 

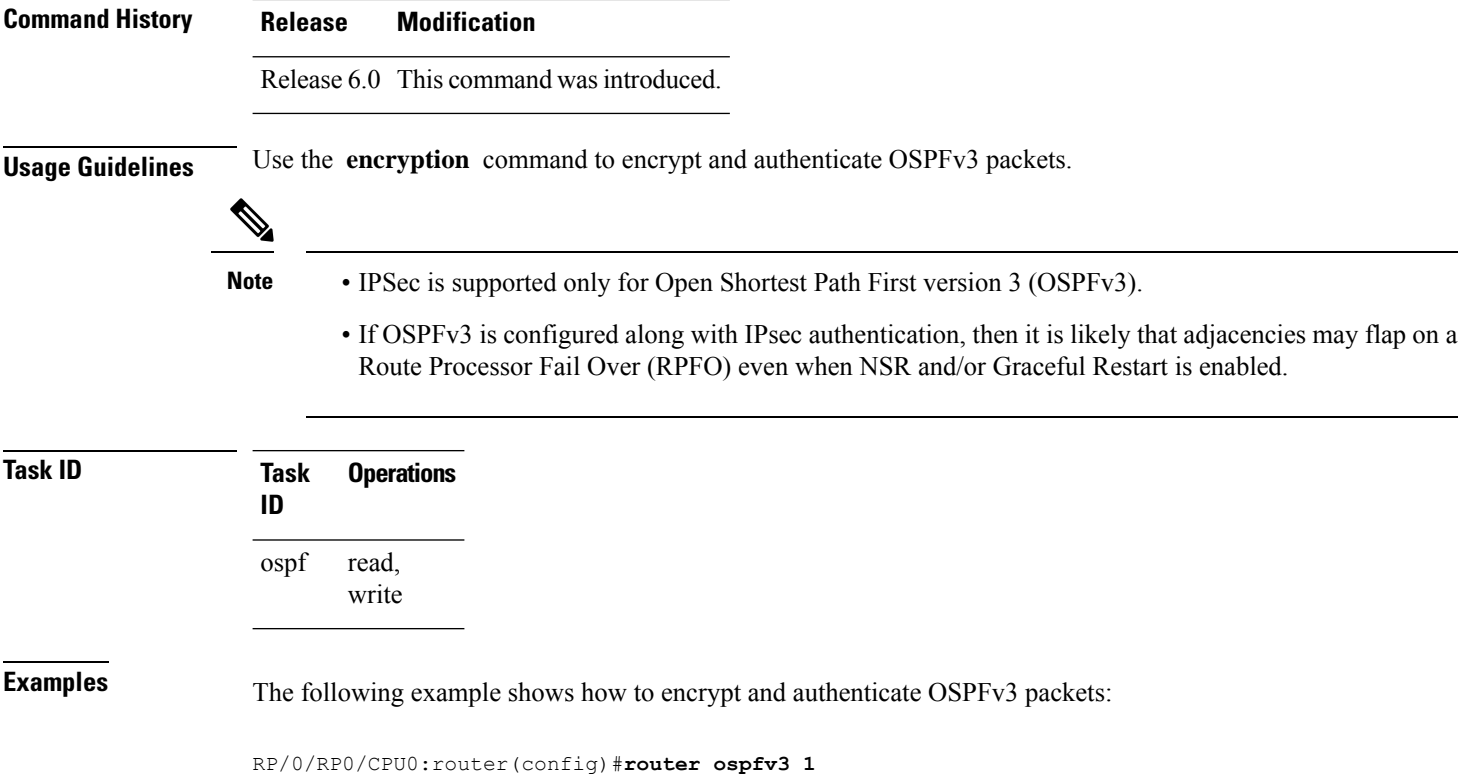

RP/0/RP0/CPU0:router(config-ospfv3)#**encryption ipsec spi 256 esp 3des clear**

# <span id="page-32-0"></span>**flood-reduction (OSPFv3)**

To suppress the unnecessary flooding of link-state advertisements (LSAs) in stable topologies, use the **flood-reduction** command in an appropriate configuration mode. To disable this feature, use the **no** form of this command.

**flood-reduction** [**disable**] **no flood-reduction**

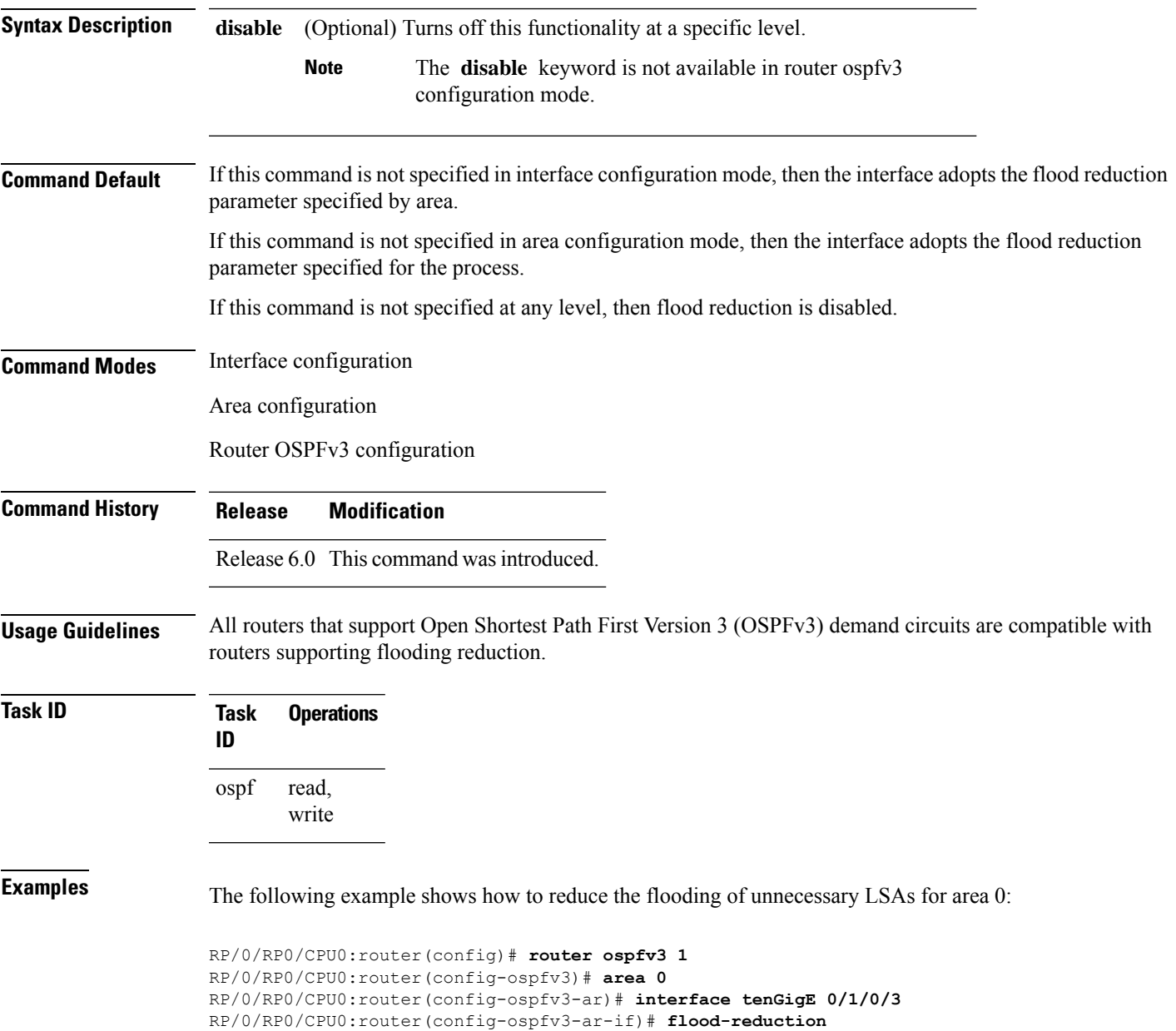

# <span id="page-33-0"></span>**graceful-restart (OSPFv3)**

To enable graceful restart, use the **graceful-restart** command in an appropriate configuration mode. To disable this feature, use the **no** form of this command.

**graceful-restart** [{**helper disable** | **interval** *interval* | **lifetime** *lifetime*}] **no graceful-restart** [{**helper disable** | **interval** *interval* | **lifetime** *lifetime*}]

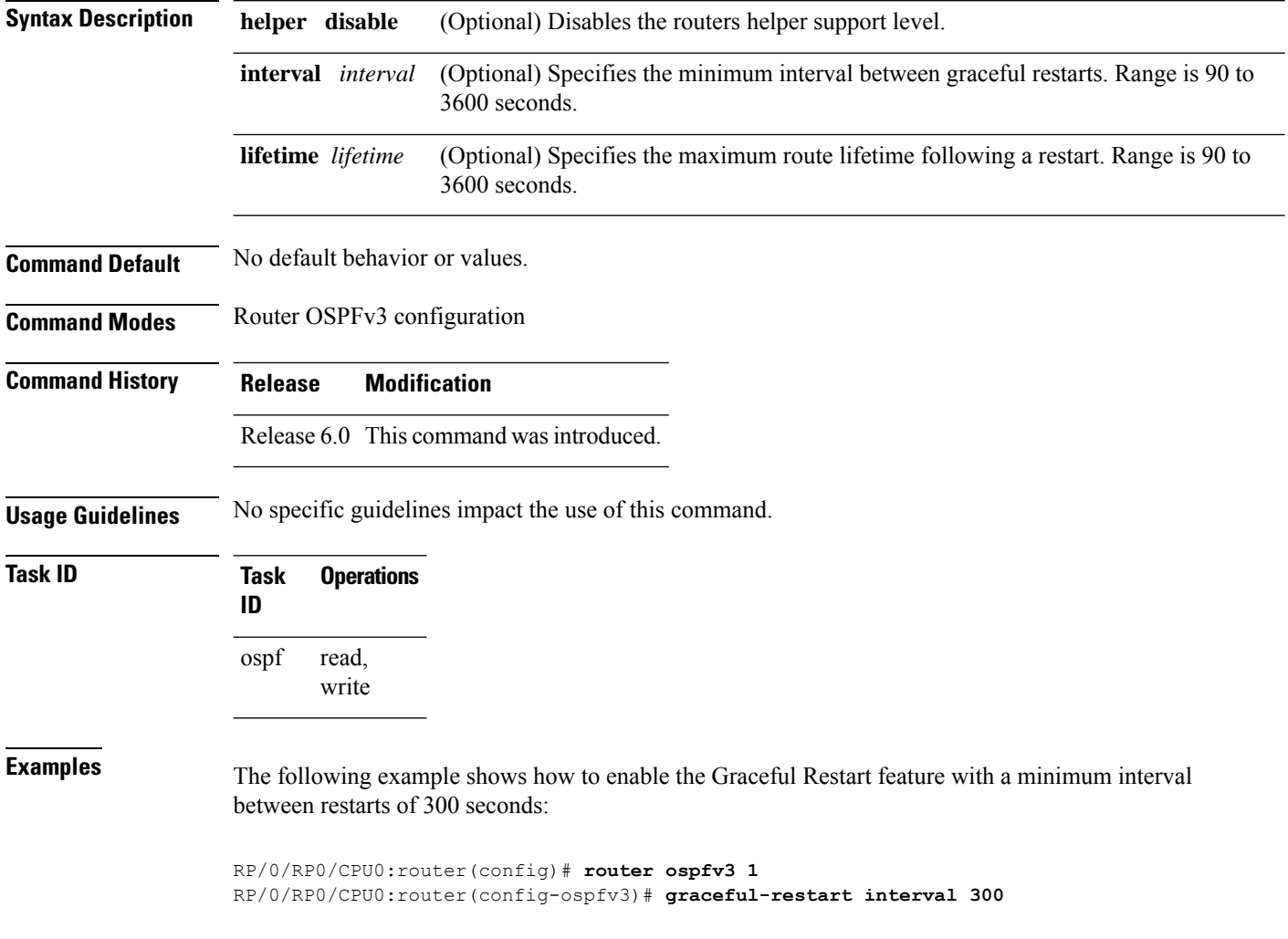

#### <span id="page-34-0"></span>**hello-interval (OSPFv3)**

To specify the interval between hello packets that Open Shortest Path First Version 3 (OSPFv3) sends on an interface, use the **hello-interval** command in an appropriate configuration mode. To return to the default time, use the **no** form of this command.

**hello-interval** *seconds* **no hello-interval**

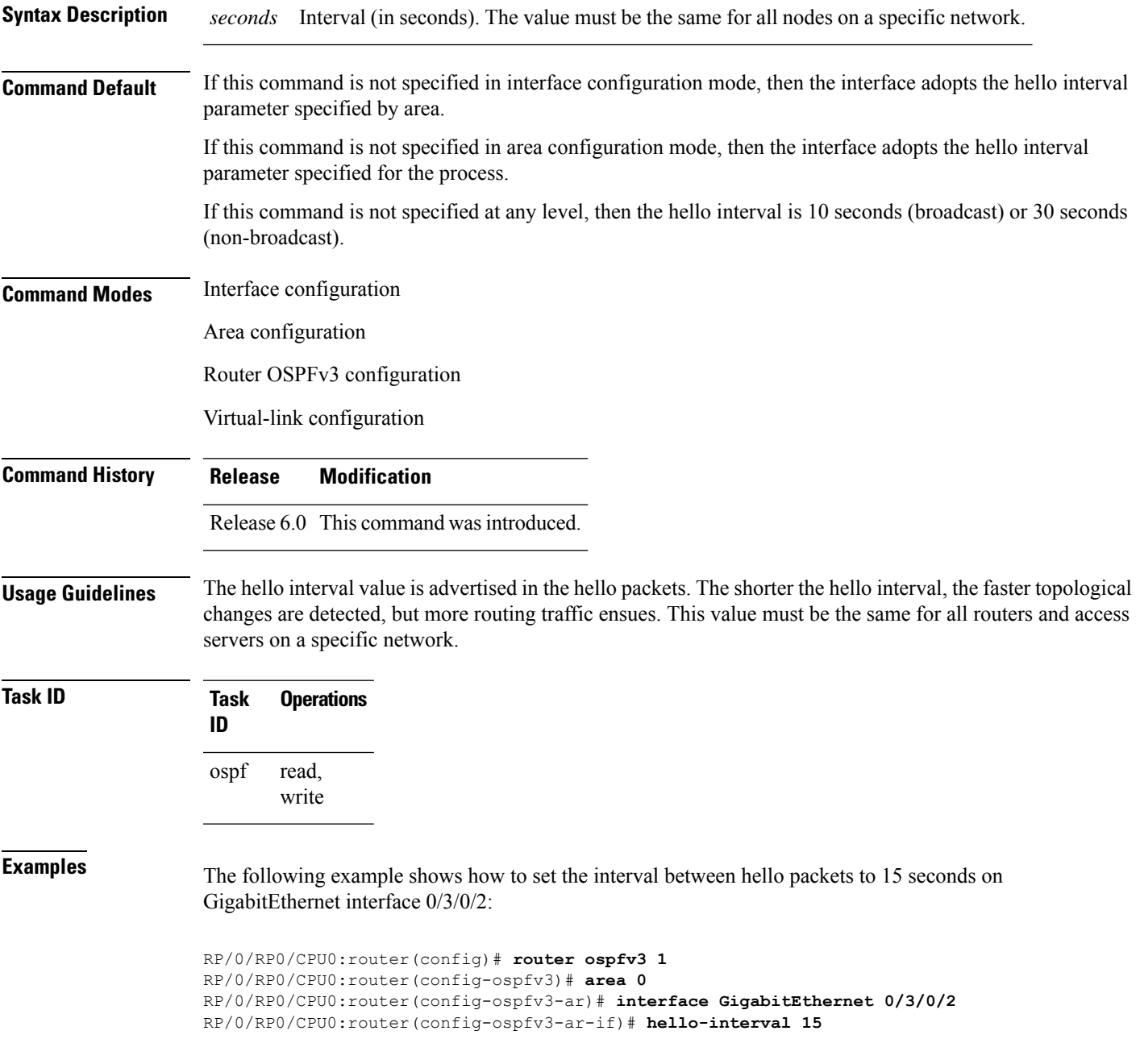

 $\mathbf I$ 

Π
## **instance (OSPFv3)**

To set the 8-bit instance ID used in Open Shortest Path First Version 3 (OSPFv3) packets sent on an interface, use the **instance** command in an appropriate configuration mode. To remove the instance ID, use the **no** form of this command.

**instance** *instance-id* **no instance** *instance-id*

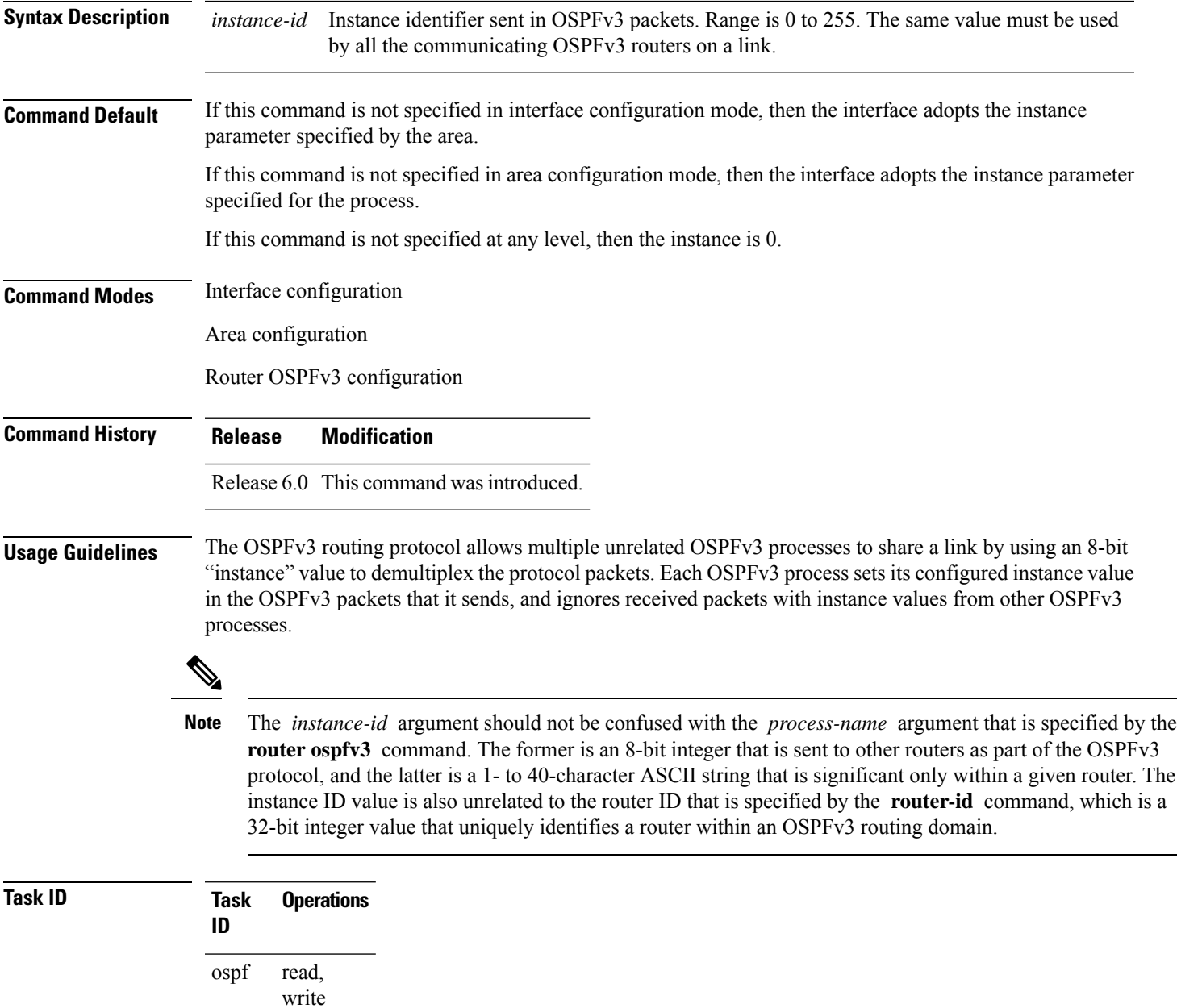

**Examples** The following example shows how to set the instance value for tenGigE interface  $0/3/0/1$  to 42:

RP/0/RP0/CPU0:router(config)# **router ospfv3 1** RP/0/RP0/CPU0:router(config-ospfv3)# **area 0** RP/0/RP0/CPU0:router(config-ospfv3-ar)# **interface tenGigE 0/3/0/1** RP/0/RP0/CPU0:router(config-ospfv3-ar-if)# **instance 42**

### **interface (OSPFv3)**

To define the interfaces on which Open Shortest Path First Version 3 (OSPFv3) runs, use the **interface** command in an appropriate configuration mode. To disable OSPFv3 routing for an interface, use the **no** form of this command.

**interface** *type interface-path-id* **no interface** *type interface-path-id*

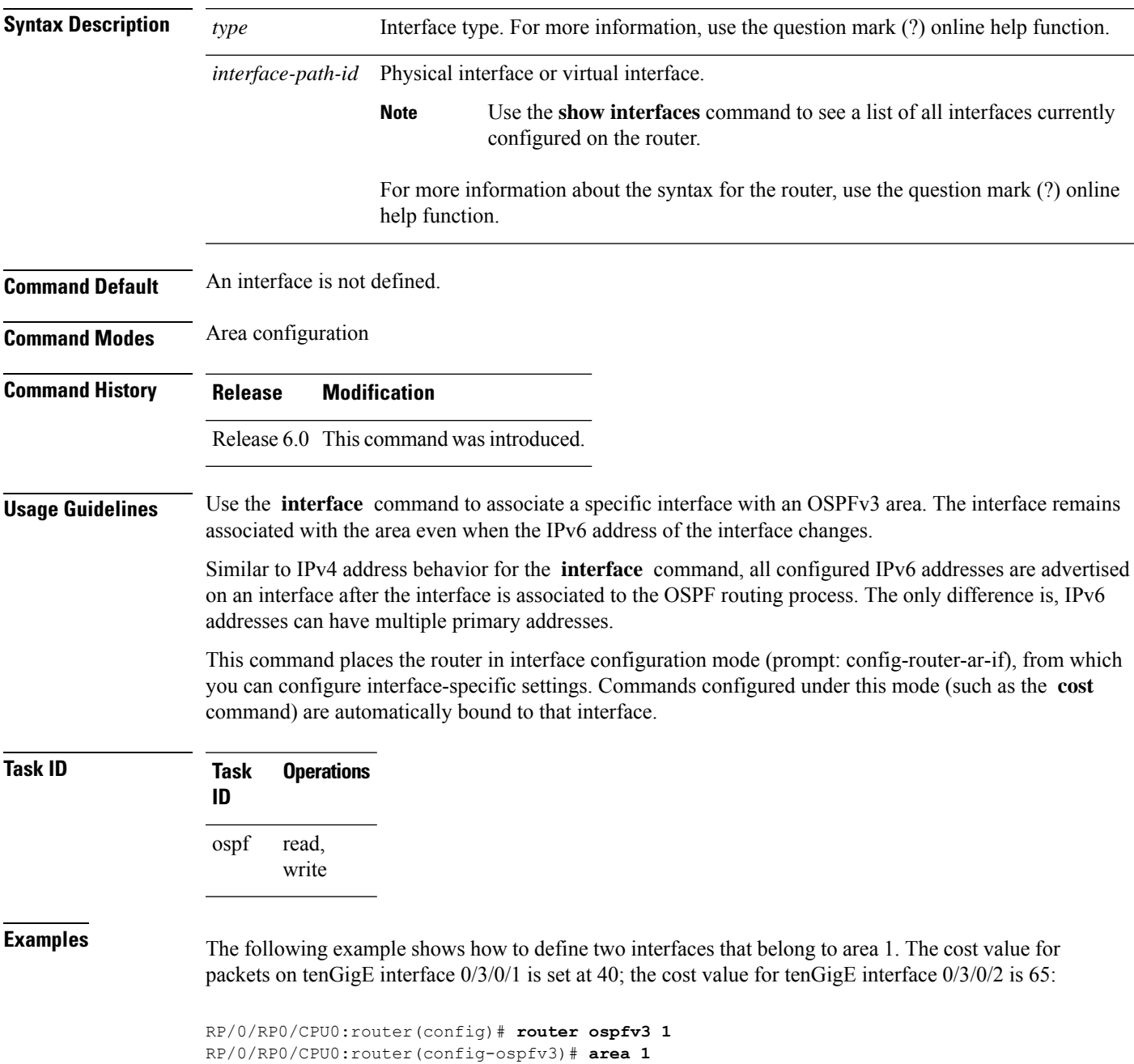

```
RP/0/RP0/CPU0:router(config-ospfv3-ar)# interface tenGigE 0/3/0/1
RP/0/RP0/CPU0:router(config-ospfv3-ar-if)# cost 40
RP/0/RP0/CPU0:router(config-ospfv3-ar-if)# exit
RP/0/RP0/CPU0:router(config-ospfv3-ar)# interface tenGigE 0/3/0/2
RP/0/RP0/CPU0:router(config-ospfv3-ar-if)# cost 65
RP/0/RP0/CPU0:router(config-ospfv3-ar-if)# exit
```
## **log adjacency changes (OSPFv3)**

To change the default syslog messages for Open Shortest Path First Version 3 (OSPFv3) neighbor state changes, use the **log adjacency changes** command in an appropriate configuration mode. To suppress all adjacency change messages, use the **disable** keyword.

**log adjacency changes** [{**detail** | **disable**}]

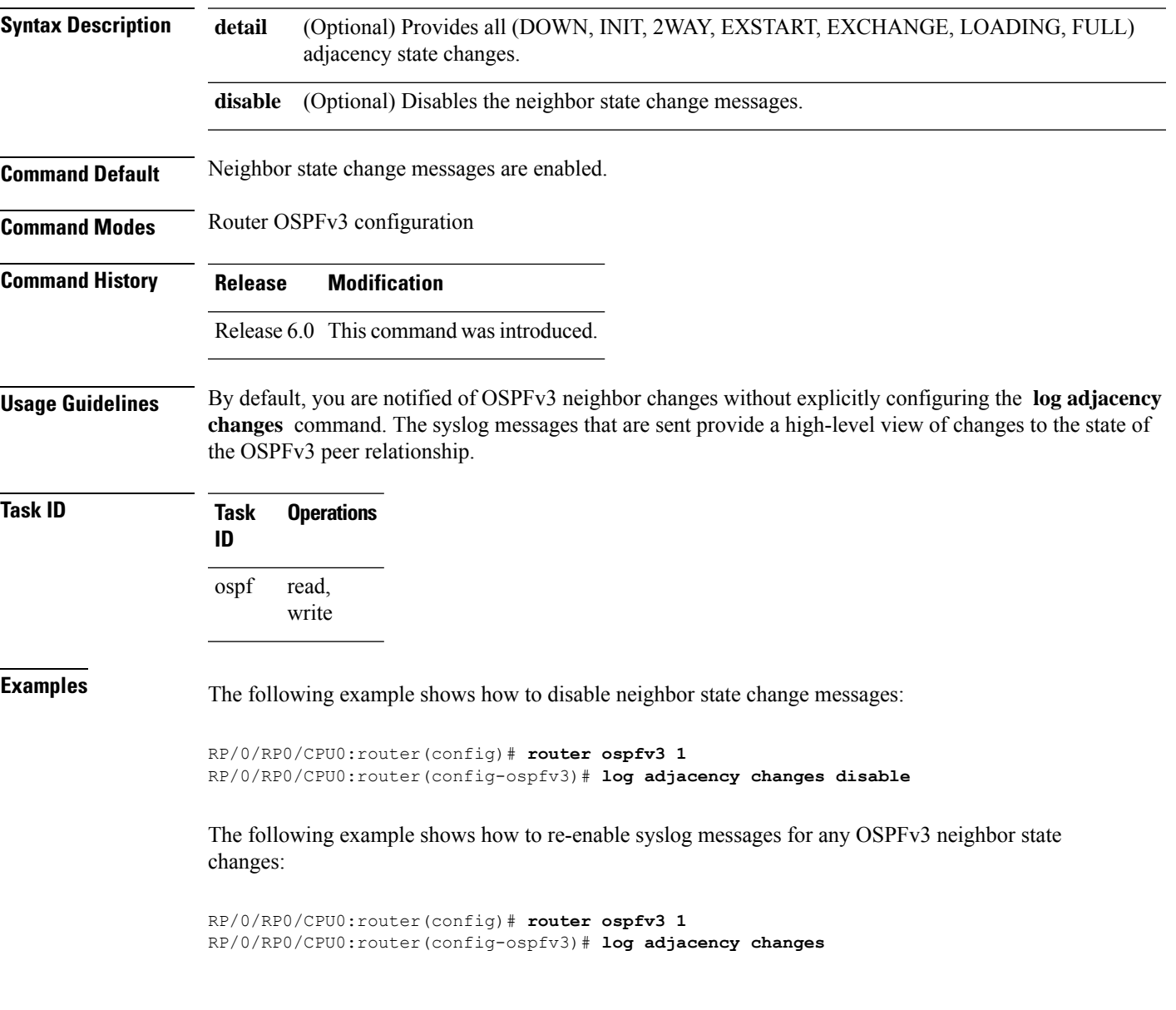

### **maximum interfaces (OSPFv3)**

To control the maximum number of interfaces that can be configured under an Open Shortest Path First Version 3 (OSPFv3) process, use the **maximum interfaces** command in an appropriate configuration mode. To remove the **maximum interfaces** command from the configuration file and restore the system to its default condition with respect to the routing protocol, use the **no** form of this command.

**maximum interfaces** *number-interfaces* **no maximum interfaces**

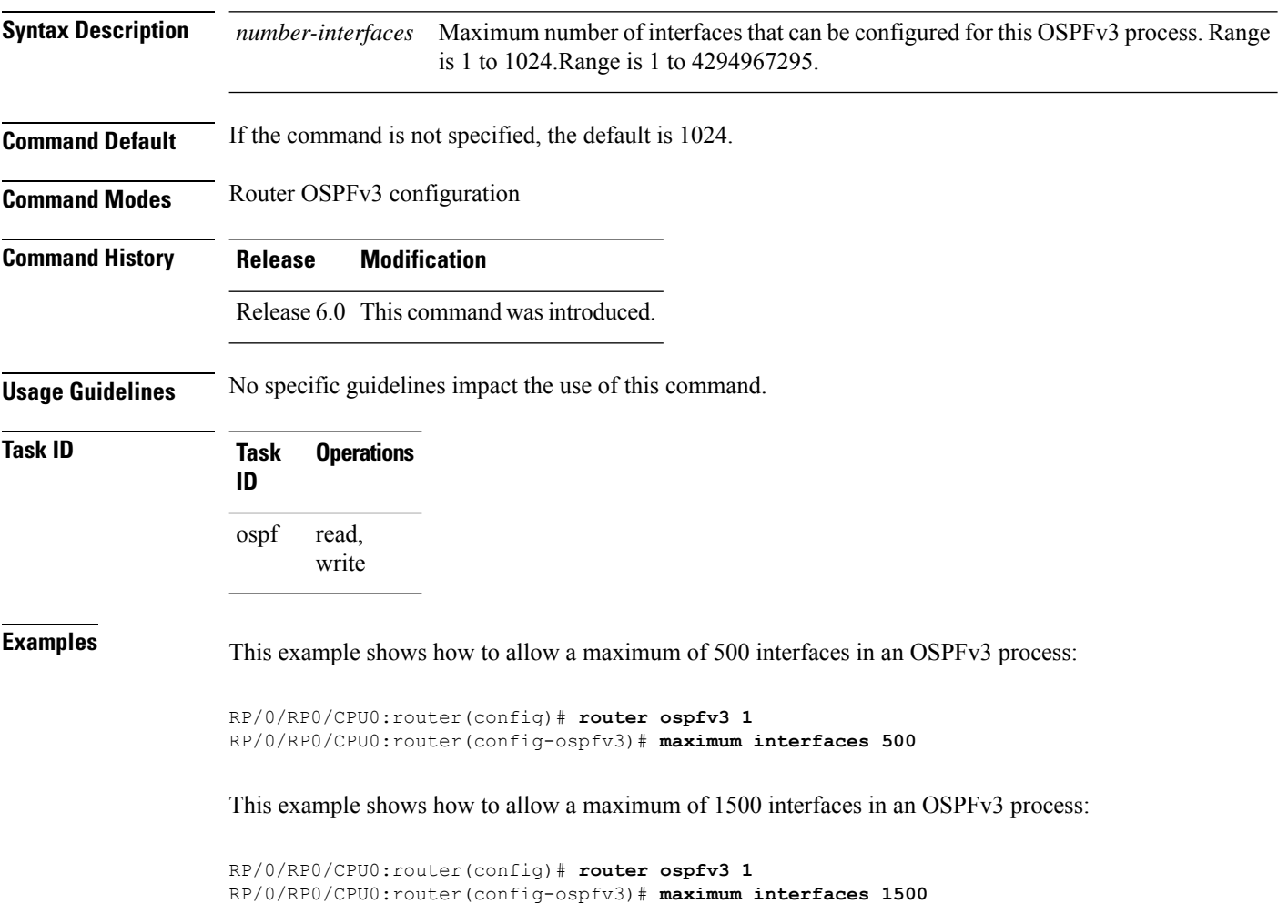

### **maximum paths (OSPFv3)**

To control the maximum number of parallel routes that the Open Shortest Path First Version 3 (OSPFv3) can support, use the **maximum paths** command in an appropriate configuration mode. To remove the **maximum paths** command from the configuration file and restore the system to its default condition with respect to the routing protocol, use the **no** form of this command.

**maximum paths** *maximum-routes-number* **no maximum paths**

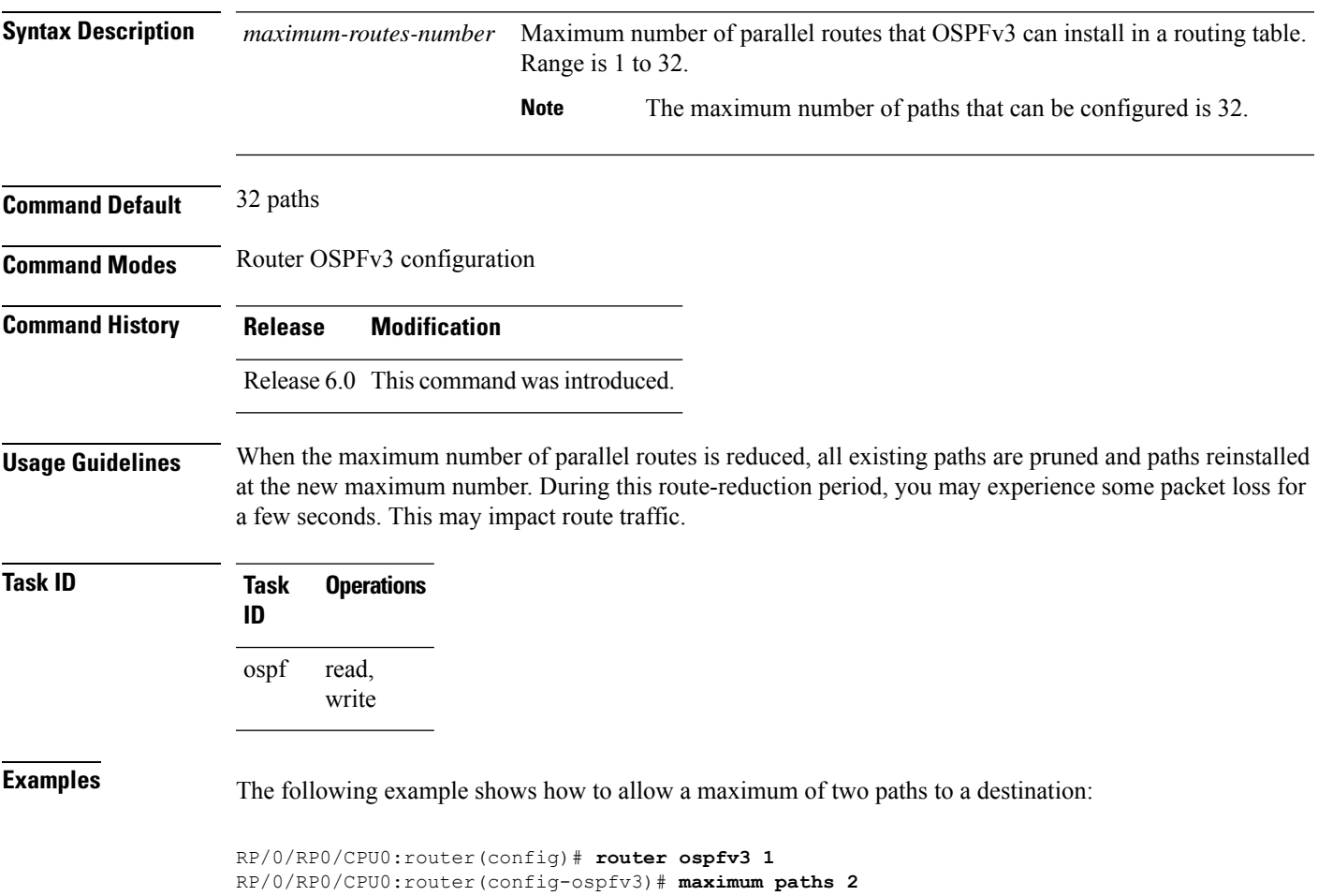

### **maximum redistributed-prefixes (OSPFv3)**

To limit the number of prefixes redistributed into Open Shortest Path First Version 3 (OSPFv3) or to generate a warning when the number of prefixes redistributed into OSPFv3 reaches a maximum, use the **maximum redistributed-prefixes** command in an appropriate configuration mode. To remove the values, use the **no** form of this command.

**maximum redistributed-prefixes** *limit* [*threshold*] [**warning-only**] **no maximum redistributed-prefixes**

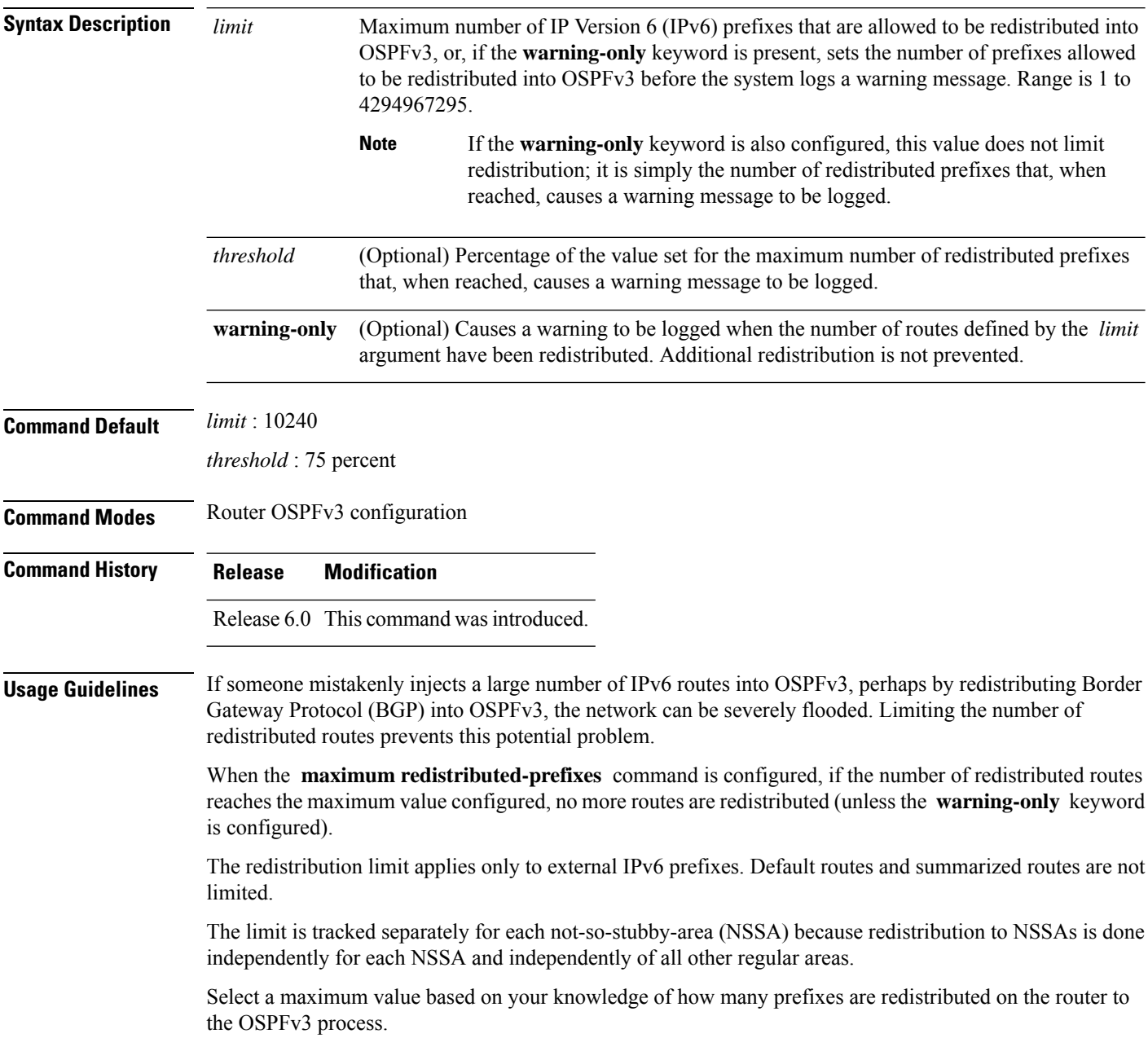

 $\mathbf{l}$ 

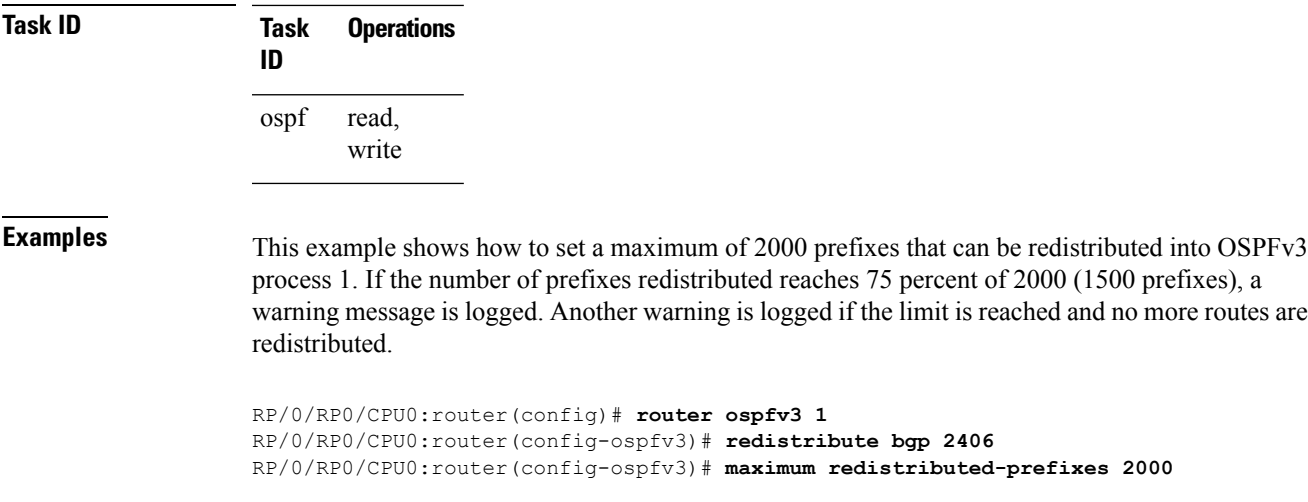

## **mtu-ignore (OSPFv3)**

To prevent the Open Shortest Path First Version 3 (OSPFv3) router process from checking whether neighbors are using the same maximum transmission unit (MTU) on a common interface when exchanging database descriptor (DBD) packets, use the **mtu-ignore** command in an appropriate configuration mode. To return to the default state, use the **no** form of this command.

**mtu-ignore** [**disable**] **no mtu-ignore**

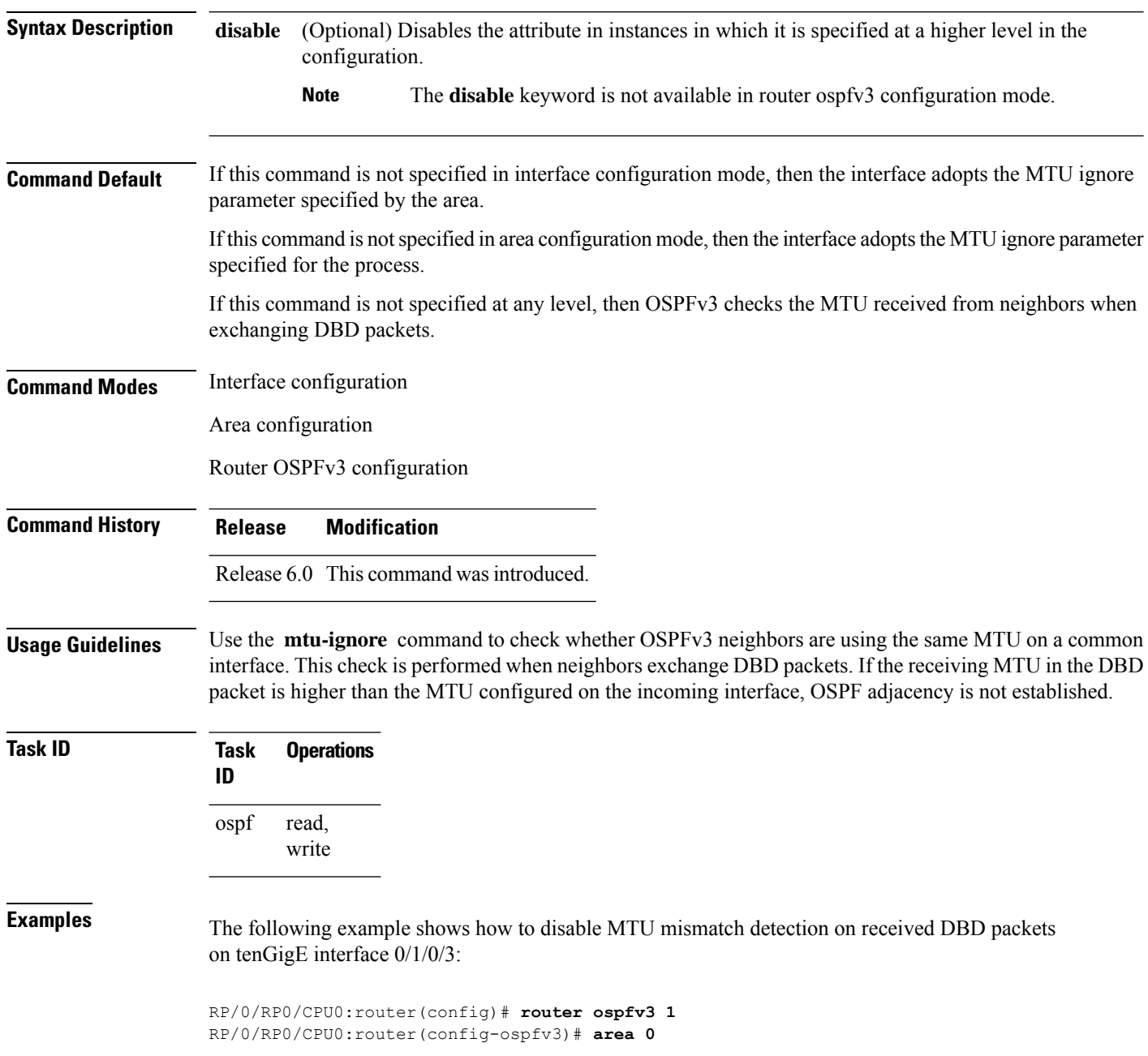

I

RP/0/RP0/CPU0:router(config-ospfv3-ar)# **interface tenGigE 0/1/0/3** RP/0/RP0/CPU0:router(config-ospfv3-ar-if)# **mtu-ignore**

### **neighbor (OSPFv3)**

To configure Open Shortest Path First Version 3 (OSPFv3) routers interconnecting to nonbroadcast networks, use the **neighbor** command in interface configuration mode. To remove a configuration, use the **no** form of this command.

**neighbor** *ipv6-address* [**priority** *number*] [**poll-interval** *seconds*] [**cost** *number*] [**database-filter all out**]

**no neighbor** *ipv6-address* [**priority** *number*] [**poll-interval** *seconds*] [**cost** *number*] [**database-filter all out**]

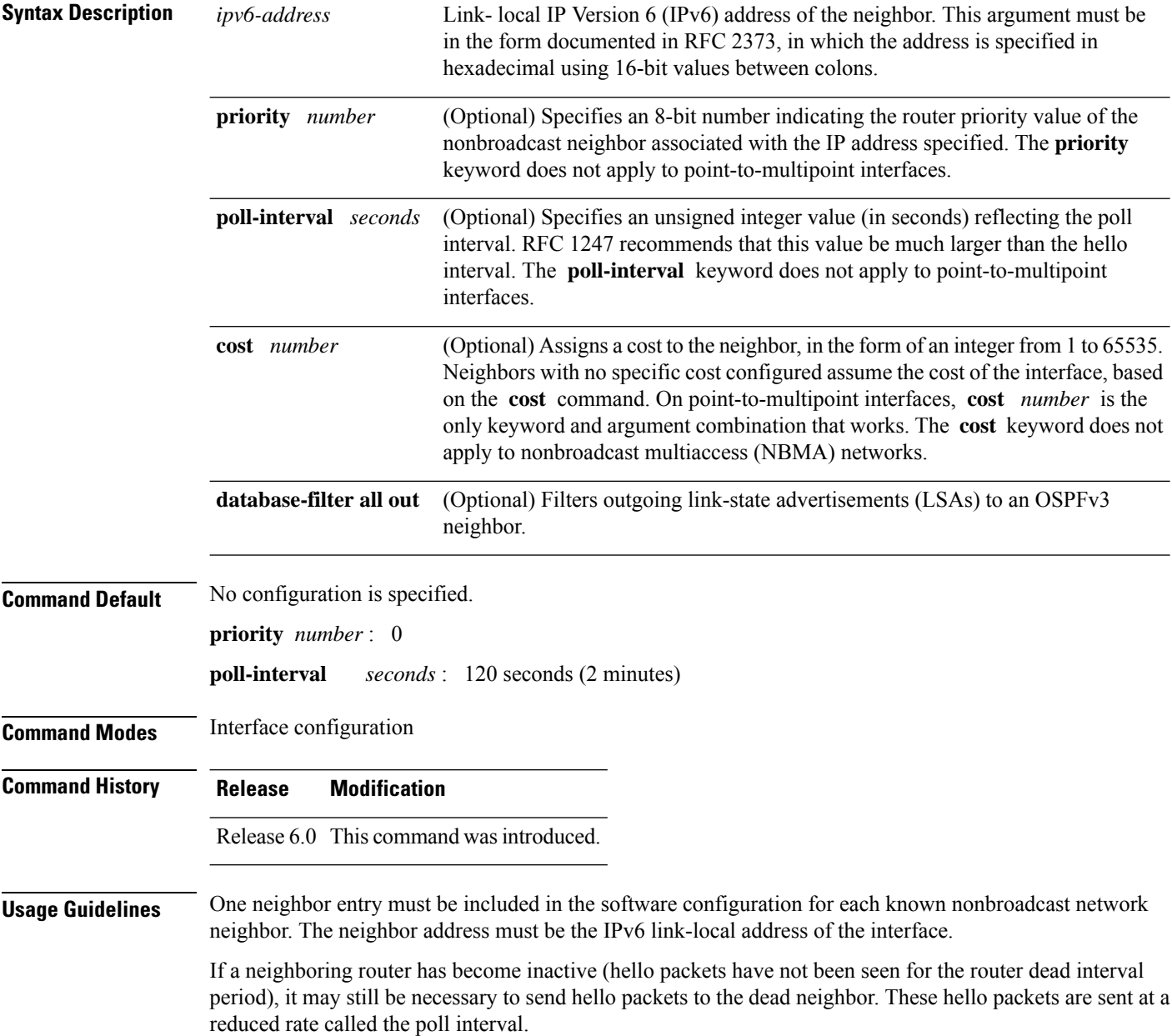

When the router starts up, it sends only hello packets to those routers with nonzero priority; that is, routers that are eligible to become designated routers (DRs) and backup designated routers (BDRs). After the DR and BDR are selected, the DR and BDR then start sending hello packets to all neighbors to form adjacencies.

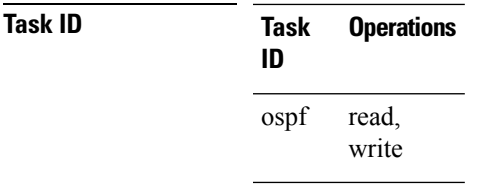

**Examples** The following example shows how to declare a router at address fe80::3203:a0ff:fe9d:f3fe on a nonbroadcast network:

> RP/0/RP0/CPU0:router(config)# **router ospfv3 1** RP/0/RP0/CPU0:router(config-ospfv3)# **area 0** RP/0/RP0/CPU0:router(config-ospfv3-ar)# **interface tenGigE 0/2/0/0** RP/0/RP0/CPU0:router(config-ospfv3-ar)# **network non-broadcast** RP/0/RP0/CPU0:router(config-ospfv3-ar-if)# **neighbor fe80::3203:a0ff:fe9d:f3fe**

### **network (OSPFv3)**

To configure the Open Shortest Path First Version 3 (OSPFv3) network type to a type other than the default for a given medium, use the **network** command in an appropriate configuration mode. To return to the default value, use the **no** form of this command.

**network** {**broadcast** | **non-broadcast** | {**point-to-multipoint** [**non-broadcast**] | **point-to-point**}} **no network**

| <b>Syntax Description</b> | broadcast                                                                                                    | Sets the network type to broadcast.                                                                                                    |
|---------------------------|----------------------------------------------------------------------------------------------------|----------------------------------------------------------------------------------------------------|
|                           | non-broadcast                                                                                                    | Sets the network type to nonbroadcast multiaccess (NBMA).                                                                                      |
|                           | point-to-multipoint                                                                                                    | Sets the network type to point-to-multipoint.                                                                                                  |
|                           | non-broadcast ]                                                                                                    | (Optional) Sets the point-to-multipoint network to be nonbroadcast. If you use the<br>non-broadcast keyword, the neighbor command is required. |
|                           | point-to-point                                                                                                    | Sets the network type to point-to-point.                                                                                                    |
| <b>Command Default</b>    | If this command is not specified in interface configuration mode, then the interface adopts the network<br>parameter specified by the area.                                                                                                    |                                                                                                    |
|                           | If this command is not specified in area configuration mode, then the interface adopts the network parameter<br>specified for the process.                                                                                                    |                                                                                                    |
|                           | If this command is not specified at any level, then the OSPFv3 network type is the default of the given medium.                                                                                                    |                                                                                                    |
| <b>Command Modes</b>      | Interface configuration                                                                                                    |                                                                                                    |
|                           | Area configuration                                                                                                    |                                                                                                    |
|                           | Router OSPFv3 configuration                                                                                                    |                                                                                                    |
| <b>Command History</b>    | <b>Modification</b><br><b>Release</b>                                                                                                    |                                                                                                    |
|                           |                                                                                                    | Release 6.0 This command was introduced.                                                                                                    |
| <b>Usage Guidelines</b>   | Use the network command to configure broadcast networks as NBMA networks when, for example, routers<br>in your network do not support multicast addressing.                                                                                                    |                                                                                                    |
|                           | Most times, it is assumed that when you configure NBMA networks as either broadcast or nonbroadcast, there<br>are virtual circuits from every router to every router or fully meshed network. However, there are other<br>configurations where this assumption is not true; for example, a partially meshed network. In these cases, you<br>can configure the OSPFv3 network type as a point-to-multipoint network. Routing between two routers that<br>are not directly connected goes through the router that has virtual circuits to both routers. You need not<br>configure neighbors when using this command. |                                                                                                    |
|                           | If the <b>network</b> command is issued on an interface that does not allow it, this command is ignored.                                                                                                    |                                                                                                    |
|                           | OSPFv3 has two features related to point-to-multipoint networks. One feature applies to broadcast networks<br>and the other feature applies to nonbroadcast networks:                                                                                                    |                                                                                                    |

- On point-to-multipoint, broadcast networks, you can use the **neighbor** command, and you must specify a cost to that neighbor.
- On point-to-multipoint, nonbroadcast networks, you must use the **neighbor** command to identify neighbors. Assigning a cost to a neighbor is optional.

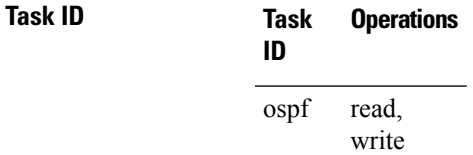

**Examples** The following example shows how to configure an Ethernet interface as point-to-point:

```
RP/0/RP0/CPU0:router(config)# router ospfv3 1
RP/0/RP0/CPU0:router(config-ospfv3)# area 0
RP/0/RP0/CPU0:router(config-ospfv3-ar)# interface tenGigE 0/1/0/3
RP/0/RP0/CPU0:router(config-ospfv3-ar-if)# network point-to-point
```
### **nssa (OSPFv3)**

To configure an area as a not-so-stubby area (NSSA), use the **nssa** command in area configuration mode. To remove the NSSA distinction from the area, use the **no** form of this command.

**nssa** [**no-redistribution**] [**default-information-originate** [{**metric** *metric-value* | **metric-type** *type-value*}]] [**no-summary**] **no nssa**

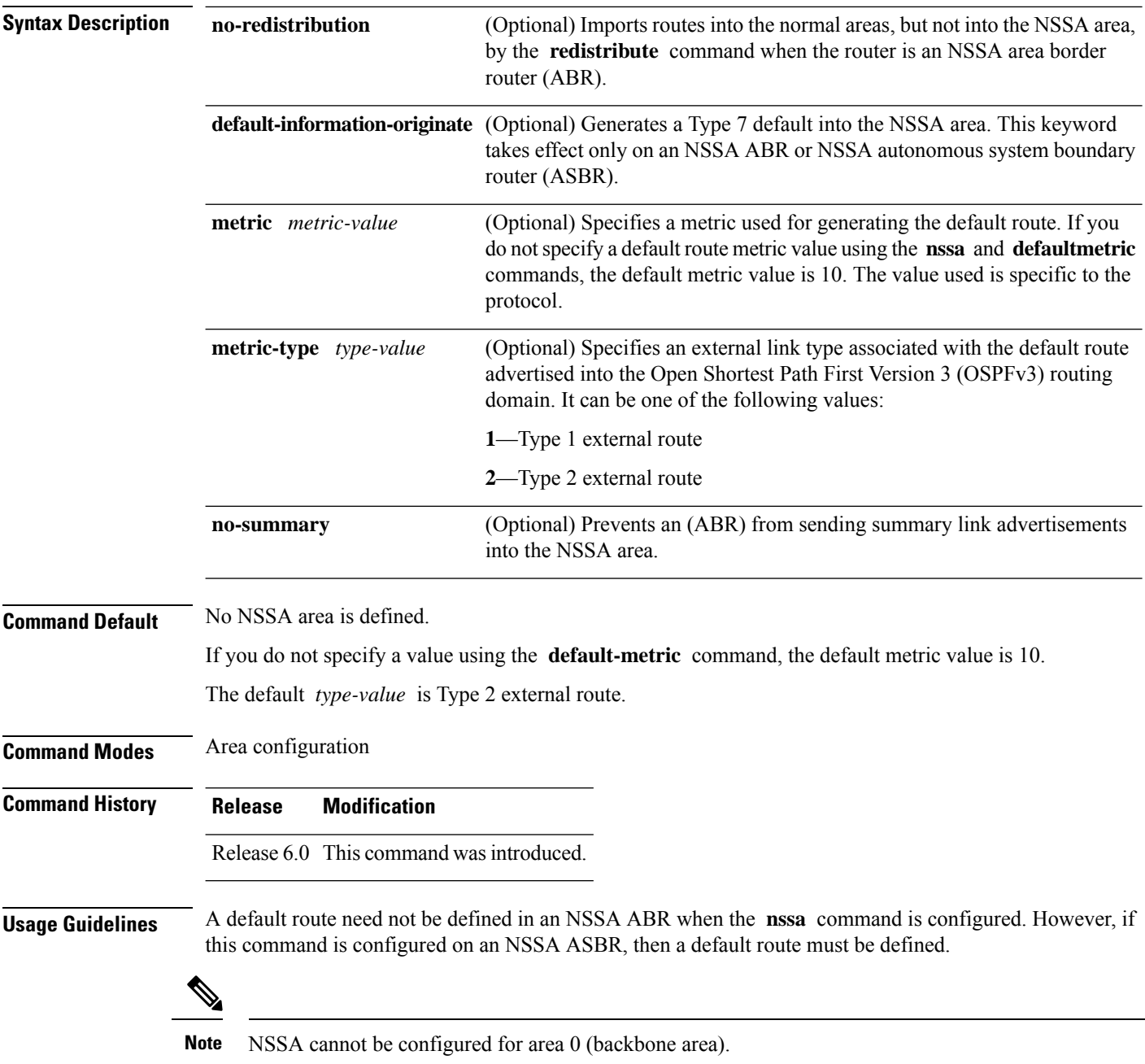

 $\mathbf{l}$ 

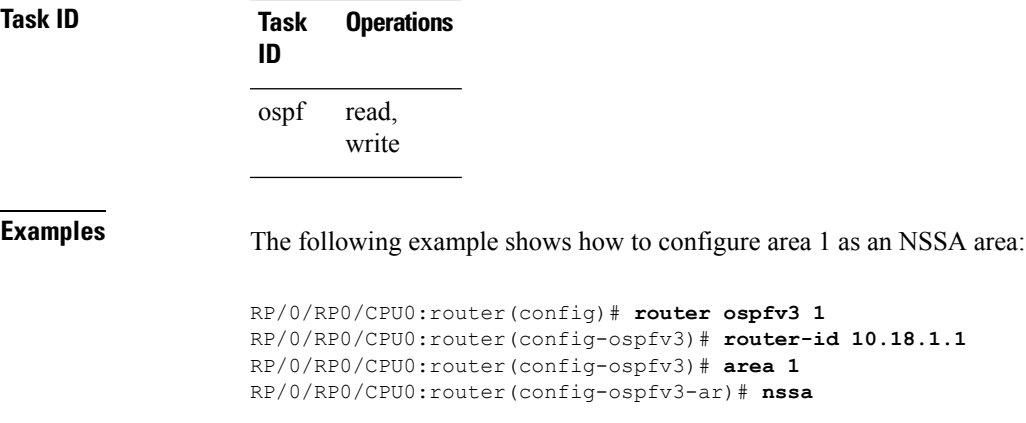

### **ospfv3 name-lookup**

To configure Open Shortest Path First Version 3 (OSPFv3) to look up Domain Name System (DNS) names, use the **ospfv3 name-lookup** command in XR Config mode mode. To disable this function, use the **no** form of this command.

**ospfv3 name-lookup no ospfv3 name-lookup**

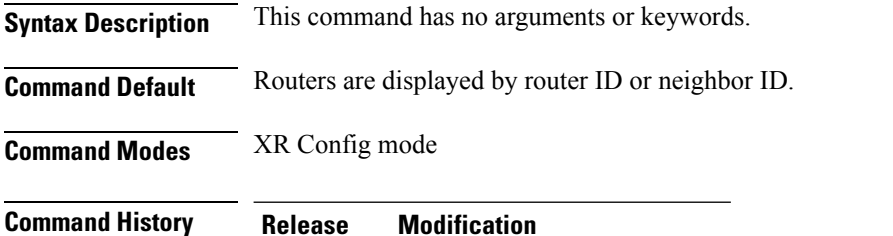

Release 6.0 This command was introduced.

**Usage Guidelines** Use the **ospfv3 name-lookup** command to simplify the task of searching for a router. Routers are displayed by name rather than by router ID or neighbor ID.

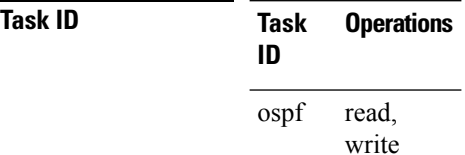

**Examples** The following example shows how to configure OSPFv3 to look up DNS names for use in all OSPFv3 **show** command displays:

RP/0/RP0/CPU0:router(config)# **ospfv3 name-lookup**

## **packet-size (OSPFv3)**

To configure the size of Open Shortest Path First Version 3 (OSPFv3) packets up to the size specified by the maximum transmission unit (MTU), use the **packet-size** command in an appropriate configuration mode. To disable this function and reestablish the default packet size, use the **no** form of this command.

**packet-size** *bytes* **no packet-size**

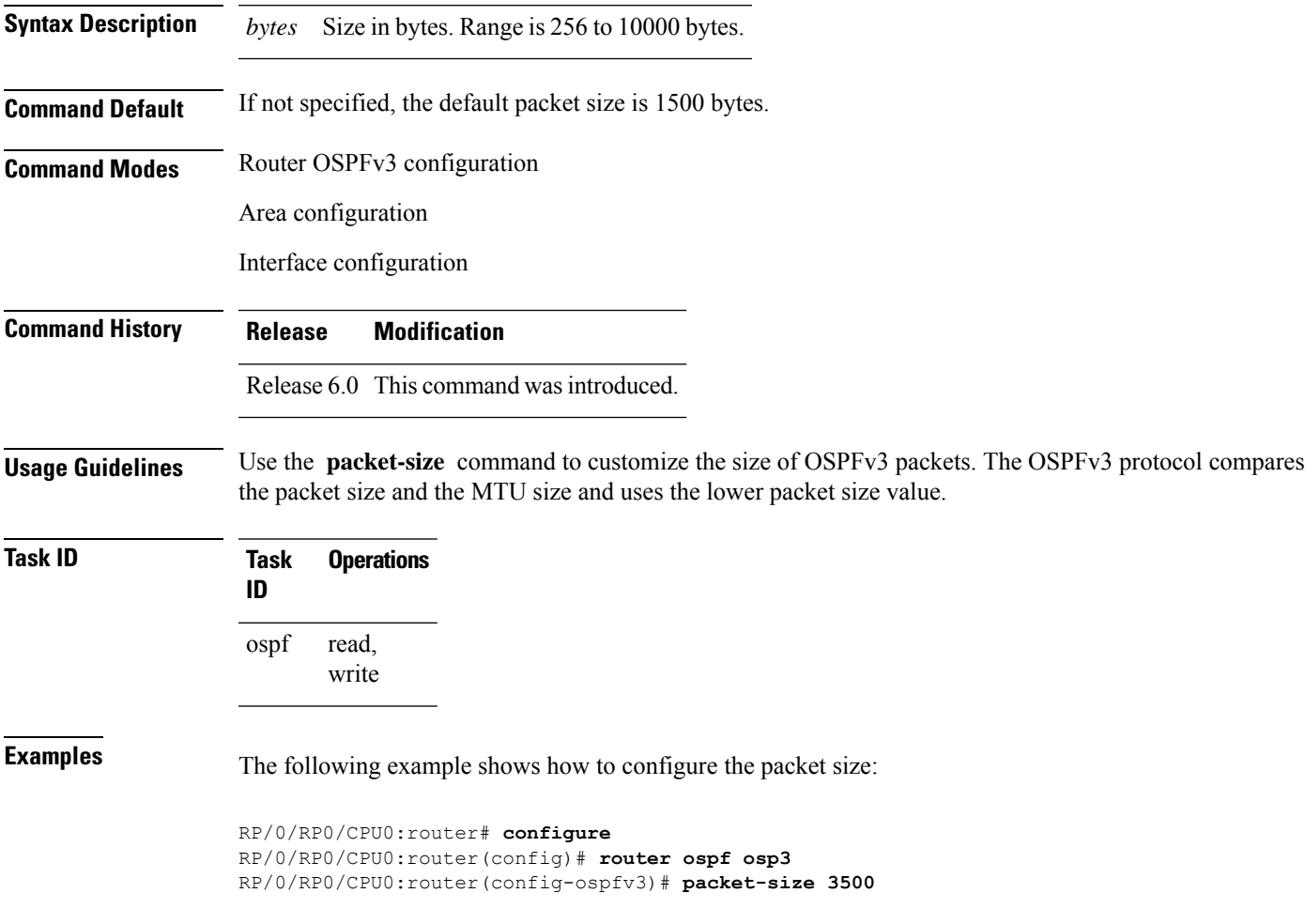

## **passive (OSPFv3)**

To suppress the sending of Open Shortest Path First Version 3 (OSPFv3) packets on an interface, use the **passive** command in an appropriate configuration mode. To remove the passive configuration, use the **no** form of this command.

**passive** [**disable**] **no passive**

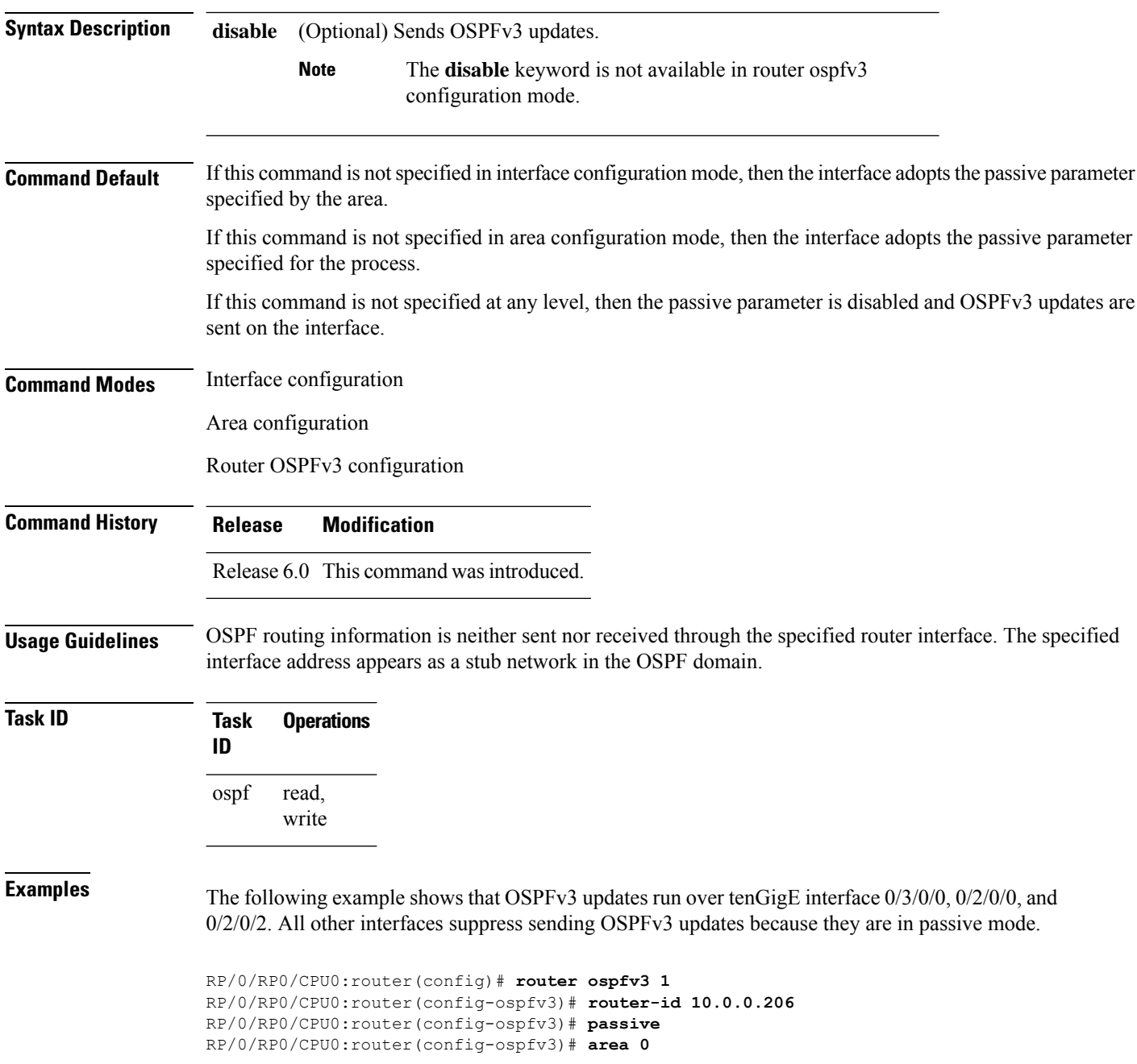

RP/0/RP0/CPU0:router(config-ospfv3-ar)# **interface tenGigE 0/3/0/0** RP/0/RP0/CPU0:router(config-ospfv3-ar-if)# **passive disable** RP/0/RP0/CPU0:router(config-ospfv3-ar-if)# **exit** RP/0/RP0/CPU0:router(config-ospfv3-ar)# **interface tenGigE 0/3/0/1** RP/0/RP0/CPU0:router(config-ospfv3-ar-if)# **exit** RP/0/RP0/CPU0:router(config-ospfv3-ar)# **exit** RP/0/RP0/CPU0:router(config-ospfv3)# **area 1** RP/0/RP0/CPU0:router(config-ospfv3-ar)# **passive disable** RP/0/RP0/CPU0:router(config-ospfv3-ar)# **interface tenGigE 0/2/0/0** RP/0/RP0/CPU0:router(config-ospfv3-ar-if)# **exit** RP/0/RP0/CPU0:router(config-ospfv3-ar)# **interface tenGigE 0/2/0/1** RP/0/RP0/CPU0:router(config-ospfv3-ar-if)# **passive** RP/0/RP0/CPU0:router(config-ospfv3-ar-if)# **exit** RP/0/RP0/CPU0:router(config-ospfv3-ar)# **interface tenGigE 0/2/0/2** RP/0/RP0/CPU0:router(config-ospfv3-ar-if)# **exit**

## **priority (OSPFv3)**

To set the router priority for an interface, which helps determine the designated router for an Open Shortest Path First Version 3 (OSPFv3) link, use the **priority** command in an appropriate configuration mode. To return to the default value, use the **no** form of this command.

**priority** *value* **no priority**

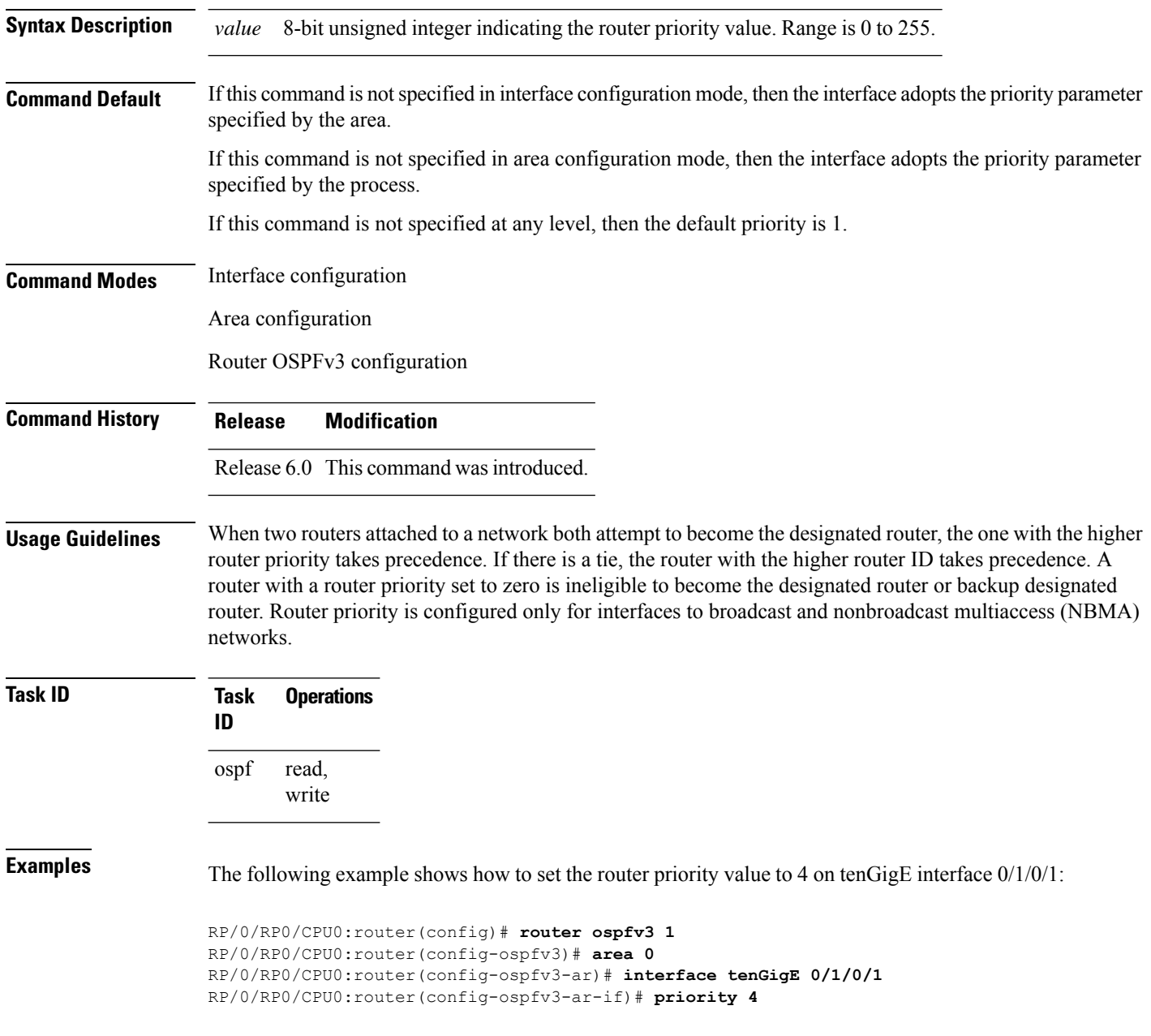

## **protocol shutdown (OSPFv3)**

To disable an instance of the Open Shortest Path First protocol, version 3 (OSPFv3), so that it cannot form an adjacency on any interface, use the **protocol shutdown** command in the ospfv3 configuration mode. To re-enable the OSPF protocol, use the **no** form of this command.

**protocol shutdown no protocol shutdown**

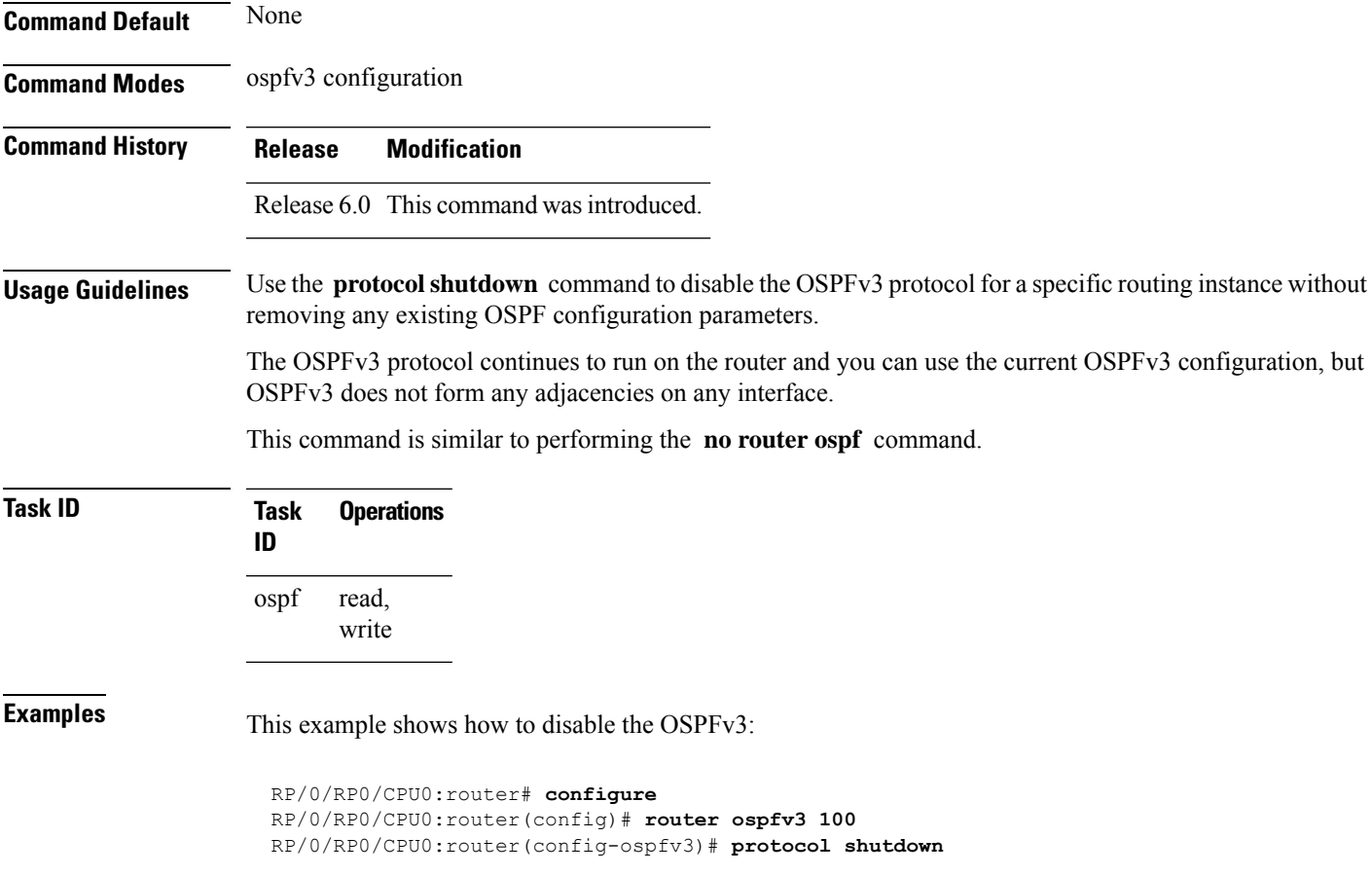

## **range (OSPFv3)**

To consolidate and summarize routes at an area boundary for Open Shortest Path First Version 3 (OSPFv3), use the **range** command in area configuration mode. To restore the default values, use the **no** form of this command.

**range** *ipv6-prefix*/*prefix-length* [{**advertise** | **not-advertise**}] [**cost** *number*] **no range** *ipv6-prefix*/*prefix-length* [{**advertise** | **not-advertise**}] [**cost** *number*]

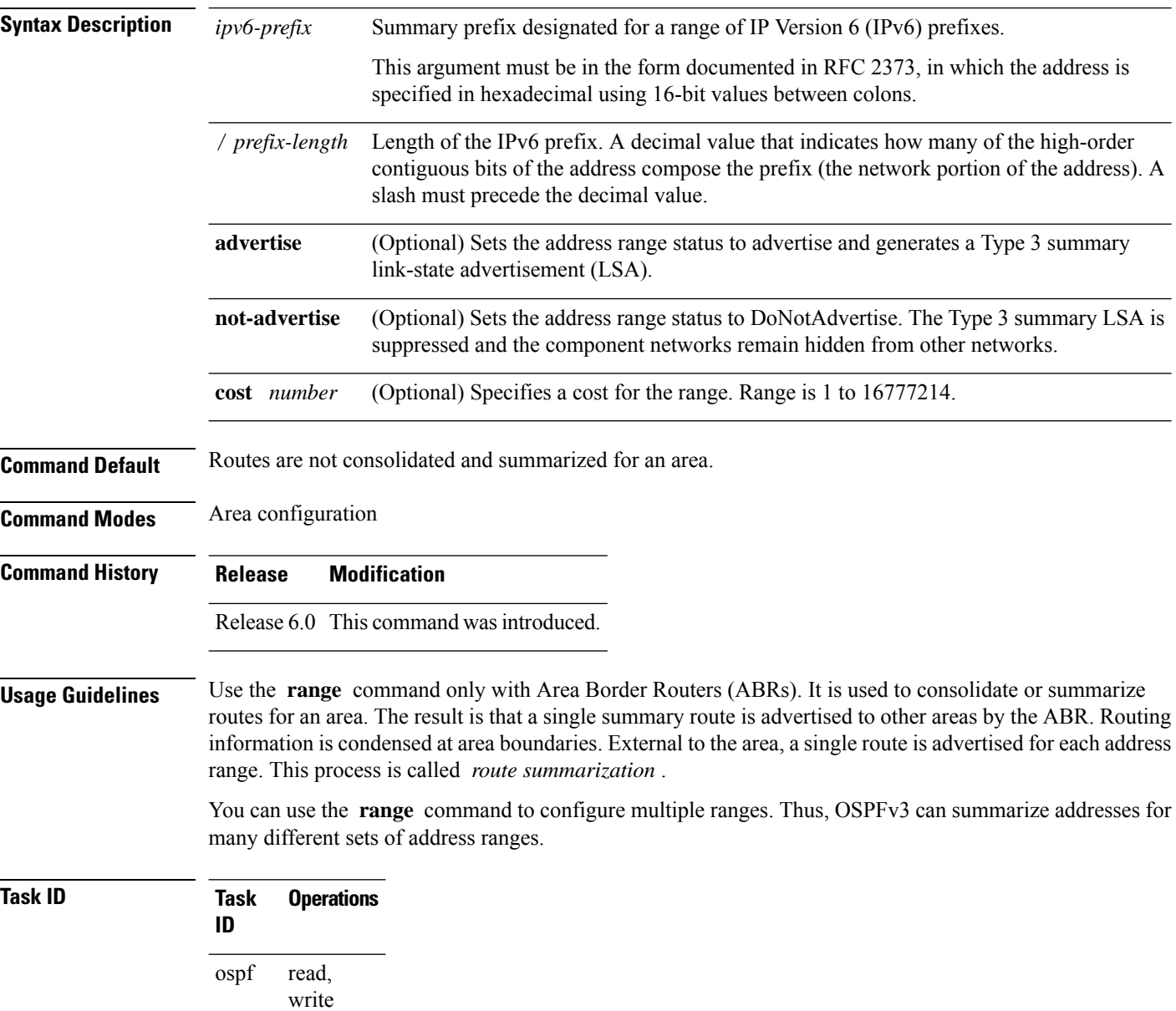

**Examples** The following example shows how to specify one summary route to be advertised by the ABR to other areas for all IPv6 prefixes within the range defined by summary prefix 4004:f000::/32:

```
RP/0/RP0/CPU0:router(config)# router ospfv3 201
RP/0/RP0/CPU0:router(config-ospfv3)# area 0
RP/0/RP0/CPU0:router(config-ospfv3-ar)# range 4004:f000::/32
```
### **redistribute (OSPFv3)**

To redistribute routes from one routing domain into Open Shortest Path First Version 3 (OSPFv3), use the **redistribute** command in an appropriate configuration mode. To remove the **redistribute** command from the configuration file and restore the system to its default condition in which the software does not redistribute routes, use the **no** form of this command.

### **Border Gateway Protocol (BGP)**

**redistribute bgp** *process-id* [**metric** *metric-value*] [**metric-type** {**1** | **2**}] [**policy** *policy-name*] [**tag** *tag-value*]

**no redistribute bgp** *process-id* [**metric** *metric-value*] [**metric-type** {**1** | **2**}] [**policy** *policy-name*] [**tag** *tag-value*]

### **Local Interface Routes**

**redistribute connected** [**metric** *metric-value*] [**metric-type** {**1** | **2**}] [**policy** *policy-name*] [**tag** *tag-value*]

**no redistribute connected** [**metric** *metric-value*] [**metric-type** {**1** | **2**}] [**policy** *policy-name*] [**tag** *tag-value*]

### **Intermediate System-to-Intermediate System (IS-IS)**

**redistribute isis** *process-id* [{**level-1** | **level-2** | **level-1-2**}] [**metric** *metric-value*] [**metric-type** {**1** | **2**}] [**policy** *policy-name*] [**tag** *tag-value*]

**no redistribute isis** *process-id* [{**level-1** | **level-2** | **level-1-2**}] [**metric** *metric-value*] [**metric-type** {**1** | **2**}] [**policy** *policy-name*] [**tag** *tag-value*]

### **Open Shortest Path First Version 3 (OSPFv3)**

**redistribute ospfv3** *process-id* **match**{**external** | **1** | **2** | **internal** | **nssa-external** | [{**1** | **2**}]} [**metric** *metric-value*] [**metric-type** {**1** | **2**}] [**policy** *policy-name*] [**tag** *tag-value*] **no redistribute ospfv3** *process-id* [{**match**| {**external**|**internal**|**nssa-external**}}] [**metric** *metric-value*] [**metric-type** {**1** | **2**}] [**policy** *policy-name*] [**tag** *tag-value*]

### **Static**

**redistribute static** [**metric** *metric-value*] [**metric-type** {**1** | **2**}] [**policy** *policy-name*] [**tag** *tag-value*] **no redistribute static** [**metric** *metric-value*] [**metric-type** {**1** | **2**}] [**policy** *policy-name*] [**tag** *tag-value*]

**Syntax Description bgp** Distributes routes from the BGP protocol.

 $\mathbf l$ 

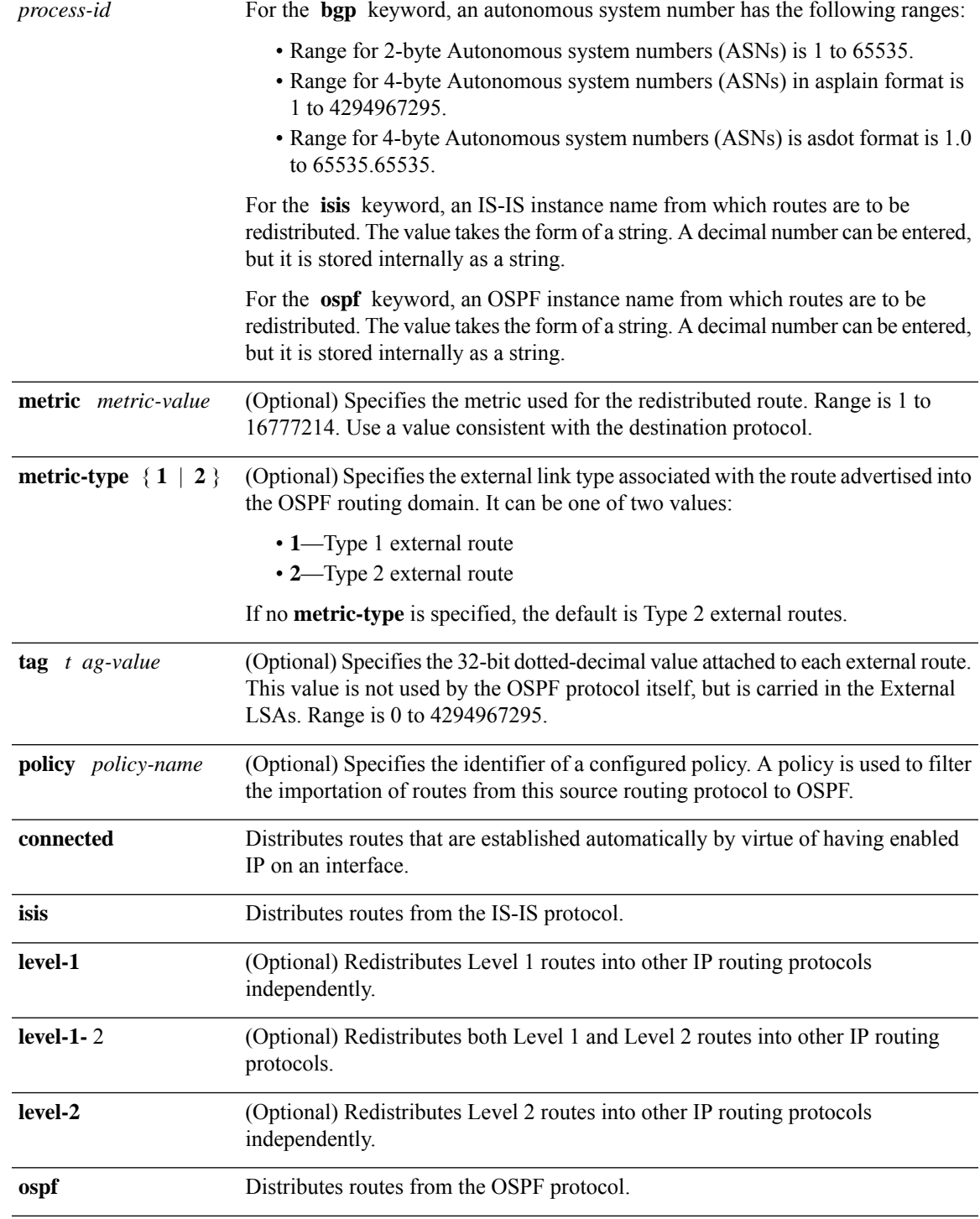

 $\mathbf{l}$ 

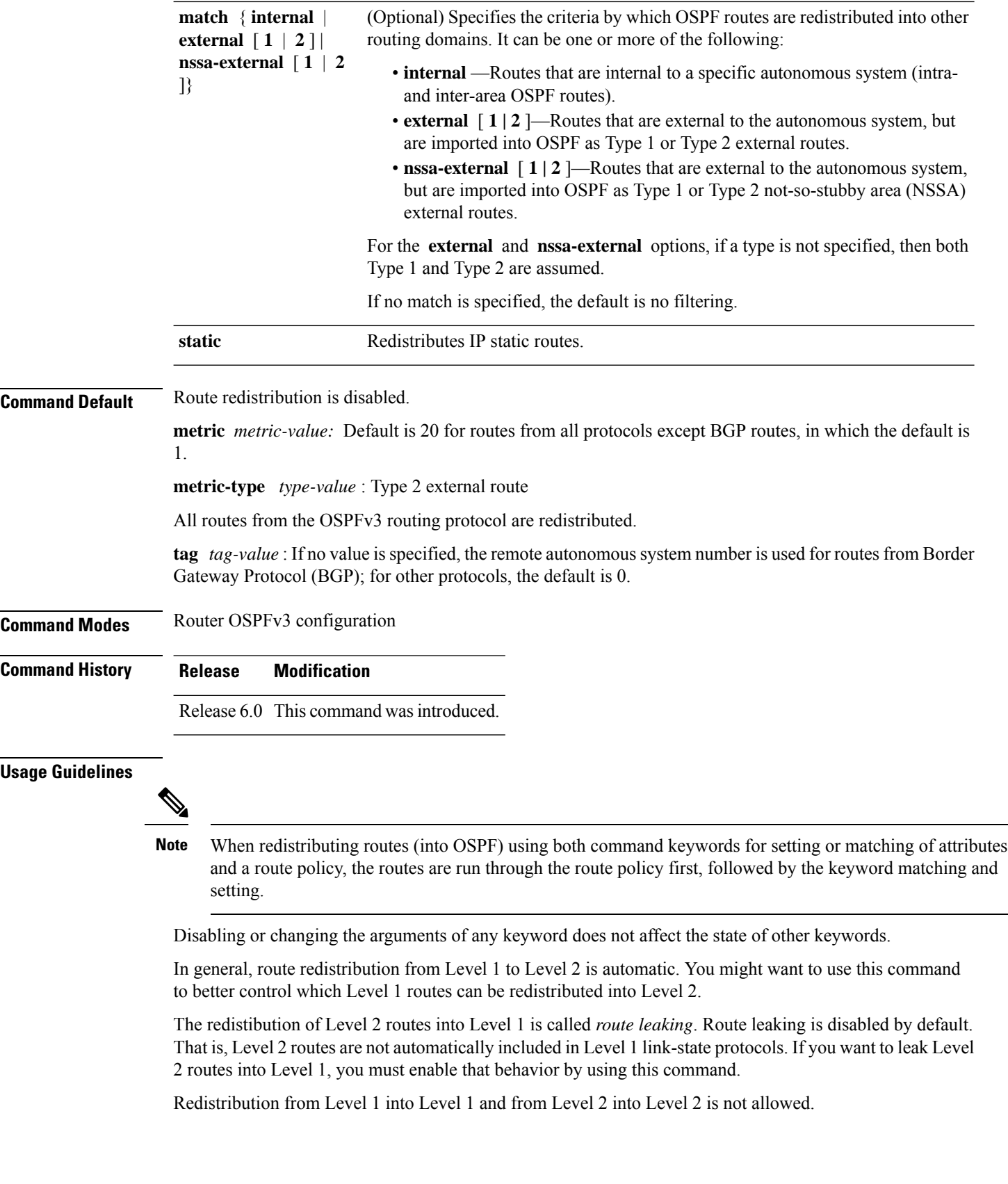

٦

A router receiving a link-state packet with an internal metric considers the cost of the route from itself to the redistributing router plus the advertised cost to reach the destination. An external metric considers only the advertised metric to reach the destination.

Redistributed routing information should always be filtered by the **distribute-list prefix-list out** command. Use of this command ensures that only those routes intended by the administrator are passed along to the receiving routing protocol.

### **OSPFv3 Considerations**

Whenever you use the **redistribute** or the **default-information** command to redistribute routes into an OSPFv3 routing domain, the router automatically becomes an ASBR. However, an ASBR does not, by default, generate a default route into the OSPFv3 routing domain.

When routes are redistributed between OSPFv3 processes, no OSPFv3 metrics are preserved.

When routes are redistributed into OSPF and no metric is specified with the **metric** keyword, OSPF uses 20 as the default metric for routes from all protocols except BGP routes, which get a metric of 1. Furthermore, when the router redistributes from one OSPFv3 process to another OSPFv3 process on the same router, and if no default metric is specified, the metrics in one process are carried to the redistributing process.

### **BGP Considerations**

The only connected routes affected by this command are the routes not specified by the **network** (BGP) command.

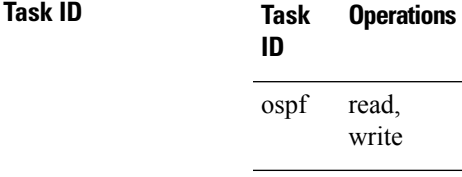

**Examples** The following example shows how to cause static routes to be redistributed into an OSPFv3 domain:

```
RP/0/RP0/CPU0:router(config)# router ospfv3 109
RP/0/RP0/CPU0:router(config-ospfv3)# redistribute isis level-1
```
### **retransmit-interval (OSPFv3)**

To specify the time between link-state advertisement (LSA) retransmissions for adjacencies belonging to the Open Shortest Path First Version 3 (OSPFv3) interface, use the **retransmit-interval** command in an appropriate configuration mode. To return to the default value, use the **no** form of this command.

**retransmit-interval** *seconds* **no retransmit-interval**

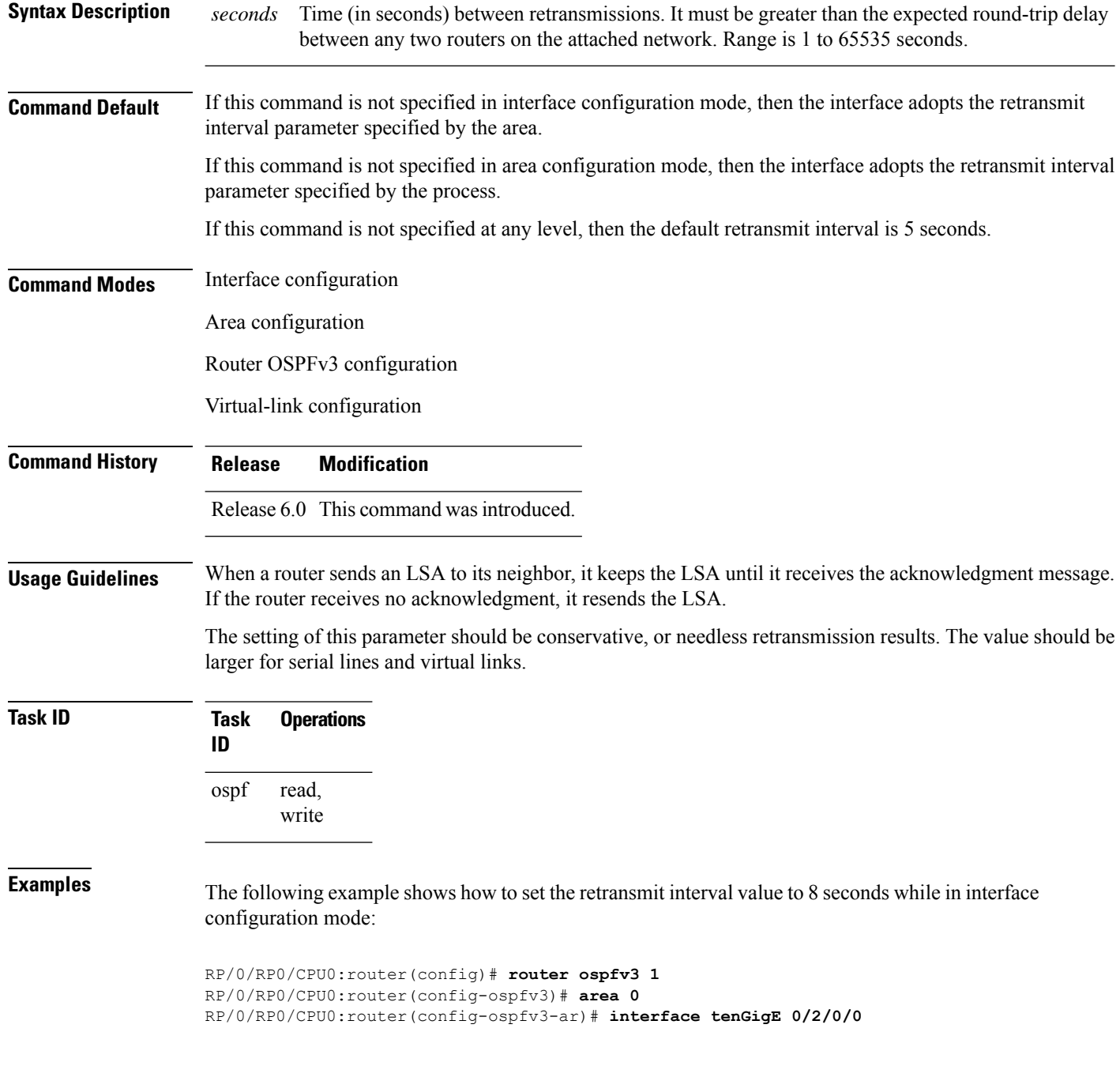

 $\mathbf I$ 

RP/0/RP0/CPU0:router(config-ospfv3-ar-if)# **retransmit-interval 8**

### **router-id (OSPFv3)**

To configure a router ID for the Open Shortest Path First Version 3 (OSPFv3) routing process, use the **router-id** command in an appropriate configuration mode. To cause the software to use the default method of determining the router ID, use the **no** form of this command after clearing or restarting the OSPF process.

**router-id** *router-id* **no router-id** *router-id*

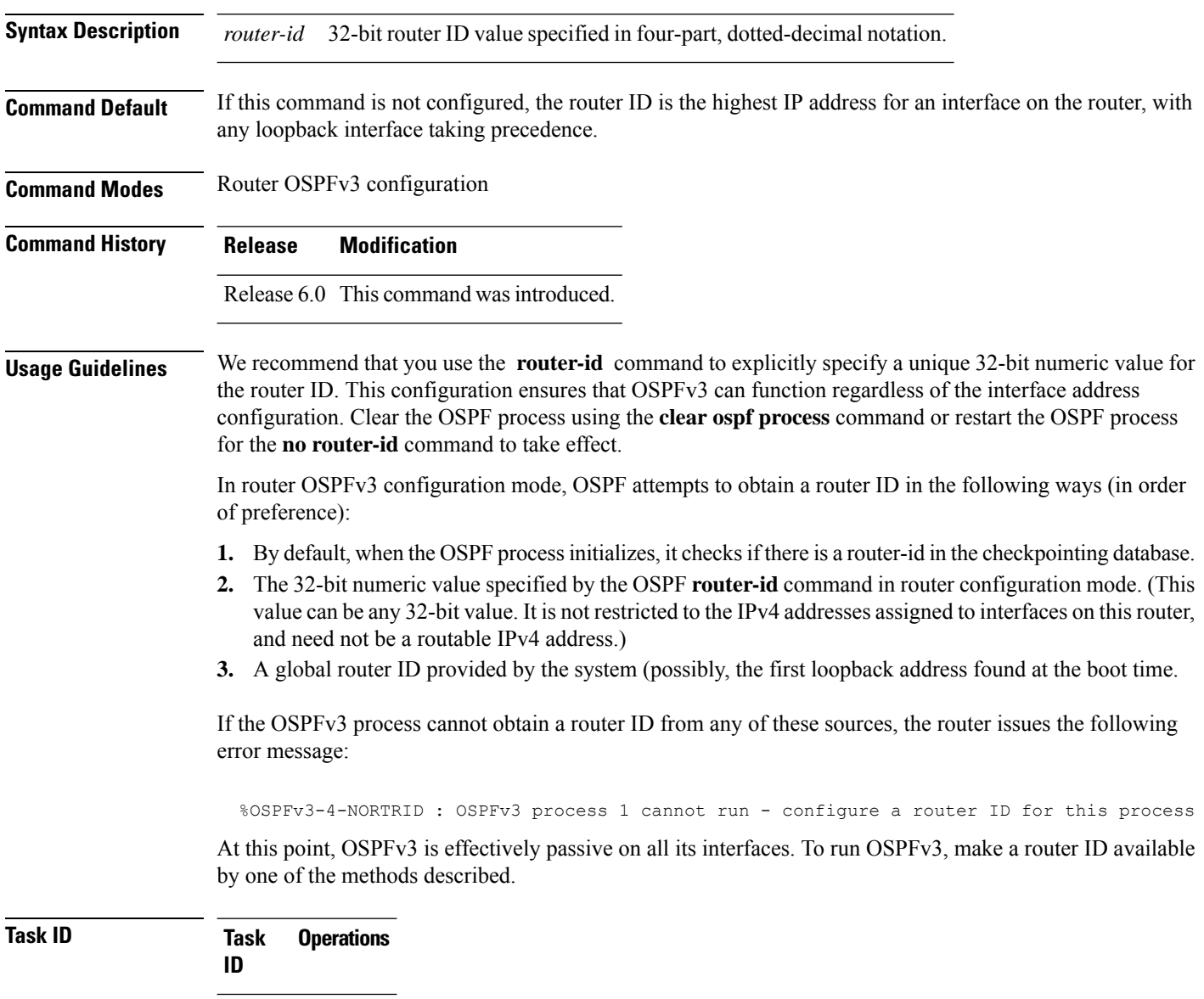

read, write ospf

### **Examples** The following example shows how to assign the IP address of 10.0.0.10 to the OSPFv3 process 109:

RP/0/RP0/CPU0:router(config)# **router ospfv3 109** RP/0/RP0/CPU0:router(config-ospfv3)# **router-id 10.0.0.10**

### **router ospfv3**

To configure an Open Shortest Path First Version 3 (OSPFv3) routing process, use the **router ospfv3** command in XR Config mode. To terminate an OSPFv3 routing process, use the **no** form of this command.

**router ospfv3** *process-name* **no router ospfv3** *process-name*

**Syntax Description** *process-name* Name that uniquely identifies an OSPFv3 routing process. The process name is any alphanumeric string no longer than 40 characters. *process-name* **Command Default** No OSPFv3 routing process is defined. **Command Modes** XR Config mode **Command History Release Modification** Release 6.0 This command was introduced. **Usage Guidelines** You can specify multiple OSPFv3 routing processes in each router. Up to 10 processes can be configured. The recommendation is not to exceed 4 OSPFv3 processes. **Task ID Task Operations ID** read, write ospf **Examples** The following example shows how to instantiate an OSPFv3 routing process with a process name of 1: RP/0/RP0/CPU0:router(config)# **router ospfv3 1**

### **sham-link (OSPFv3)**

To configure an Open Shortest Path First version 3 (OSPFv3) sham link between two provider edge routers on a non-default VRF, use the **sham-link** command in OSPFv3 router area sub-configuration mode. To terminate an OSPFv3 sham link, use the **no** form of this command.

**sham-link** *source-address destination-address* **no sham-link**

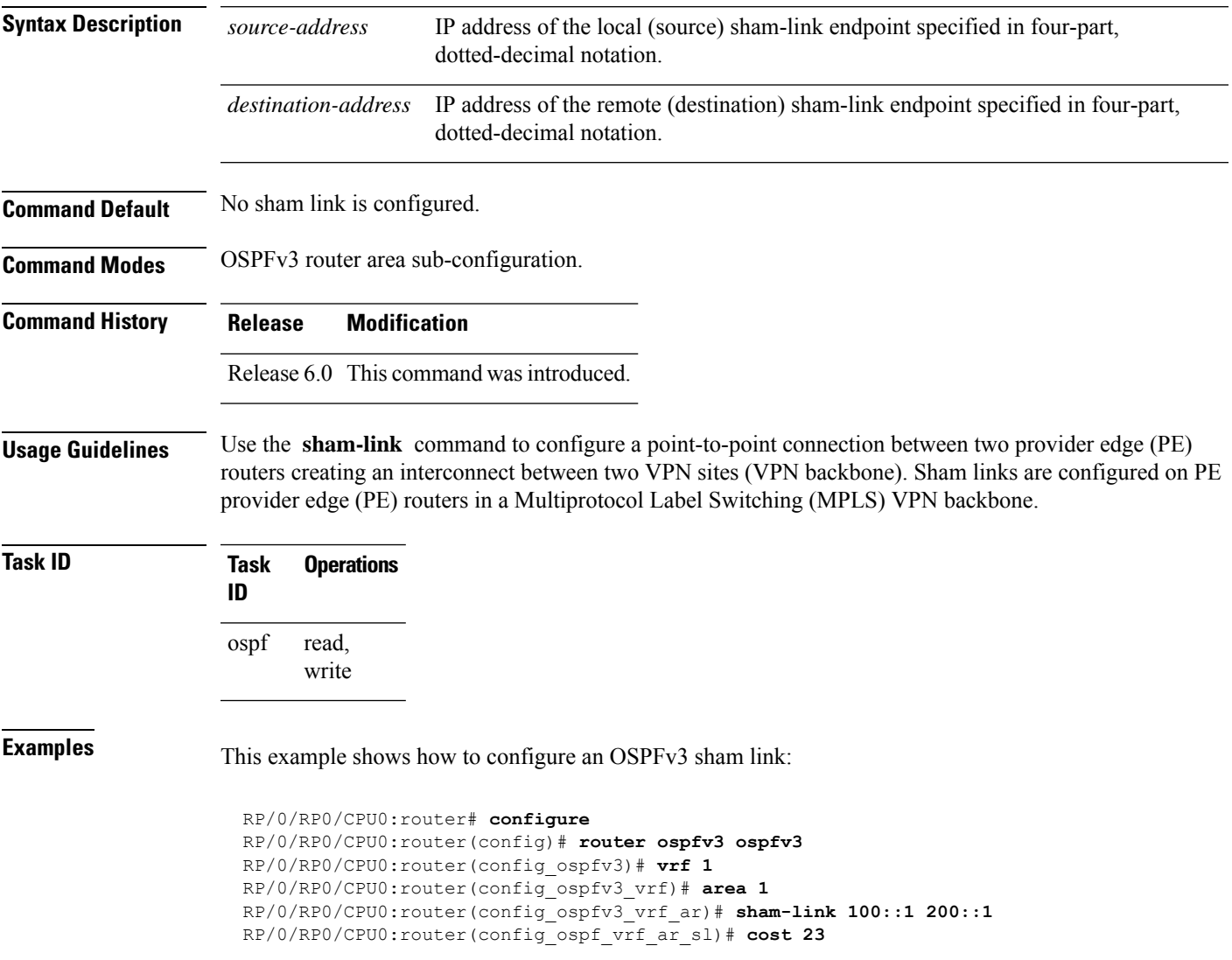

# **show ospfv3**

To display general information about Open Shortest Path First Version 3 (OSPFv3) routing processes, use the **show ospfv3** command in XR EXEC mode.

**show ospfv3** [*process-name*] **sham-links**

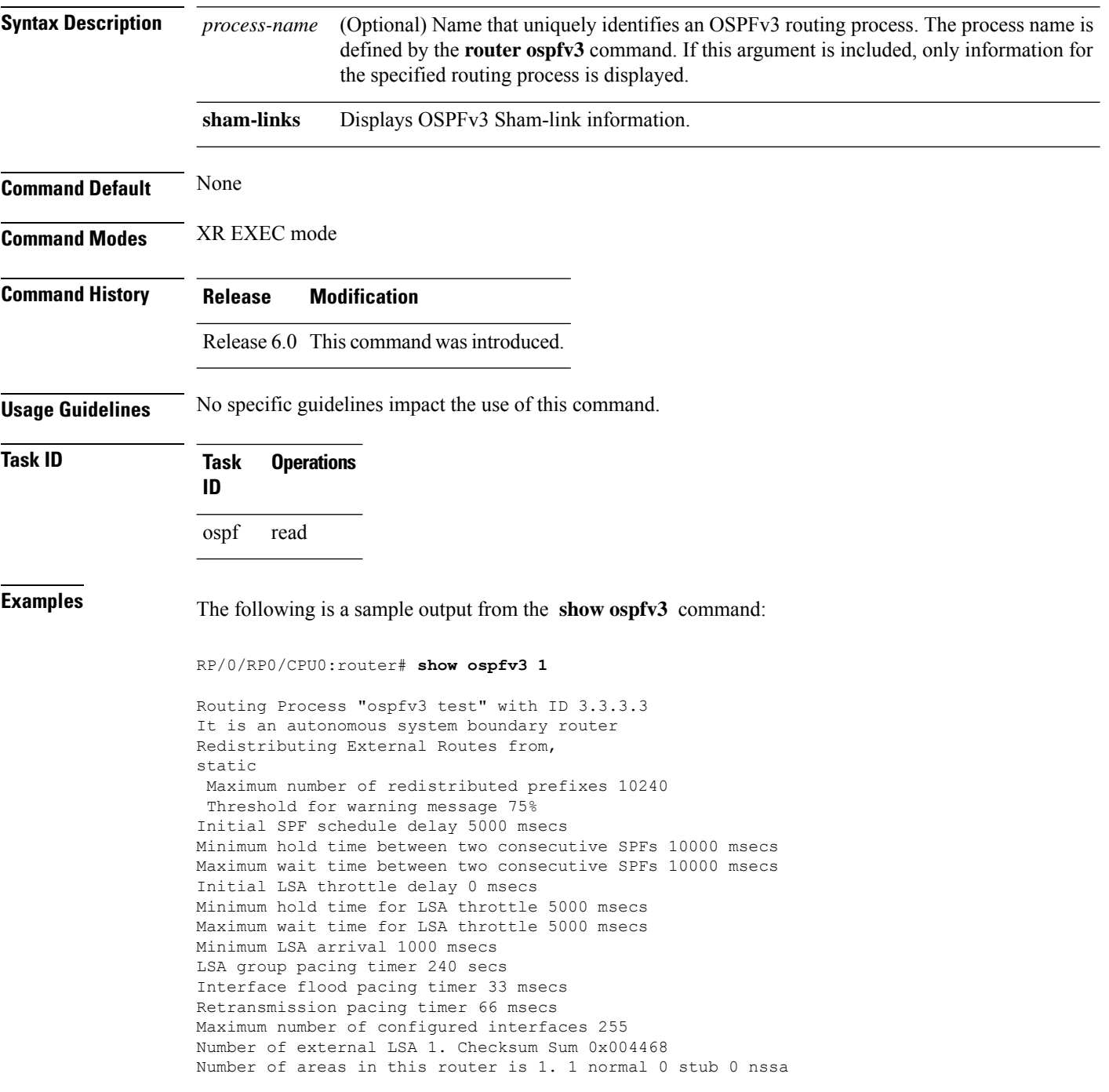
```
Area BACKBONE(0) (Inactive)
 Number of interfaces in this area is 1
SPF algorithm executed 1 times
Number of LSA 3. Checksum Sum 0x018109
 Number of DCbitless LSA 0
 Number of indication LSA 0
 Number of DoNotAge LSA 0
 Flood list length 0
```
The following is a sample output from the **show ospfv3** command when OSPFv3 gracefulshutdown has been initiated but not yet completed:

```
RP/0/RP0/CPU0:router# show ospfv3 1
Routing Process "ospfv3 test" with ID 3.3.3.3 transitioning to OSPFV3_ADMIN_DOWN state
Routing Process "ospfv3 test" with ID 3.3.3.3
It is an autonomous system boundary router
Redistributing External Routes from,
static
Maximum number of redistributed prefixes 10240
Threshold for warning message 75%
Initial SPF schedule delay 5000 msecs
Minimum hold time between two consecutive SPFs 10000 msecs
Maximum wait time between two consecutive SPFs 10000 msecs
Initial LSA throttle delay 0 msecs
Minimum hold time for LSA throttle 5000 msecs
Maximum wait time for LSA throttle 5000 msecs
Minimum LSA arrival 1000 msecs
LSA group pacing timer 240 secs
Interface flood pacing timer 33 msecs
Retransmission pacing timer 66 msecs
Maximum number of configured interfaces 255
Number of external LSA 1. Checksum Sum 0x004468
Number of areas in this router is 1. 1 normal 0 stub 0 nssa
 Area BACKBONE(0) (Inactive)
 Number of interfaces in this area is 1
 SPF algorithm executed 1 times
 Number of LSA 3. Checksum Sum 0x018109
 Number of DCbitless LSA 0
  Number of indication LSA 0
 Number of DoNotAge LSA 0
 Flood list length 0
```
The following is a sample output from the **show ospfv3** command when OSPFv3 gracefulshutdown is completed:

```
RP/0/RP0/CPU0:router# show ospfv3 1
Routing Process "ospfv3 test" with ID 3.3.3.3 in OSPFV3_ADMIN_DOWN state
%ROUTING-OSPFv3-6-GRACEFUL SHUTDOWN : Shutdown Complete
Routing Process "ospfv3 test" with ID 3.3.3.3
It is an autonomous system boundary router
Redistributing External Routes from,
static
Maximum number of redistributed prefixes 10240
Threshold for warning message 75%
Initial SPF schedule delay 5000 msecs
Minimum hold time between two consecutive SPFs 10000 msecs
Maximum wait time between two consecutive SPFs 10000 msecs
```

```
Initial LSA throttle delay 0 msecs
Minimum hold time for LSA throttle 5000 msecs
Maximum wait time for LSA throttle 5000 msecs
Minimum LSA arrival 1000 msecs
LSA group pacing timer 240 secs
Interface flood pacing timer 33 msecs
Retransmission pacing timer 66 msecs
Maximum number of configured interfaces 255
Number of external LSA 1. Checksum Sum 0x004468
Number of areas in this router is 1. 1 normal 0 stub 0 nssa
Area BACKBONE(0) (Inactive)
  Number of interfaces in this area is 1
 SPF algorithm executed 1 times
 Number of LSA 3. Checksum Sum 0x018109
  Number of DCbitless LSA 0
 Number of indication LSA 0
  Number of DoNotAge LSA 0
  Flood list length 0
```
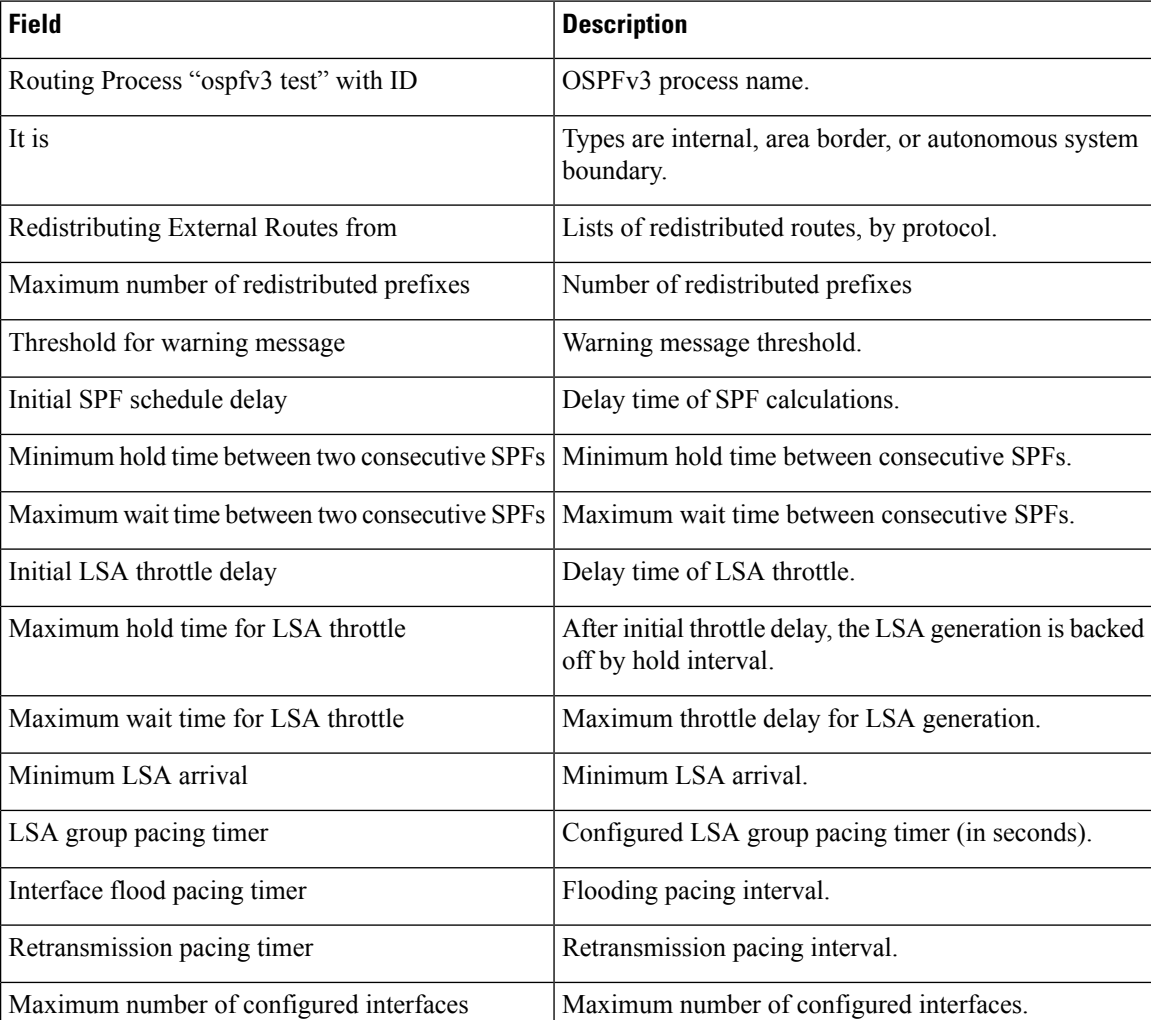

#### **Table 1: show ospfv3 Field Descriptions**

Ш

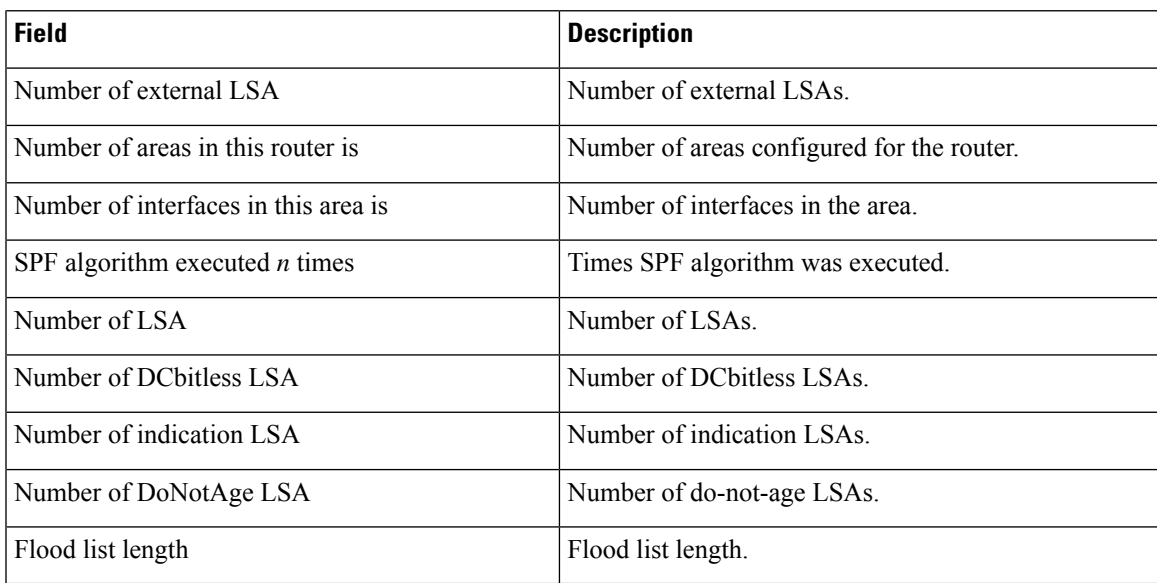

This is sample output from the show ospfv3 vrf command that displays domain -id configuration:

```
RP/0/RP0/CPU0:router#show ospfv3 0 vrf V1
Mon May 10 14:52:31.332 CEST
Routing Process "ospfv3 0" with ID 100.0.0.2 VRF V1
 It is an area border and autonomous system boundary router
Redistributing External Routes from,
   bgp 1
   Maximum number of redistributed prefixes 10240
   Threshold for warning message 75%
 Primary Domain ID:
   0x0005:0xcafe00112233
 Secondary Domain ID:
   0x0105:0xbeef00000001
   0x0205:0xbeef00000002
 Initial SPF schedule delay 5000 msecs
Minimum hold time between two consecutive SPFs 10000 msecs
Maximum wait time between two consecutive SPFs 10000 msecs
 Initial LSA throttle delay 0 msecs
Minimum hold time for LSA throttle 5000 msecs
Maximum wait time for LSA throttle 5000 msecs
Minimum LSA arrival 1000 msecs
LSA group pacing timer 240 secs
 Interface flood pacing timer 33 msecs
 Retransmission pacing timer 66 msecs
Maximum number of configured interfaces 255
Maximum number of configured paths 16
Number of external LSA 2. Checksum Sum 0x015bb3
Number of areas in this router is 1. 1 normal 0 stub 0 nssa
Auto cost is enabled. Reference bandwidth 100
    Area BACKBONE(0)
        Number of interfaces in this area is 1
        SPF algorithm executed 2 times
        Number of LSA 4. Checksum Sum 0x02629d
        Number of DCbitless LSA 0
        Number of indication LSA 0
        Number of DoNotAge LSA 0
        Flood list length 0
```
This is sample output from the show ospfv3 vrf command that displays vrf-lite configuration:

```
RP/0/RP0/CPU0:router#show ospfv3 0 vrf V2
Mon May 10 18:01:38.654 CEST
Routing Process "ospfv3 0" with ID 2.2.2.2 VRF V2
VRF lite capability is enabled
Initial SPF schedule delay 5000 msecs
Minimum hold time between two consecutive SPFs 10000 msecs
Maximum wait time between two consecutive SPFs 10000 msecs
Initial LSA throttle delay 0 msecs
Minimum hold time for LSA throttle 5000 msecs
Maximum wait time for LSA throttle 5000 msecs
Minimum LSA arrival 1000 msecs
LSA group pacing timer 240 secs
 Interface flood pacing timer 33 msecs
Retransmission pacing timer 66 msecs
Maximum number of configured interfaces 255
Maximum number of configured paths 16
Number of external LSA 0. Checksum Sum 00000000
Number of areas in this router is 0. 0 normal 0 stub 0 nssa
Auto cost is enabled. Reference bandwidth 100
```
This is sample output from the **show ospfv3** command to verify that (Non-stop routing (NSR) is enabled:

```
RP/0/RP0/CPU0:router#show ospfv3
```

```
Routing Process "ospfv3 100" with ID 3.3.3.3
NSR (Non-stop routing) is Enabled
It is an area border and autonomous system boundary router
Redistributing External Routes from,
   bgp 100
   Maximum number of redistributed prefixes 10240
   Threshold for warning message 75%
Initial SPF schedule delay 5000 msecs
Minimum hold time between two consecutive SPFs 10000 msecs
Maximum wait time between two consecutive SPFs 10000 msecs
Initial LSA throttle delay 0 msecs
Minimum hold time for LSA throttle 5000 msecs
Maximum wait time for LSA throttle 5000 msecs
Minimum LSA arrival 1000 msecs
LSA group pacing timer 240 secs
Interface flood pacing timer 33 msecs
Retransmission pacing timer 66 msecs
Maximum number of configured interfaces 512
Maximum number of configured paths 16
Number of external LSA 0. Checksum Sum 00000000
Number of areas in this router is 15. 15 normal 0 stub 0 nssa
Auto cost is enabled. Reference bandwidth 100
```
The following is a sample output from the **show ospfv3** command with **sham-links** keyword:

RP/0/RP0/CPU0:router# **show ospfv3 vrf vrf1 sham-links** Sham Links for OSPFv3 100, VRF vrf1 Sham Link OSPF\_SL1 to address 300::1 is up Area 2, source address 100::1 IfIndex = 2

Run as demand circuit DoNotAge LSA allowed., Cost of using 1 Transmit Delay is 1 sec, State POINT TO POINT, Timer intervals configured, Hello 10, Dead 40, Wait 40, Retransmit 5 Hello due in 00:00:08 Adjacency State FULL (Hello suppressed) Number of DBD retrans during last exchange 0 Index 2/2, retransmission queue length 0, number of retransmission 0 First 0(0)/0(0) Next 0(0)/0(0) Last retransmission scan length is 0, maximum is 0 Last retransmission scan time is 0 msec, maximum is 0 msec Sham Link OSPF SL0 to address 200::1 is up Area 2, source address 100::1 IfIndex = 2 Run as demand circuit DoNotAge LSA allowed., Cost of using 1 Transmit Delay is 1 sec, State POINT\_TO\_POINT, Timer intervals configured, Hello 10, Dead 40, Wait 40, Retransmit 5 Hello due in 00:00:01 Adjacency State FULL (Hello suppressed) Number of DBD retrans during last exchange 0 Index 3/3, retransmission queue length 0, number of retransmission 0 First 0(0)/0(0) Next 0(0)/0(0) Last retransmission scan length is 0, maximum is 0 Last retransmission scan time is 0 msec, maximum is 0 msec

## **show ospfv3 border-routers**

To display the internal Open Shortest Path First Version 3 (OSPFv3) routing table entries to an area border router (ABR) and autonomous system boundary router (ASBR), use the **show ospfv3 border-routers** command in XR EXEC mode.

**show ospfv3** [*process-name*] **border-routers** [*router-id*]

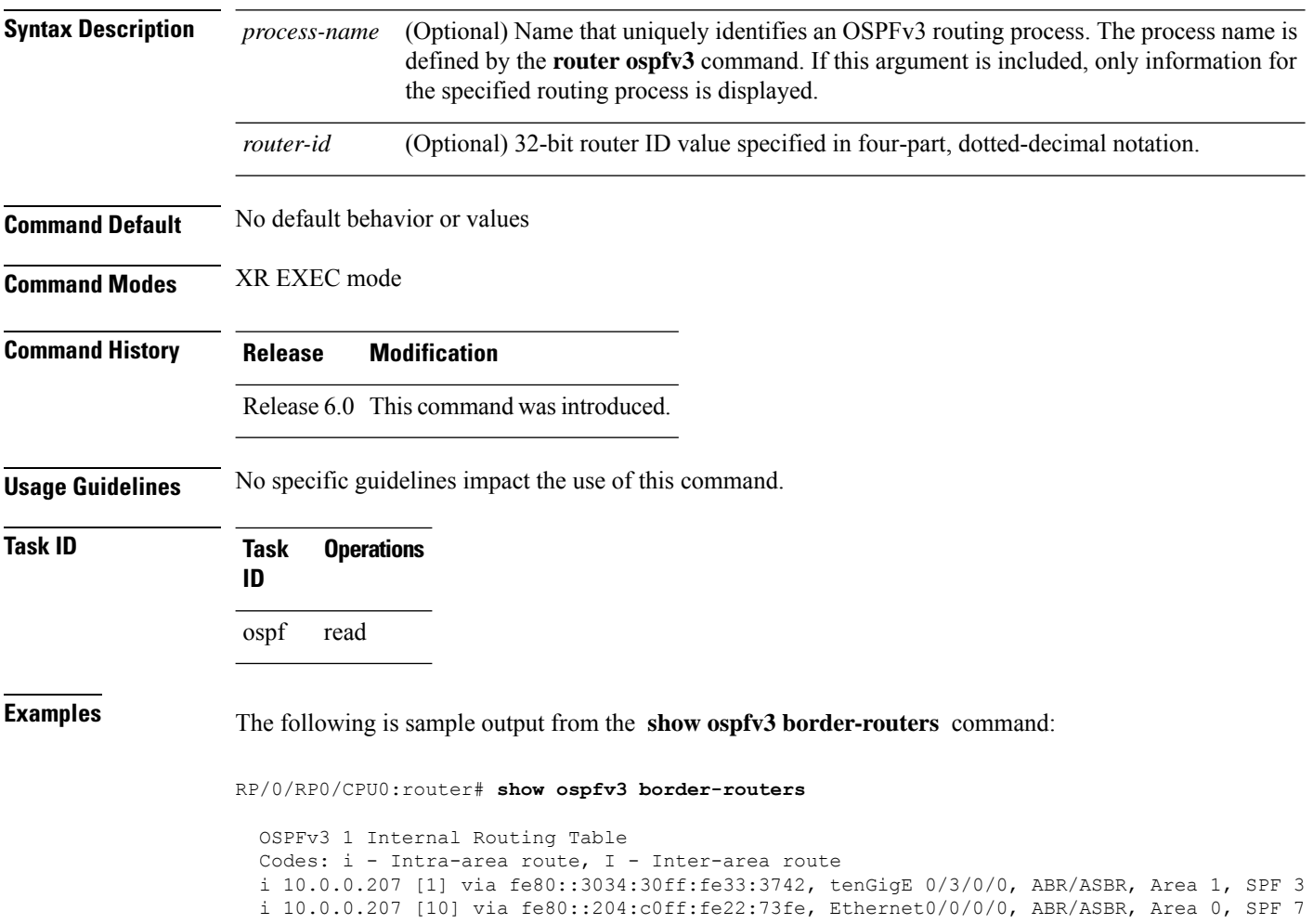

This table describes the significant fields shown in the display.

**Table 2: show ospf border-routers Field Descriptions**

| <b>Field</b> | <b>Description</b>                                                          |
|--------------|-----------------------------------------------------------------------------|
|              | Type of this route; i indicates an intra-area route, I an inter-area route. |
| 10.0.0.207   | Router ID of destination.                                                   |

 $\mathbf l$ 

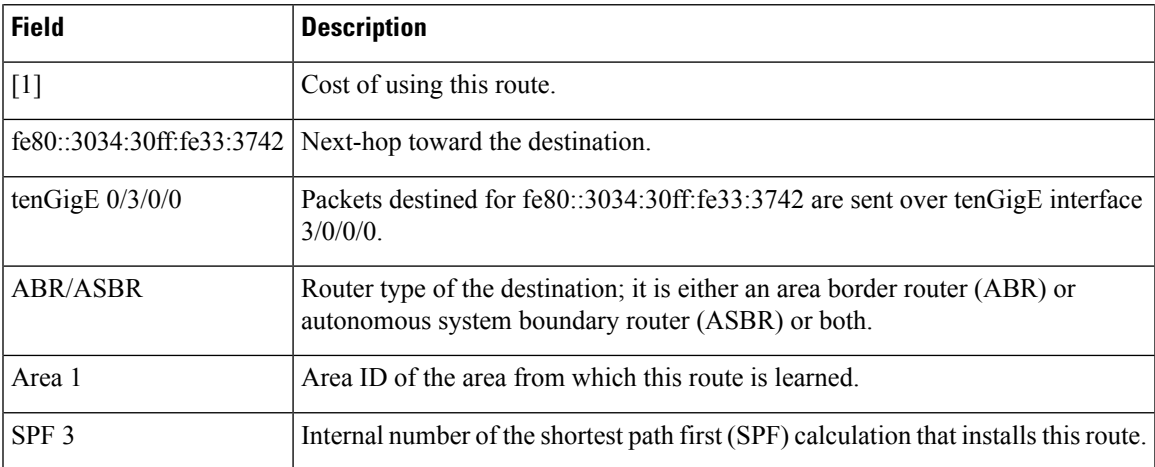

### **show ospfv3 database**

To display lists of information related to the Open Shortest Path First Version 3 (OSPFv3) database for a specific router, use the **show ospfv3 database** command in XR EXEC mode.

**show ospfv3** [*process-name* [*area-id*]] **database show ospfv3** [*process-name* [*area-id*]] **database**[**adv-router** [*router-id*]] **show ospfv3** [*process-name* [*area-id*]] **database** [**database-summary**] **show ospfv3** [*process-name* [*area-id*]] **database** [**external**] [*link-state-id*] **show ospfv3** [*process-name* [*area-id*]] **database** [**external**] [*link-state-id*] [**internal**] [**adv-router** [*router-id*]] **show ospfv3** [*process-name* [*area-id*]] **database** [**external**] [*link-state-id*] [**internal**] [**self-originate**] **show ospfv3** [*process-name* [*area-id*]] **database** [**grace**] [*link-state-id*] [**adv-router** [*router-id*]] [**internal**] [**self-originate**] **show ospfv3** [*process-name* [*area-id*]] **database** [**inter-area prefix**] [*link-state-id*] **show ospfv3** [*process-name* [*area-id*]] **vrf** *vrf-name* **database** [*link-state-id*] [**internal**] [**adv-router** [*router-id*]] **show ospfv3** [*process-name* [*area-id*]] **database** [**inter-area prefix**] [*link-state-id*] [**internal**] [**self-originate**] **show ospfv3** [*process-name* [*area-id*]] **database** [**inter-area router**] [*link-state-id*] **show ospfv3** [*process-name* [*area-id*]] **database** [**inter-area router**] [*link-state-id*] [**internal**] [**adv-router** [*router-id*]] **show ospfv3** [*process-name* [*area-id*]] **database** [**inter-area router**] [*link-state-id*] [**internal**] [**self-originate**] **show ospfv3** [*process-name* [*area-id*]] **database** [**link**] [*link-state-id*] **show ospfv3** [*process-name* [*area-id*]] **database** [**link**] [*link-state-id*] [**internal**] [**adv-router** [*router-id*]] **show ospfv3** [*process-name* [*area-id*]] **database** [**link**] [*link-state-id*] [**internal**] [**self-originate**] **show ospfv3** [*process-name* [*area-id*]] **database** [**network**] [*link-state-id*] **show ospfv3** [*process-name* [*area-id*]] **database** [**network**] [*link-state-id*] [**internal**] [**adv-router** [*router-id*]] **show ospfv3** [*process-name* [*area-id*]] **database** [**network**] [*link-state-id*] [**internal**] [**self-originate**] **show ospfv3** [*process-name* [*area-id*]] **database** [**nssa-external**] [*link-state-id*] **show ospfv3** [*process-name* [*area-id*]] **database** [**nssa-external**] [*link-state-id*] [**internal**] [**adv-router** [*router-id*]] **show ospfv3** [*process-name* [*area-id*]] **database** [**nssa-external**] [*link-state-id*] [**internal**] [**self-originate**] **show ospfv3** [*process-name* [*area-id*]] **database** [**prefix**] [**ref-lsa**] [{**router** |**network**}] [*link-state-id*] [**internal**] [**adv-router** [*router-id*]] **show ospfv3** [*process-name* [*area-id*]] **database** [**prefix**] [**ref-lsa**] [{**router** |**network**}] [*link-state-id*] [**internal**] [**self-originate**] **show ospfv3** [*process-name* [*area-id*]] **database** [**prefix**] [*link-state-id*] **show ospfv3** [*process-name* [*area-id*]] **database** [**prefix**] [*link-state-id*] [**internal**] [**adv-router** [*router-id*]] **show ospfv3** [*process-name* [*area-id*]] **database** [**prefix**] [*link-state-id*] [**internal**] [**self-originate**] **show ospfv3** [*process-name* [*area-id*]] **database** [**router**] [*link-state-id*] **show ospfv3** [*process-name area-id*] **database [router]** [**adv-router** [*router-id*]] **show ospfv3** [*process-name* [*area-id*]] **database** [**router**] [*link-state-id*] [**internal**] [**self-originate**] **show ospfv3** [*process-name* [*area-id*]] **database** [**self-originate**]

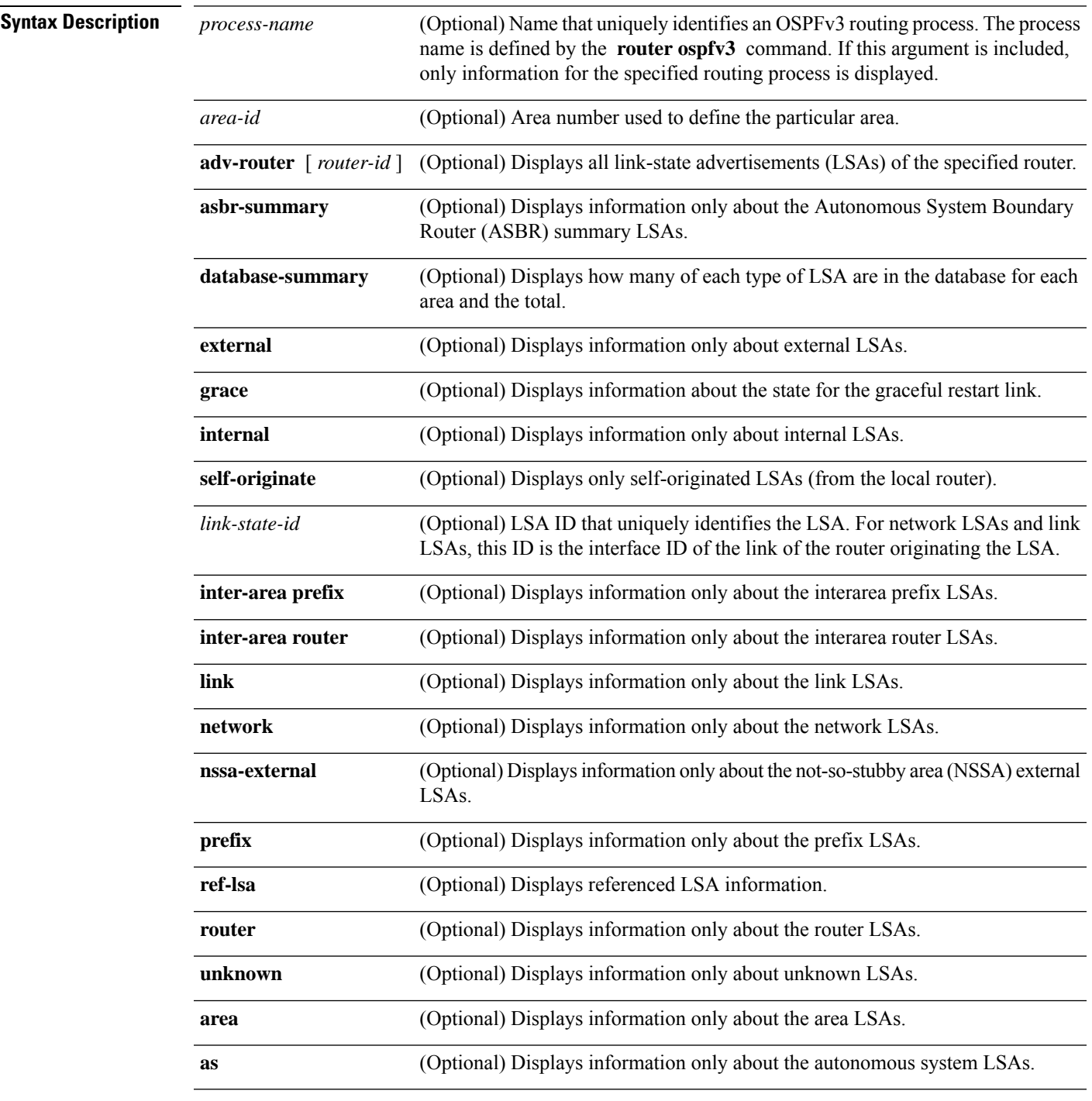

**show ospfv3** [*process-name* [*area-id*]] **database** [**unknown** [{**area** | **as**|**link**}]] [*link-state-id*] [**internal**] [**adv-router** [*router-id*]] [**self-originate**]

### **Command Default** No default behavior or values

**Command Modes** XR EXEC mode

**OSPFv3 Commands**

 $\mathbf{l}$ 

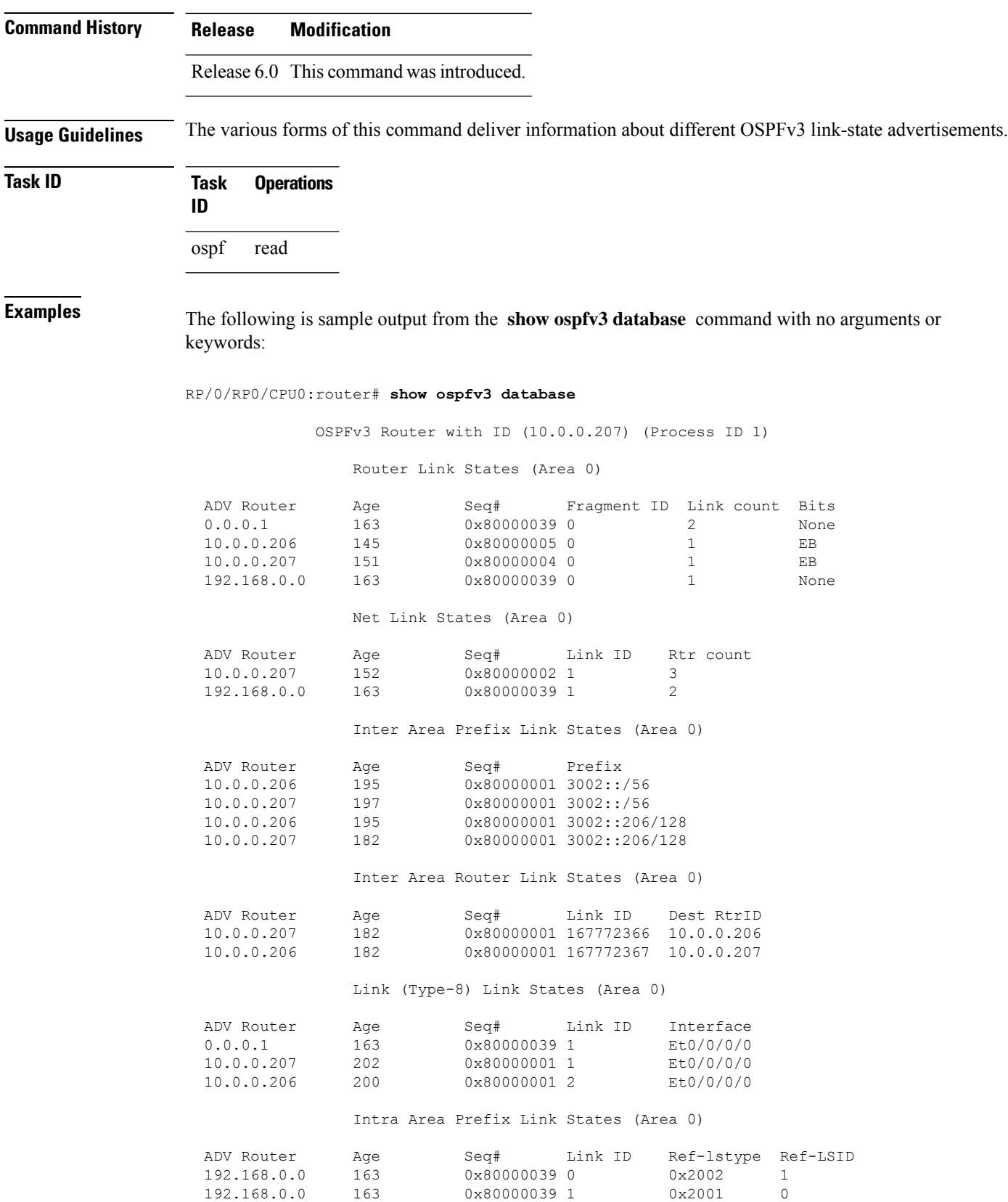

٦

10.0.0.207 157 0x80000001 1001 0x2002 1

This table describes the significant fields shown in the display.

**Table 3: show ospfv3 database Field Descriptions**

| <b>Field</b>         | <b>Description</b>                                                                                                    |
|----------------------|----------------------------------------------------------------------------------------------------|
| <b>ADV</b><br>Router | ID of advertising router.                                                                                                    |
| Age                  | Link-state age.                                                                                                    |
| Seq#                 | Link-state sequence number (detects old or duplicate LSAs).                                                                                                    |
| Fragment<br>ID       | Router LSA fragment ID.                                                                                                    |
| Link count           | Number of links described.                                                                                                    |
| <b>Bits</b>          | B indicates that the router is an area border router. E indicates that the router is an autonomous<br>system boundary router. V indicates that the router is a virtual link endpoint. W indicates that<br>the router is a wildcard multicast receiver. |
| Link ID              | Unique LSA ID.                                                                                                    |
| Rtr count            | Number of routers attached to the link.                                                                                                    |
| Prefix               | Prefix of the route being described.                                                                                                    |
| Dest RtrID           | Router ID of the router being described.                                                                                                    |
| Interface            | Link described by the LSA.                                                                                                    |
| Ref-lstype           | LSA type of the LSA being referenced.                                                                                                    |
| Ref-LSID             | LSA ID of the LSA being referenced.                                                                                                    |

The following is sample output from the **show ospfv3 database** command with the **external** keyword:

RP/0/RP0/CPU0:router# **show ospfv3 database external**

OSPFv3 Router with ID (10.0.0.206) (Process ID 1)

Type-5 AS External Link States

LS age: 189 LS Type: AS External Link Link State ID: 0 Advertising Router: 10.0.0.206 LS Seq Number: 80000002 Checksum: 0xa303 Length: 36 Prefix Address: 2222:: Prefix Length: 56, Options: None Metric Type: 2 (Larger than any link state path) Metric: 20 External Route Tag: 0

This table describes the significant fields shown in the display.

#### **Table 4: show ospfv3 database external Field Descriptions**

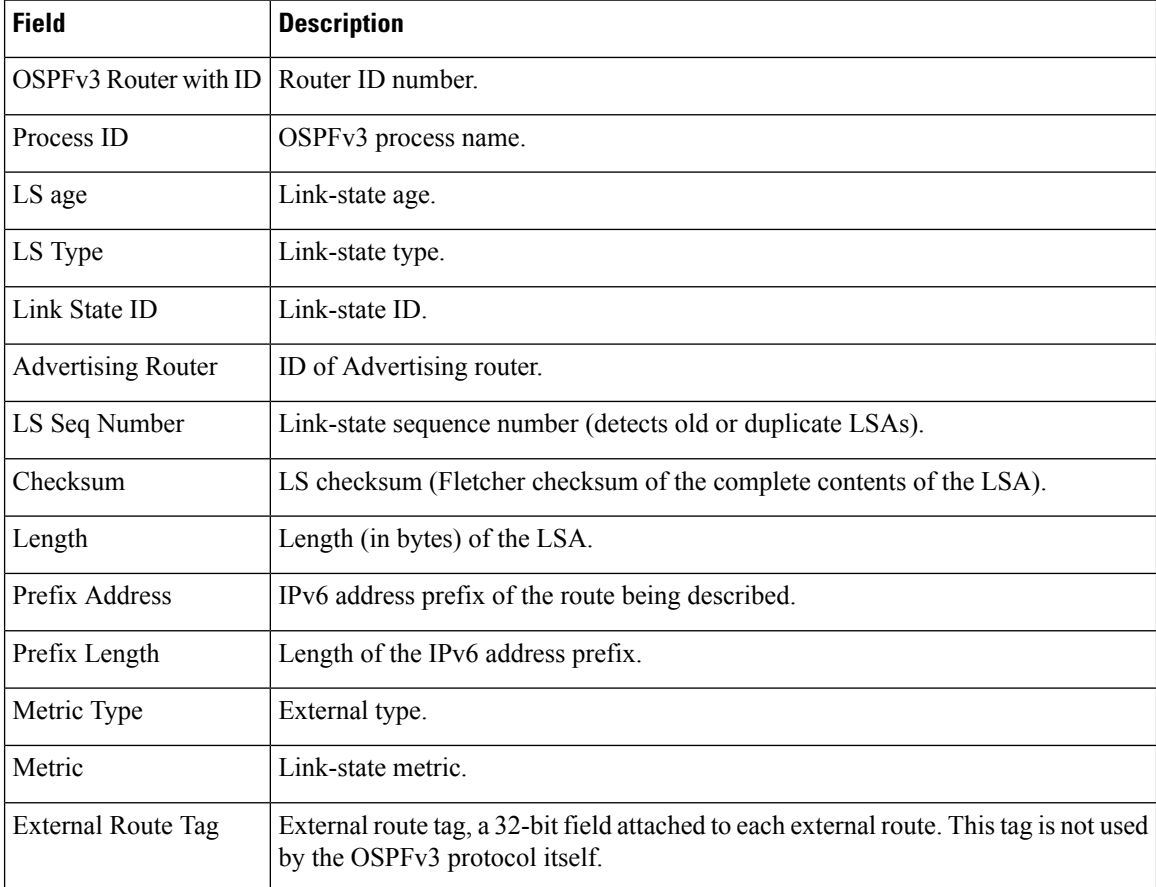

The following is sample output from the **show ospfv3 database** command with the **inter-area prefix** keyword:

RP/0/RP0/CPU0:router# **show ospfv3 database inter-area prefix**

OSPFv3 Router with ID (10.0.0.206) (Process ID 1) Inter Area Prefix Link States (Area 0) LS age: 715

LS Type: Inter Area Prefix Links Link State ID: 0 Advertising Router: 10.0.0.206 LS Seq Number: 80000002 Checksum: 0x3cb5 Length: 36 Metric: 1 Prefix Address: 3002:: Prefix Length: 56, Options: None

**Table 5: show ospfv3 database inter-area prefix Field Descriptions**

| <b>Field</b>              | <b>Description</b>                                                                                                    |
|---------------------------|----------------------------------------------------------------------------------------------------|
| OSPFv3 Router with ID     | Router ID number.                                                                                                    |
| Process ID                | OSPFv3 process name.                                                                                                    |
| LS age                    | Link-state age.                                                                                                    |
| LS Type                   | Link-state type.                                                                                                    |
| Link State ID             | Link-state ID.                                                                                                    |
| <b>Advertising Router</b> | ID of advertising router.                                                                                                    |
| LS Seq Number             | Link-state sequence (detects old or duplicate LSAs).                                                                                                    |
| Checksum                  | Link-state checksum (Fletcher checksum of the complete contents of the LSA).                                                                                                    |
| Length                    | Length (in bytes) of the LSA.                                                                                                    |
| Metric                    | Link-state metric.                                                                                                    |
| Prefix Address            | IPv6 prefix of the route being described.                                                                                                    |
| Prefix Length             | IPv6 prefix length of the route being described.                                                                                                    |
| Options                   | LA indicates that the prefix is a local address. MC indicates the prefix is multicast<br>capable. NU indicates that the prefix is not unicast capable. P indicates that the<br>prefix should be propagated at a not-so-stubby area (NSSA) area border. |

The following is sample output from the **show ospfv3 database** command with the **inter-area router** keyword:

RP/0/RP0/CPU0:router# **show ospfv3 database inter-area router**

OSPFv3 Router with ID (10.0.0.206) (Process ID 1) Inter Area Router Link States (Area 0) LS age: 1522 Options: (V6-Bit E-Bit R-bit DC-Bit) LS Type: Inter Area Router Links Link State ID: 167772366 Advertising Router: 10.0.0.207 LS Seq Number: 80000002 Checksum: 0xcaae Length: 32 Metric: 1 Destination Router ID: 10.0.0.206

**Table 6: show ospfv3 database inter-area routerField Descriptions**

| <b>Field</b>                 | <b>Description</b>                                                                                                    |
|------------------------------|----------------------------------------------------------------------------------------------------|
| OSPFv3 Router with ID        | Router ID number.                                                                                                    |
| Process ID                   | OSPFv3 process name.                                                                                                    |
| LS age                       | Link-state age.                                                                                                    |
| Options                      | Type of service options (Type 0 only):                                                                                                    |
|                              | DC—Supports demand circuits. E—Capable of processing external LSAs.<br>MC—Forwards IP multicast. N—Supports Type 7 LSAs. R—Router is active.<br>V6—Include in IPv6 routing calculations. |
| LS Type                      | Link-state type.                                                                                                    |
| Link State ID                | Link-state $ID$                                                                                                    |
| <b>Advertising Router</b>    | ID of the advertising router.                                                                                                    |
| LS Seq Number                | Link-state sequence (detects old or duplicate LSAs).                                                                                                    |
| Checksum                     | Link-state checksum (Fletcher checksum of the complete contents of the LSA.)                                                                                                    |
| Length                       | Length (in bytes) of the LSAs.                                                                                                    |
| Metric                       | Link-state metric.                                                                                                    |
| <b>Destination Router ID</b> | Router ID of the router being described.                                                                                                    |

The following is sample output from the **show ospfv3 database** command with the **link** keyword:

RP/0/RP0/CPU0:router# **show ospfv3 database link**

OSPFv3 Router with ID (10.0.0.206) (Process ID 1)

Link (Type-8) Link States (Area 0)

```
LS age: 620
Options: (V6-Bit E-Bit R-bit DC-Bit)
LS Type: Link-LSA (Interface: Ethernet0/0/0/0)
Link State ID: 1 (Interface ID)
Advertising Router: 10.0.0.207
LS Seq Number: 80000003
Checksum: 0x7235
Length: 56
Router Priority: 1
Link Local Address: fe80::204:c0ff:fe22:73fe
Number of Prefixes: 1
Prefix Address: 7002::
Prefix Length: 56, Options: None
```
**Table 7: show ospfv3 database link Field Descriptions**

| <b>Field</b>              | <b>Description</b>                                                                                                    |
|---------------------------|----------------------------------------------------------------------------------------------------|
| OSPFv3 Router with ID     | Router ID number.                                                                                                    |
| Process ID                | OSPFv3 process name.                                                                                                    |
| LS age                    | Link-state age.                                                                                                    |
| Options                   | Type of service options (Type 0 only):                                                                                                    |
|                           | DC—Supports demand circuits. E—Capable of processing external<br>LSAs.MC—Forwards IP multicast.N—Supports type-7 LSAs.R—Router is<br>active. V6—Include in IPv6 routing calculations.                                                   |
| LS Type                   | Link-state type.                                                                                                    |
| Link State ID             | Link-state ID (Interface ID).                                                                                                    |
| <b>Advertising Router</b> | ID of the advertising router.                                                                                                    |
| LS Seq Number             | Link-state sequence (detects old or duplicate LSAs).                                                                                                    |
| Checksum                  | Link-state checksum (Fletcher checksum of the complete contents of the LSA).                                                                                                    |
| Length                    | Length (in bytes) of the LSAs.                                                                                                    |
| Router Priority           | Interface priority of originating router.                                                                                                    |
| <b>Link Local Address</b> | Link local address of the interface.                                                                                                    |
| Number of Prefixes        | Number of prefixes associated with the link.                                                                                                    |
| Prefix Address and Length | List of prefixes associated with the link.                                                                                                    |
| Options                   | LA indicates that the prefix is a local address. MC indicates that the prefix is<br>multicast capable. NU indicates that the prefix is not unicast capable. P indicates<br>that the prefix should be propagated at an NSSA area border. |

The following is sample output from the **show ospfv3 database** command with the **network** keyword:

RP/0/RP0/CPU0:router# **show ospfv3 database network**

OSPFv3 Router with ID (10.0.0.206) (Process ID 1) Net Link States (Area 0) LS age: 1915 Options: (V6-Bit E-Bit R-bit DC-Bit) LS Type: Network Links Link State ID: 1 (Interface ID of Designated Router) Advertising Router: 10.0.0.207 LS Seq Number: 80000004

```
Checksum: 0x4330
Length: 36
     Attached Router: 10.0.0.207
     Attached Router: 0.0.0.1
     Attached Router: 10.0.0.206
```
#### **Table 8: show ospfv3 database network Field Descriptions**

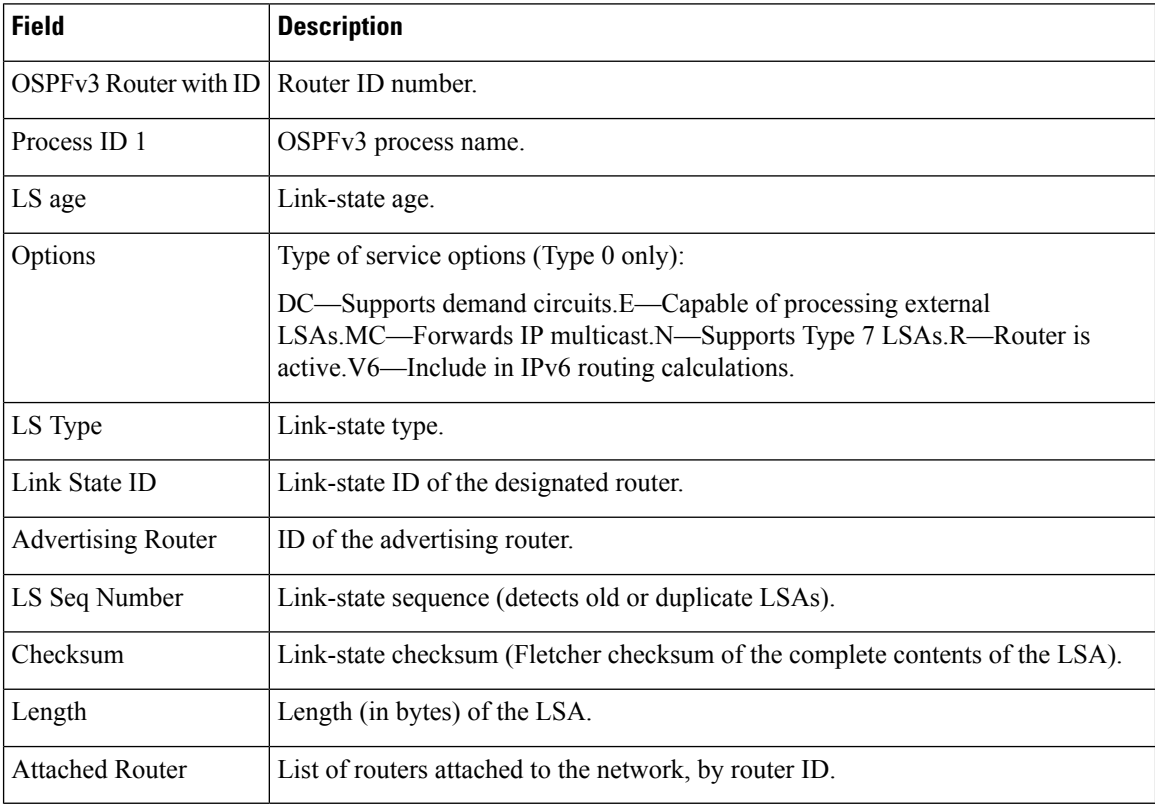

The following issample output from the **show ospfv3database** command with the **prefix** keyword:

RP/0/RP0/CPU0:router# **show ospfv3 database prefix**

OSPFv3 Router with ID (10.0.0.206) (Process ID 1)

Intra Area Prefix Link States (Area 1)

```
Routing Bit Set on this LSA
LS age: 356
LS Type: Intra-Area-Prefix-LSA
Link State ID: 0
Advertising Router: 10.0.0.206
LS Seq Number: 8000001e
Checksum: 0xcdaa
Length: 44
Referenced LSA Type: 2001
Referenced Link State ID: 0
Referenced Advertising Router: 10.0.0.206
```

```
Number of Prefixes: 1
Prefix Address: 8006::
Prefix Length: 56, Options: None, Metric: 1
```
**Table 9: show ospfv3 database prefix Field Descriptions**

| <b>Field</b>                  | <b>Description</b>                                                                                                    |
|-------------------------------|----------------------------------------------------------------------------------------------------|
| OSPFv3 Router with ID         | Router ID number.                                                                                                    |
| Process ID 1                  | OSPFv3 process name.                                                                                                    |
| LS age                        | Link-state age.                                                                                                    |
| LS Type                       | Link-state type.                                                                                                    |
| Link State ID                 | Link-state ID of the designated router.                                                                                                    |
| <b>Advertising Router</b>     | ID of the advertising router.                                                                                                    |
| LS Seq Number                 | Link-state sequence (detects old or duplicate LSAs).                                                                                                    |
| Checksum                      | Link-state checksum (Fletcher checksum of the complete contents of the<br>LSA).                                                                                                    |
| Length                        | Length (in bytes) of the LSA.                                                                                                    |
| Referenced LSA Type           | Router LSA or network LSA of the prefixes referenced.                                                                                                    |
| Referenced Link State ID      | Link-state ID of the router or network LSA.                                                                                                    |
| Referenced Advertising Router | Advertising router of the referenced LSA.                                                                                                    |
| Number of Prefixes            | Number of prefixes listed in the LSA.                                                                                                    |
| Prefix Address                | Prefix associated with the router or network.                                                                                                    |
| Prefix Length                 | Length of the prefix.                                                                                                    |
| Options                       | LA indicates that the prefix is a local address. MC indicates that the prefix<br>is multicast capable. NU indicates that the prefix is not unicast capable. P<br>indicates the prefix should be propagated at an NSSA area border. |
| Metric                        | Cost of the prefix.                                                                                                    |

The following issample output from the **show ospfv3database** command with the **router** keyword:

RP/0/RP0/CPU0:router# **show ospfv3 database router**

OSPFv3 Router with ID (10.0.0.206) (Process ID 1)

```
Router Link States (Area 0)
```

```
LS age: 814
Options: (V6-Bit E-Bit R-bit)
LS Type: Router Links
Link State ID: 0
Advertising Router: 0.0.0.1
LS Seq Number: 8000003c
Checksum: 0x51ca
Length: 56
Number of Links: 2
  Link connected to: a Transit Network
  Link Metric: 10
  Local Interface ID: 1
   Neighbor (DR) Interface ID: 1
   Neighbor (DR) Router ID: 10.0.0.207
  Link connected to: a Transit Network
  Link Metric: 10
  Local Interface ID: 2
   Neighbor (DR) Interface ID: 1
   Neighbor (DR) Router ID: 10.0.0.0
```

| <b>Field</b>              | <b>Description</b>                                                                                                    |
|---------------------------|----------------------------------------------------------------------------------------------------|
| OSPFv3 Router with ID     | Router ID number.                                                                                                    |
| Process ID 1              | OSPFv3 process name.                                                                                                    |
| LS age                    | Link-state age.                                                                                                    |
| Options                   | Type of service options (Type 0 only):                                                                                                    |
|                           | DC—Supports demand circuits. E—Capable of processing external<br>LSAs.MC—Forwards IP multicast. N—Supports Type 7 LSAs.R—Router is<br>active. V6—Include in IPv6 routing calculations. |
| LS Type                   | Link-state type.                                                                                                    |
| Link State ID             | Link-state ID of the designated router.                                                                                                    |
| <b>Advertising Router</b> | ID of the advertising router.                                                                                                    |
| LS Seq Number             | Link-state sequence (detects old or duplicate LSAs).                                                                                                    |
| Checksum                  | Link-state checksum (Fletcher checksum of the complete contents of the LSA).                                                                                                    |
| Length                    | Length (in bytes) of the LSA.                                                                                                    |
| Link connected to         | The type of network to which this interface is connected. Values are:                                                                                                    |
|                           | • Another Router (point-to-point).                                                                                                    |
|                           | • A Transit Network.                                                                                                    |
|                           | • A Virtual Link.                                                                                                    |

**Table 10: show ospfv3 database router Field Descriptions**

 $\mathbf{l}$ 

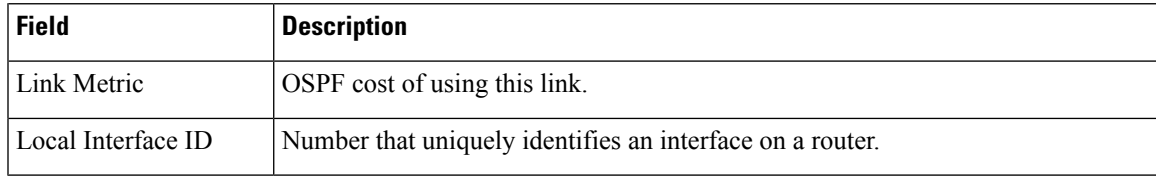

# **show ospfv3 flood-list**

To display a list of Open Shortest Path First Version 3 (OSPFv3) link-state advertisements (LSAs) waiting to be flooded over an interface, use the **show ospfv3 flood-list** command in XR EXEC mode.

**show ospfv3** [*process-name*] [*area-id*] **flood-list** [*type interface-path-id*]

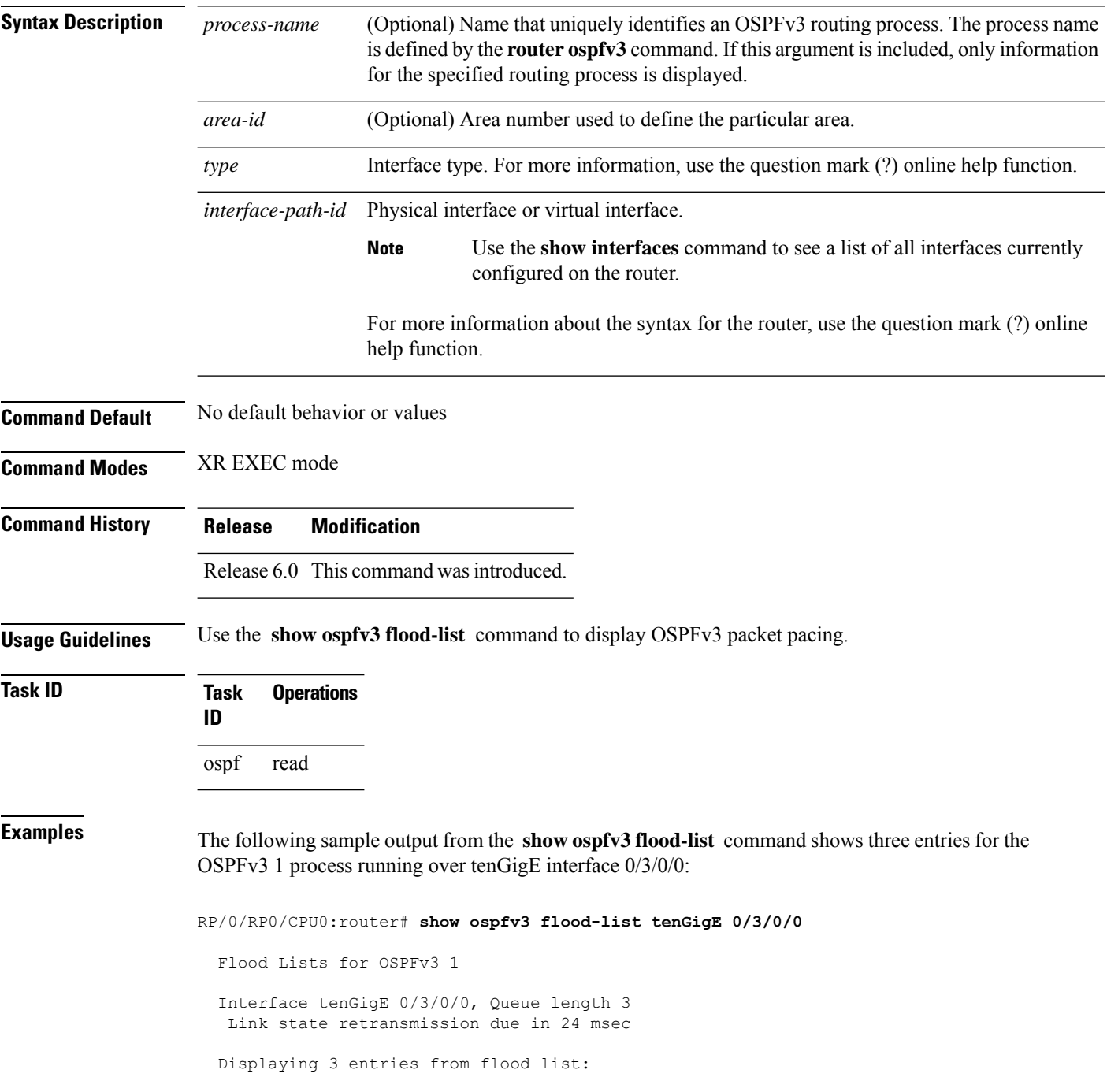

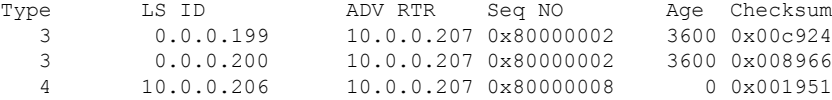

This table describes the significant fields shown in the display.

**Table 11: show ospfv3 flood-list Field Descriptions**

| <b>Field</b>   | <b>Description</b>                                                                     |
|----------------|----------------------------------------------------------------------------------------|
| Interface      | Interface for which information is displayed.                                          |
| Queue length   | Number of LSAs waiting to be flooded.                                                  |
|                | Link state retransmission due in   Length of time before next link-state transmission. |
| Type           | Type of LSA.                                                                           |
| LS ID          | Link-state ID of the LSA                                                               |
| <b>ADV RTR</b> | IP address of advertising router.                                                      |
| Seq NO         | Sequence number of LSA.                                                                |
| Age            | Age of LSA (in seconds).                                                               |
| Checksum       | Checksum of LSA.                                                                       |

# **show ospfv3 interface**

To display OpenShortestPathFirst Version 3 (OSPFv3) interface information, use the **show ospfv3 interface** command in XR EXEC mode.

**show ospfv3** [*process-name*] [*area-id*] **interface** [*type interface-path-id*]

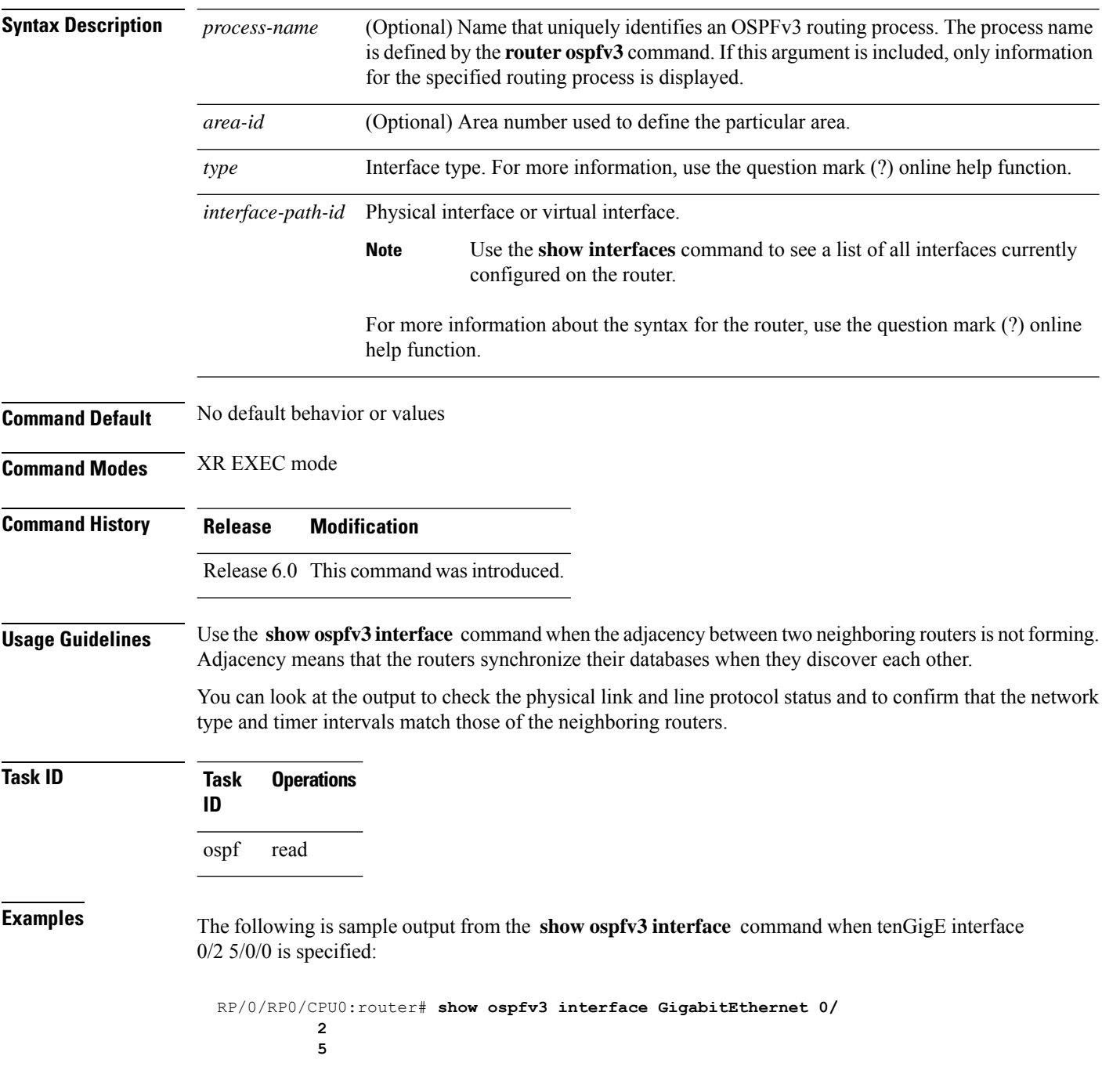

Ш

**0 0 /0**tenGigE/25/0/0 is up, line protocol is up up Link Local address fe80::203213:a0ff1aff:fe9dfe14:f3fe3faa, Interface ID 2 Area 0, Process ID 1foo, Instance ID 0, Router ID 101.01.01.2061 Network Type BROADCAST, Cost: 101 BFD enabled, interval 300 msec, multiplier 5 Transmit Delay is 1 sec, State BDR, Priority 1 Designated Router (ID) 102.02.02.2072, local address fe80::20421b:c0ff53ff:fe22fe74:73feeab6 Backup Designated router (ID) 101.01.01.2061, local address fe80::203213:a0ff1aff:fe9dfe14:f3fe3faa Timer intervals configured, Hello 10, Dead 40, Wait 40, Retransmit 5 Hello due in 00:00:06 Index 0/21/1, flood queue length 0 Next 0(0)/0(0)/0(0) Last flood scan length is 21, maximum is 92 Last flood scan time is 0 msec, maximum is 1 0 msec Neighbor Count is 1, Adjacent neighbor count is 1 Adjacent with neighbor 102.02.02.207 2 (Designated Router) Suppress hello for 0 neighbor(s)

This table describes the significant fields shown in the display.

**Table 12: show ospfv3 interface Field Descriptions**

/

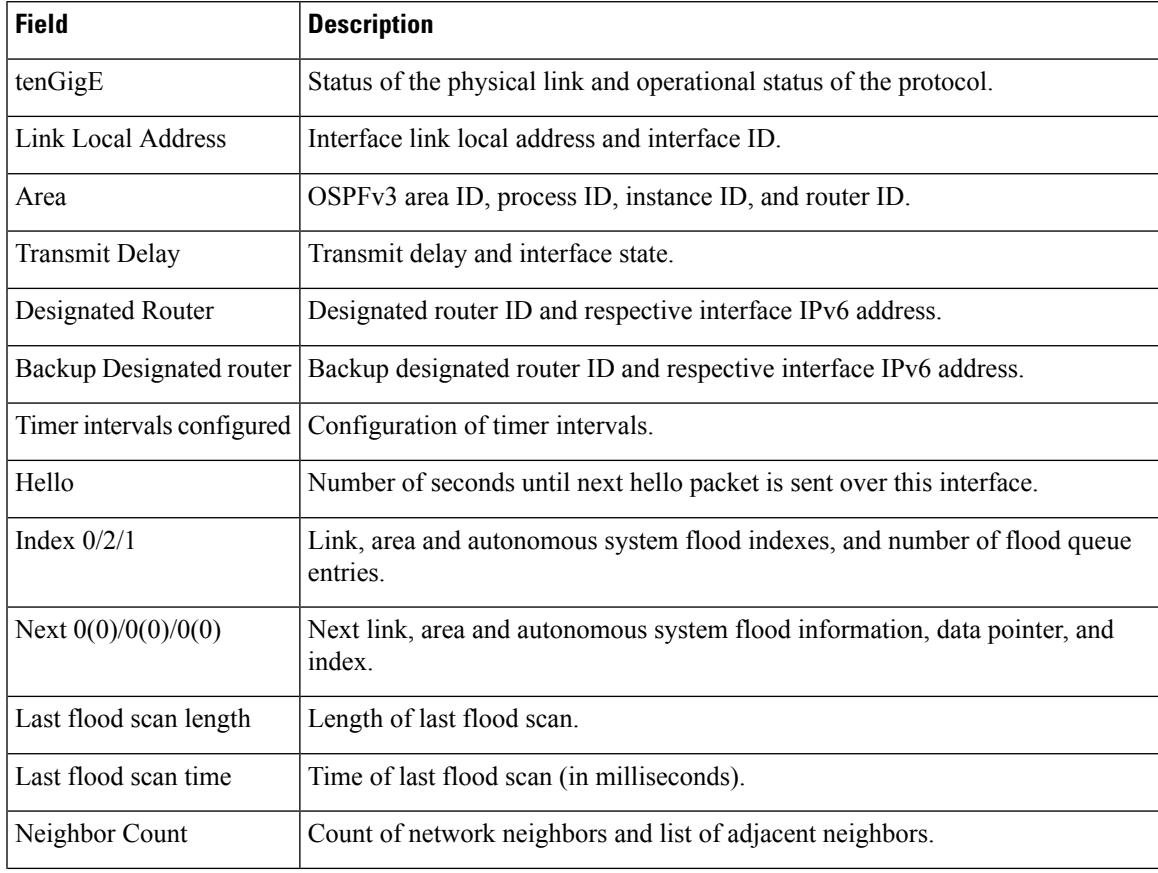

I

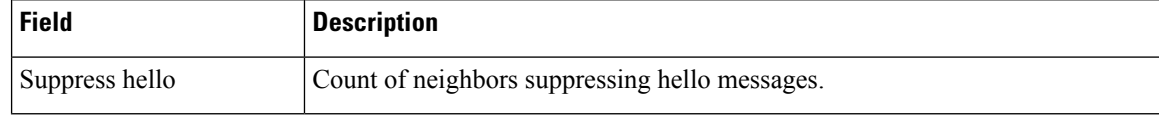

٦

## **show ospfv3 message-queue**

To display the information about the queue dispatch values, peak lengths, and limits, use the **show ospfv3 message-queue** command in XR EXEC mode.

**show ospfv3** [*process-name*] **message-queue** This command has no keywords or arguments. **Command Default** None **Command Modes** XR EXEC mode **Command History Release Modification**

Release 6.0 This command was introduced.

**Usage Guidelines** No specific guidelines impact the use of this command.

**Task ID Task Operation ID** ospf read

This is sample output from the **show ospfv3 message-queue** command:

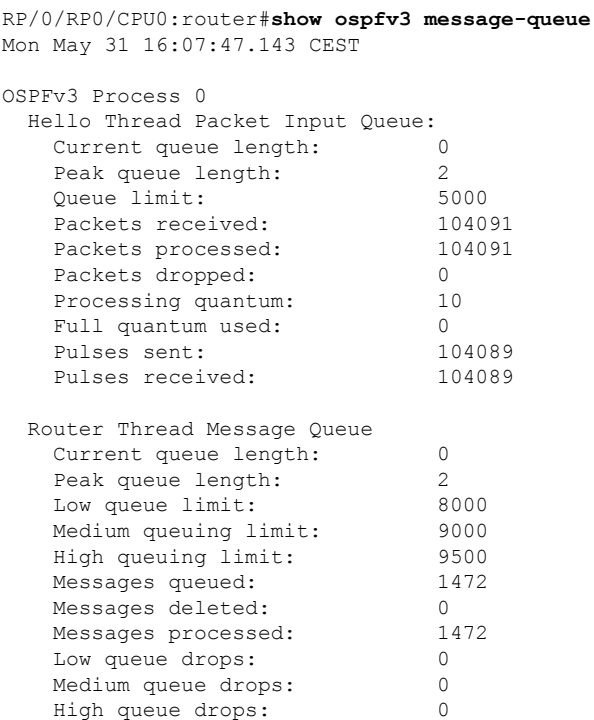

 $\mathbf I$ 

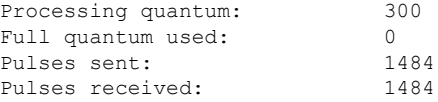

## **show ospfv3 neighbor**

To display Open Shortest Path First Version 3 (OSPFv3) neighbor information on an individual interface basis, use the **show ospfv3 neighbor** command in XR EXEC mode.

**show ospfv3** [*process-name*] [*area-id*] **neighbor** [*type interface-path-id*] [*neighbor-id*] [**detail**]

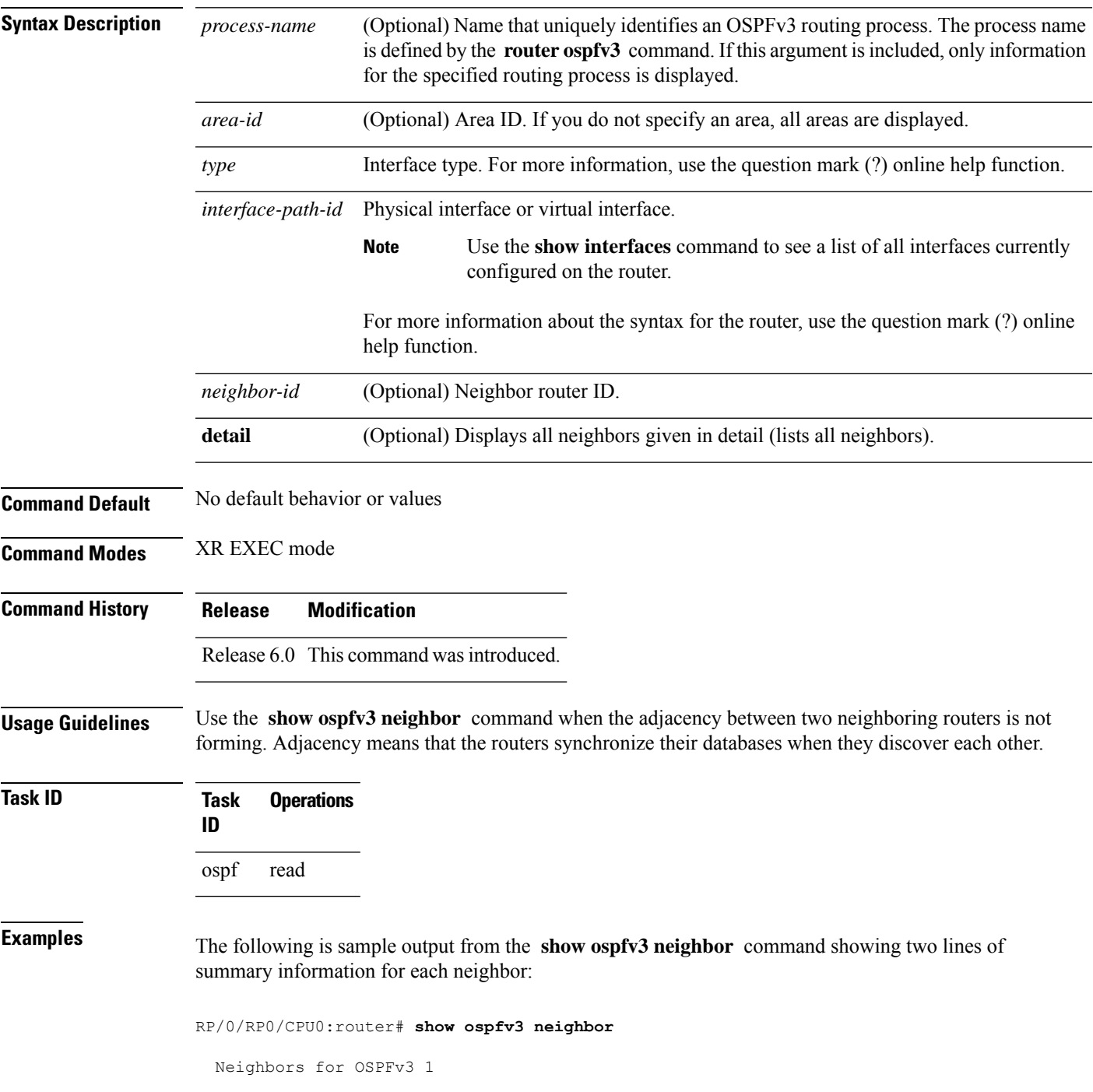

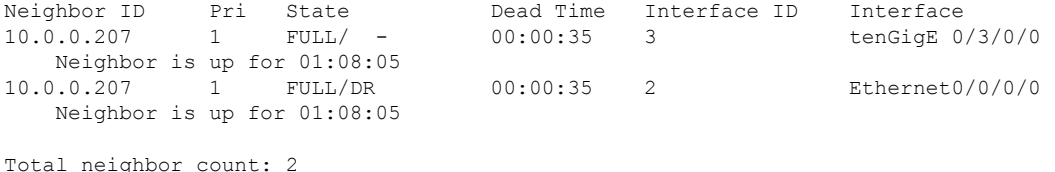

#### **Table 13: show ospfv3 neighbor Field Descriptions**

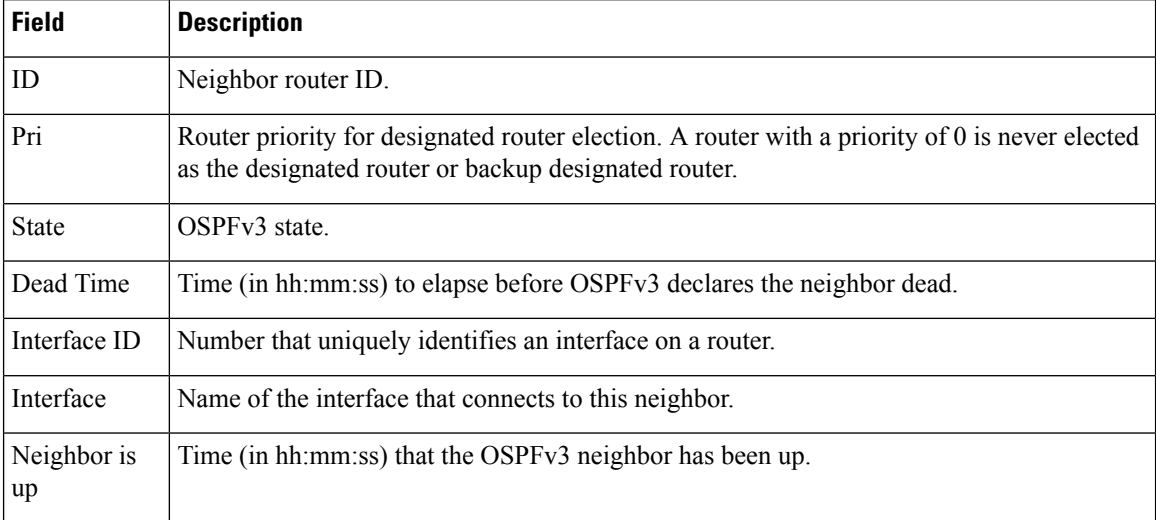

The following is sample output showing summary information about the neighbor that matches the neighbor ID:

RP/0/RP0/CPU0:router# **show ospfv3 neighbor 10.0.0.207**

```
Neighbors for OSPFv3 1
Neighbor 10.0.0.207
   In the area 0 via interface Ethernet0/0/0/0
   Neighbor: interface-id 2, link-local address fe80::204:c0ff:fe22:73fe
   Neighbor priority is 1, State is FULL, 6 state changes
   DR is 10.0.0.207 BDR is 10.0.0.206
   Options is 0x13
   Dead timer due in 00:00:38
   Neighbor is up for 01:09:21
   Index 0/1/2, retransmission queue length 0, number of retransmission 1
   First 0(0)/0(0)/0(0) Next 0(0)/0(0)/0(0)
   Last retransmission scan length is 1, maximum is 1
   Last retransmission scan time is 0 msec, maximum is 0 msec
Neighbor 10.0.0.207
   In the area 1 via interface tenGigE 0/3/0/0
   Neighbor: interface-id 3, link-local address fe80::3034:30ff:fe33:3742
   Neighbor priority is 1, State is FULL, 6 state changes
   Options is 0x13
   Dead timer due in 00:00:38
   Neighbor is up for 01:09:21
```
Ш

```
Index 0/1/1, retransmission queue length 0, number of retransmission 1
   First 0(0)/0(0)/0(0) Next 0(0)/0(0)/0(0)
   Last retransmission scan length is 1, maximum is 1
   Last retransmission scan time is 0 msec, maximum is 0 msec
Total neighbor count: 2
```
This table describes the significant fields shown in the display.

**Table 14: show ospfv3 neighbor 10.0.0.207 Field Descriptions**

| <b>Field</b>          | <b>Description</b>                                                                                                    |
|-----------------------|----------------------------------------------------------------------------------------------------|
| Neighbor              | Neighbor router ID.                                                                                                    |
| In the area           | Area and interface through which the OSPFv3 neighbor is known.                                                                                          |
| link-local<br>address | Link local address of the interface.                                                                                                    |
| Neighbor priority     | Router priority of neighbor and neighbor state.                                                                                                    |
| <b>State</b>          | OSPF <sub>v3</sub> state.                                                                                                    |
| state changes         | Number of state changes for this neighbor.                                                                                                    |
| DR is                 | Neighbor ID of the designated router.                                                                                                    |
| <b>BDR</b> is         | Neighbor ID of the backup designated router.                                                                                                    |
| Options               | Hello packet options field contents (E-bit only; possible values are 0 and 2; 2 indicates<br>that area is not a stub; 0 indicates that area is a stub). |
| Dead timer            | Time (in hh:mm:ss) to elapse before OSPFv3 declares the neighbor dead.                                                                                  |
| Neighbor is up        | Time (in hh:mm:ss) that OSPFv3 neighbor has been up.                                                                                                    |
| Index                 | Index and the remaining lines of this command give detailed information about flooding<br>information received from the neighbor.                       |

The following sample output shows the neighbors that match the neighbor ID on the interface when the interface along with the neighbor ID is specified:

RP/0/RP0/CPU0:router# **show ospfv3 neighbor tenGigE 0/3/0/1 10.0.0.207**

```
Neighbors for OSPFv3 1
Neighbor 10.0.0.207
    In the area 0 via interface tenGigE 0/3/0/1
   Neighbor: interface-id 2, link-local address fe80::204:c0ff:fe22:73fe
   Neighbor priority is 1, State is FULL, 6 state changes
   DR is 10.0.0.207 BDR is 10.0.0.206
   Options is 0x13
   Dead timer due in 00:00:39
   Neighbor is up for 01:11:21
   Index 0/1/2, retransmission queue length 0, number of retransmission 1
```

```
First 0(0)/0(0)/0(0) Next 0(0)/0(0)/0(0)
Last retransmission scan length is 1, maximum is 1
Last retransmission scan time is 0 msec, maximum is 0 msec
```
Total neighbor count: 1

This table describes the significant fields shown in the display.

**Table 15: show ospfv3 neighbor tenGigE 0/3/0/1 10.0.0.207 Field Descriptions**

| <b>Field</b>          | <b>Description</b>                                                                                                    |
|-----------------------|----------------------------------------------------------------------------------------------------|
| Neighbor              | Neighbor router ID.                                                                                                    |
| In the area           | Area and interface through which the OSPFv3 neighbor is known.                                                                                          |
| link-local<br>address | Link local address of the interface.                                                                                                    |
| Neighbor priority     | Router priority of neighbor and neighbor state.                                                                                                    |
| <b>State</b>          | OSPFv3 state.                                                                                                    |
| state changes         | Number of state changes for this neighbor.                                                                                                    |
| DR is                 | Neighbor ID of the designated router.                                                                                                    |
| <b>BDR</b> is         | Neighbor ID of the backup designated router.                                                                                                    |
| Options               | Hello packet options field contents (E-bit only; possible values are 0 and 2; 2 indicates<br>that area is not a stub; 0 indicates that area is a stub). |
| Dead timer            | Time (in hh:mm:ss) to elapse before OSPFv3 declares the neighbor dead.                                                                                  |
| Neighbor is up        | Time (in hh:mm:ss) that OSPFv3 neighbor has been up.                                                                                                    |
| Index                 | Index and the remaining lines of this command give detailed information about flooding<br>information received from the neighbor.                       |

The following sample output shows all neighbors on the interface when the interface is specified:

RP/0/RP0/CPU0:router# **show ospfv3 neighbor tenGigE 0/3/0/1**

```
Neighbors for OSPFv3 1
Neighbor ID Pri State     Dead Time Interface ID Interface 10.0.0207     1    FULL/DR        00:00:37    2       tenGigE 0
10.0.0.207 1 FULL/DR 00:00:37 2 tenGigE 0/3/0/1
   Neighbor is up for 01:12:33
```
Total neighbor count: 1

Ш

This table describes the significant fields shown in the display.

**Table 16: show ospfv3 neighbor tenGigE 0/3/0/1 Field Descriptions**

| <b>Field</b>      | <b>Description</b>                                                                                                    |
|-------------------|----------------------------------------------------------------------------------------------------|
| Neighbor ID       | Neighbor router ID.                                                                                                    |
| Pri               | Router priority for designated router election. A router with a priority of 0 is never elected<br>as the designated router or backup designated router. |
| <b>State</b>      | <b>OSPF</b> state.                                                                                                    |
| Dead Time         | Time (in hh:mm:ss) to elapse before OSPF declares the neighbor dead.                                                                                    |
| Interface ID      | Number that uniquely identifies an interface on a router.                                                                                               |
| Interface         | Name of the interface that connects to this neighbor.                                                                                                   |
| Neighbor is<br>up | Amount of time (in hh:mm:ss) that the OSPF neighbor has been up.                                                                                        |

The following is sample output showing detailed neighbor information for tenGigE interface  $0/3/0/1$ :

RP/0/RP0/CPU0:router# **show ospfv3 neighbor tenGigE 0/3/0/1 detail**

```
Neighbors for OSPFv3 1
Neighbor 10.0.0.207
   In the area 0 via interface tenGigE 0/3/0/1
   Neighbor: interface-id 2, link-local address fe80::204:c0ff:fe22:73fe
   Neighbor priority is 1, State is FULL, 6 state changes
   DR is 10.0.0.207 BDR is 10.0.0.206
   Options is 0x13
   Dead timer due in 00:00:39
   Neighbor is up for 01:13:40
   Index 0/1/2, retransmission queue length 0, number of retransmission 1
   First 0(0)/0(0)/0(0) Next 0(0)/0(0)/0(0)
    Last retransmission scan length is 1, maximum is 1
   Last retransmission scan time is 0 msec, maximum is 0 msec
Total neighbor count: 1
```
This table describes the significant fields shown in the display.

**Field Description** Neighbor | Neighbor router ID. In the area  $\vert$  Area and interface through which the OSPFv3 neighbor is known. link-local [Link local address of the interface.] address

**Table 17: show ospfv3 neighbor tenGigE 0/3/0/1 detail Field Descriptions**

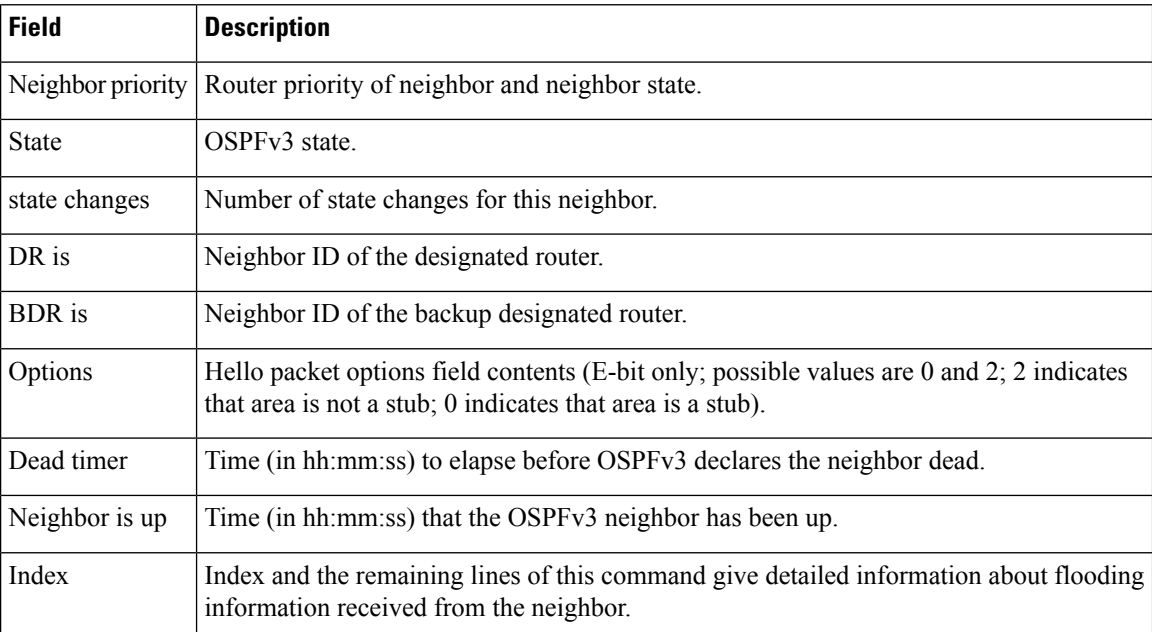

The following is sample output showing neighbor information with BFD enabled for tenGigE interface 0/5/0/0:

```
RP/0/RP0/CPU0:router# show ospfv3 neighbor detail
Thu Sep 11 02:02:46.267 UTC
  Neighbors for OSPFv3 foo
  Neighbor 2.2.2.2
     In the area 0 via interface tenGigE 0/5/0/0 BFD enabled
     Neighbor: interface-id 2, link-local address fe80::21b:53ff:fe74:eab6
     Neighbor priority is 1, State is FULL, 6 state changes
     DR is 2.2.2.2 BDR is 1.1.1.1
     Options is 0x13
     Dead timer due in 00:00:32
     Neighbor is up for 00:06:16
     Index 1/1/1, retransmission queue length 0, number of retransmission 1
     First 0(0)/0(0)/0(0) Next 0(0)/0(0)/0(0)
     Last retransmission scan length is 1, maximum is 1
     Last retransmission scan time is 0 msec, maximum is 0 msec
```
Total neighbor count: 1

# **show ospfv3 request-list**

To display the first ten link-state requests pending that the local router is making to the specified OpenShortest Path First Version 3 (OSPFv3) neighbor and interface, use the **show ospfv3 request-list** command in XR EXEC mode.

**show ospfv3** [*process-name*] [*area-id*] **request-list** [*type interface-path-id*] [*neighbor-id*]

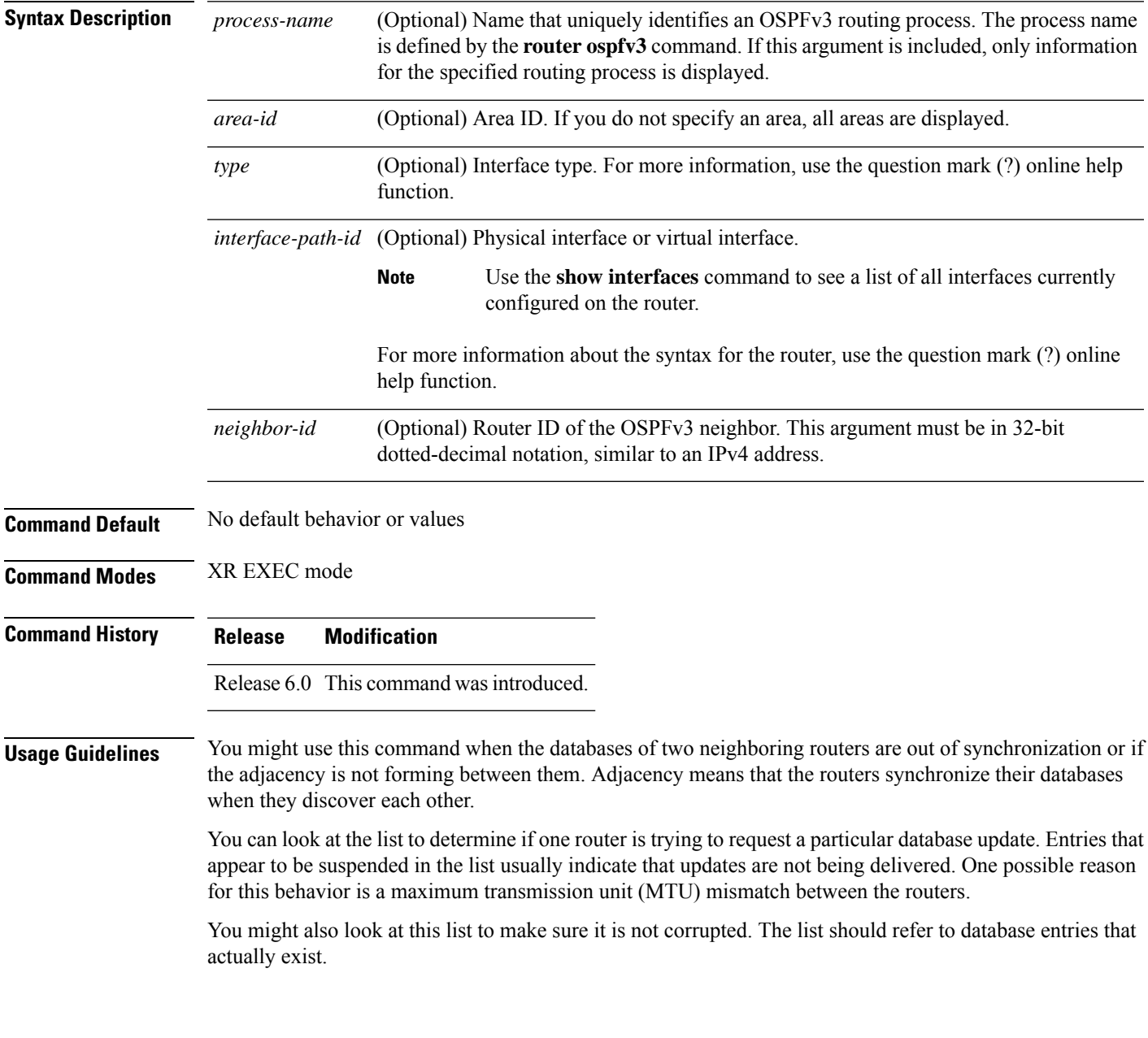

### **Task ID Task Operations ID** ospf read

**Examples** The following sample output shows request lists for neighbor 10.0.0.207 on the OSPFv3 1 process:

```
RP/0/RP0/CPU0:router# show ospfv3 1 request-list 10.0.0.207 tenGigE 0/3/0/0
```
Request Lists for OSPFv3 1

Neighbor 10.0.0.207, interface tenGigE 0/3/0/0 address fe80::3034:30ff:fe33:3742

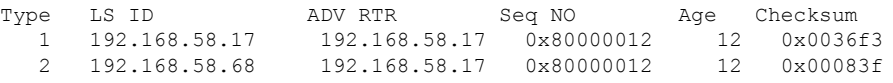

This table describes the significant fields shown in the display.

#### **Table 18: show ospfv3 request-list Field Descriptions**

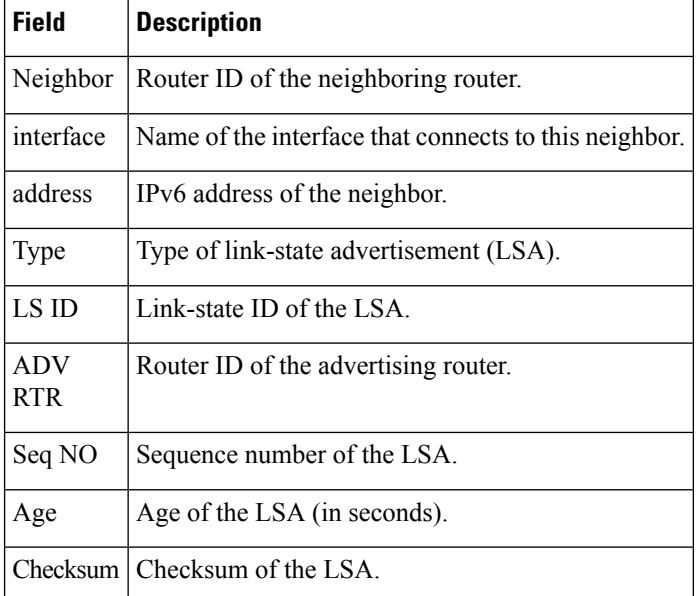

# **show ospfv3 retransmission-list**

To display the first ten link-state entries in the retransmission list that the local router sends to the specified neighbor over the specified interface, use the **show ospfv3 retransmission-list** command in XR EXEC mode.

**show ospfv3** [*process-name* ] [*area-id*] **retransmission-list** [*type interface-path-id*] [*neighbor-id*]

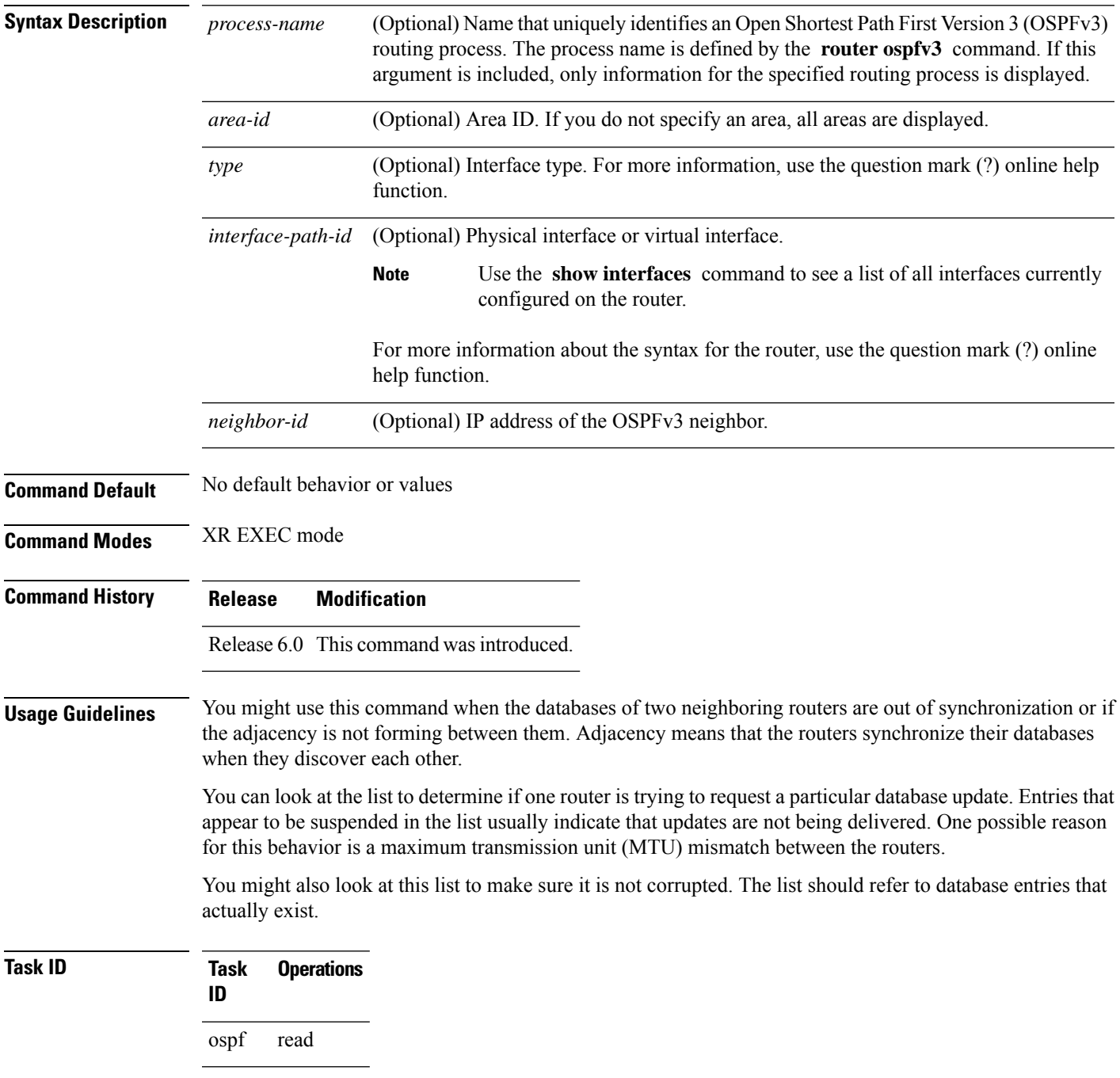

**Examples** The following sample output shows the retransmission list for neighbor 10.0.124.4 on tenGigE interface 0/3/0/0:

```
RP/0/RP0/CPU0:router#show ospfv3 retransmission-list 10.0.124.4 tenGigE 0/3/0/0
```
Neighbor 10.0.124.4, interface tenGigE 0/3/0/0 address fe80::3034:30ff:fe33:3742

This table describes the significant fields shown in the display.

**Table 19: show ospfv3 retransmission-list 10.0.124.4 tenGigE 0/3/0/0 Field Descriptions**

| Field   | <b>Description</b>                                                |
|---------|-------------------------------------------------------------------|
|         | Neighbor Router ID of the neighboring router.                     |
|         | interface   Name of the interface that connects to this neighbor. |
| address | <b>IPv6</b> address of the neighbor.                              |
# **show ospfv3 routes**

To display the OpenShortestPathFirst Version 3 (OSPFv3) route table, use the **show ospfv3 routes** command in XR EXEC mode.

**show ospfv3** [*process-name*] **routes** [{**external** | **connected**}] [*ipv6-prefix*/*prefix-length*] **show ospfv3** [*process-name*] **routes summary**

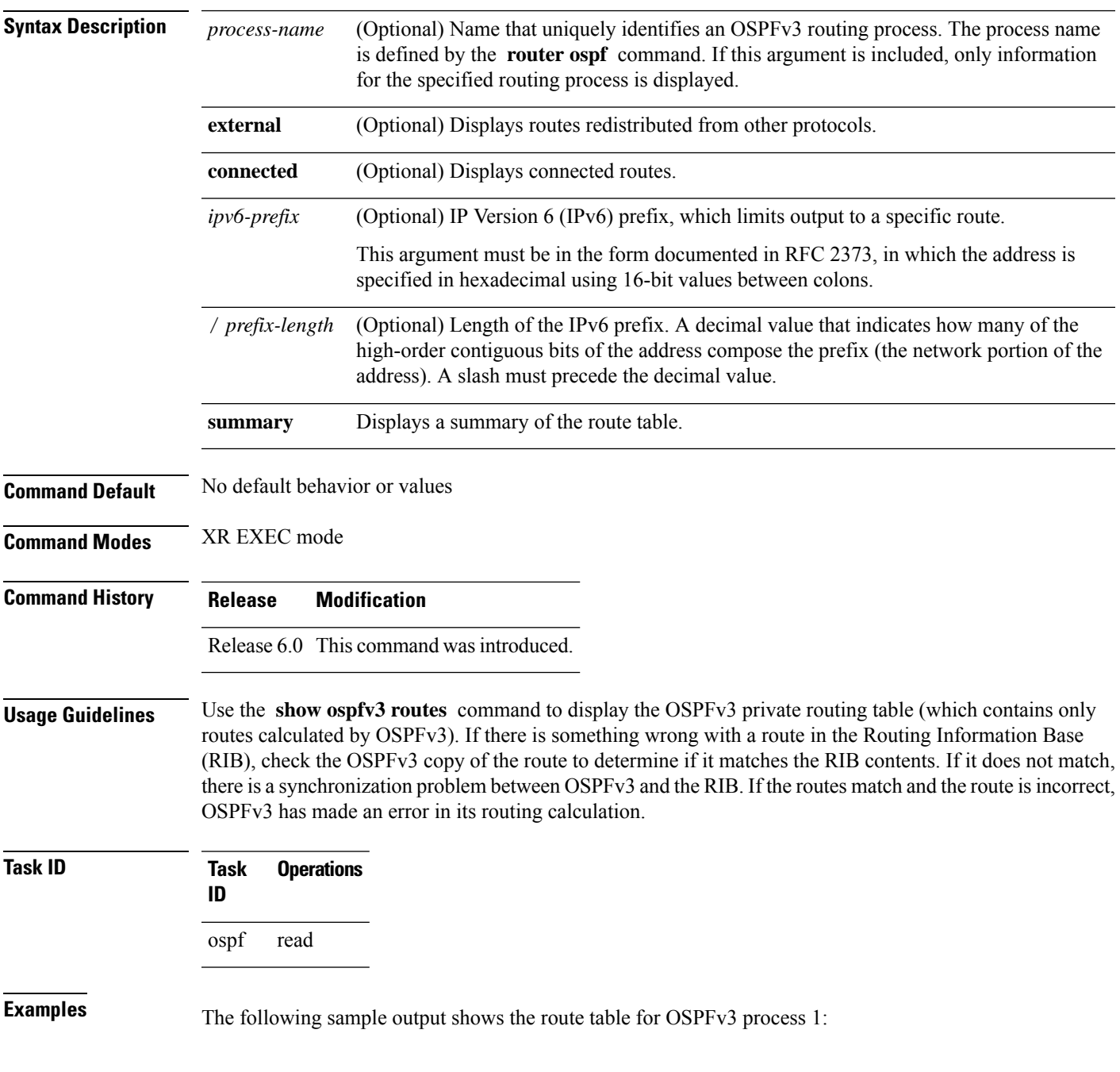

```
RP/0/RP0/CPU0:router# show ospfv3 1 routes
 Route Table for OSPFv3 1 with ID 10.3.4.2
  * 3000:11:22::/64, Inter, cost 21/0, area 1
      tenGigE 0/3/0/0, fe80::3034:30ff:fe33:3742
      10.0.0.207/200
  * 3000:11:22:1::/64, Inter, cost 31/0, area 1
  tenGigE 0/3/0/0, fe80::3034:30ff:fe33:3742
      10.0.0.207/1
  * 3333::/56, Ext2, cost 20/1, P:0 F:0
  tenGigE 0/3/0/0, fe80::3034:30ff:fe33:3742
      10.0.0.207/0
  * 6050::/56, Ext2, cost 20/1, P:0 F:0
  tenGigE 0/3/0/0, fe80::3034:30ff:fe33:3742
      10.0.0.207/1
  * 7002::/56, Intra, cost 10/0, area 0
      tenGigE 0/0/0/0, connected
  * 3000:11:22::/64, Inter, cost 21/0, area 1
  tenGigE 0/3/0/0, fe80::3034:30ff:fe33:3742
      10.0.0.207/200
```
This table describes the significant fields shown in the display.

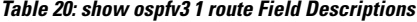

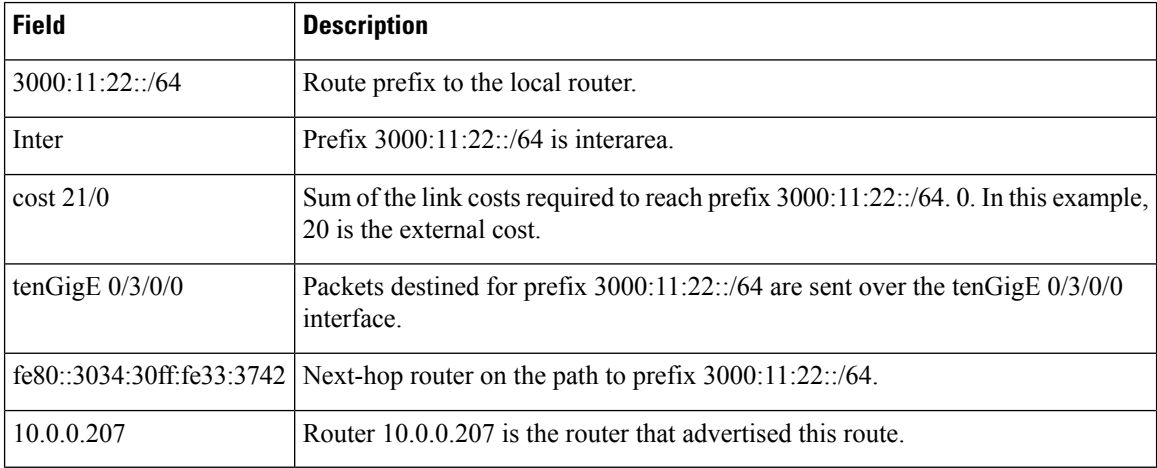

I

# **show ospfv3 statistics rib-thread**

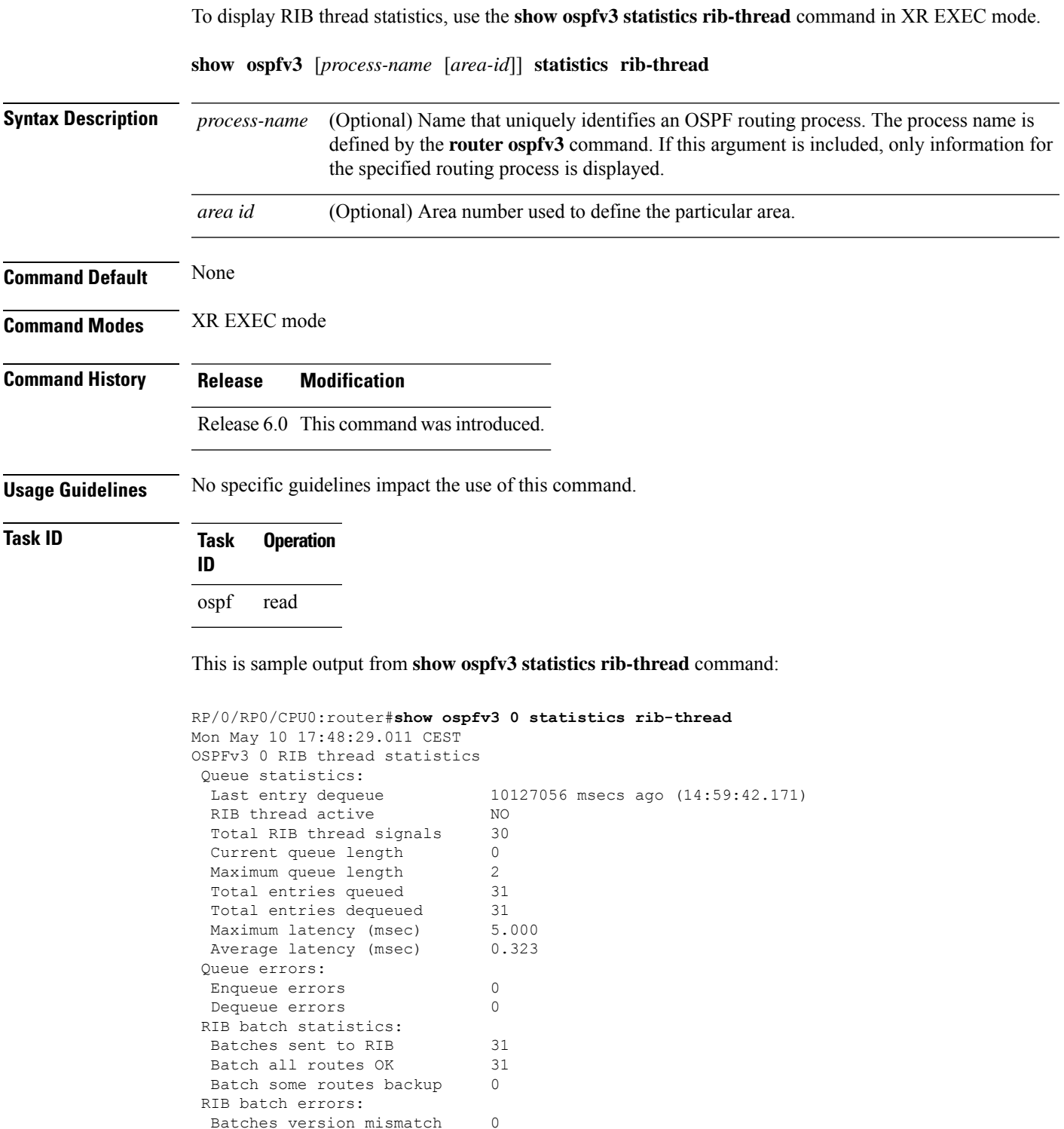

Batches missing connection 0

 $\mathbf I$ 

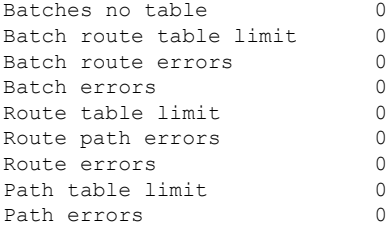

i.

# **show ospfv3 summary-prefix**

To display Open Shortest Path First Version 3 (OSPFv3) aggregated summary address information, use the **show ospfv3 summary-prefix** command in XR EXEC mode.

**show ospfv3** [*process-name*] **summary-prefix**

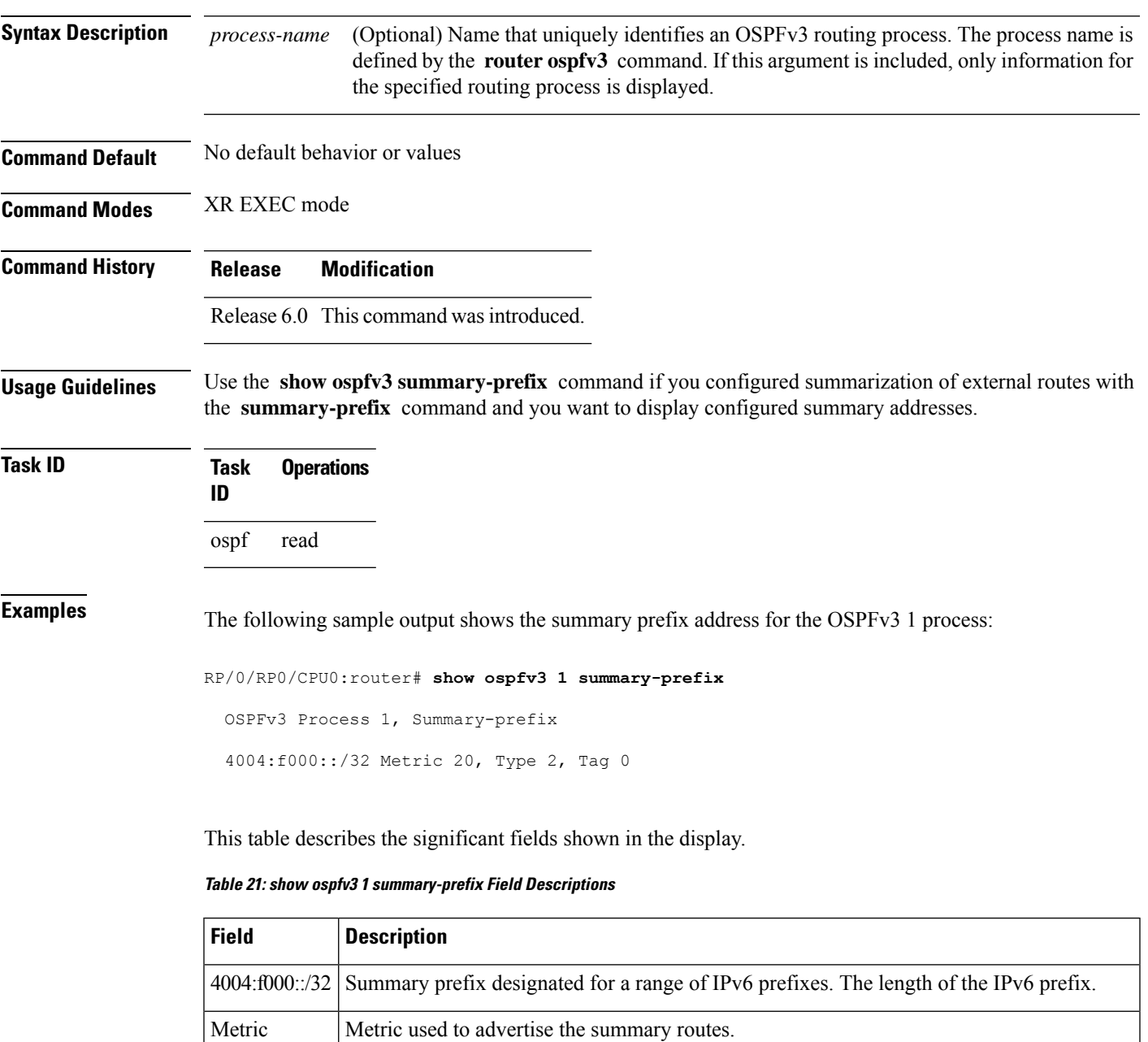

Type External link-state advertisements (LSAs) metric type.

I

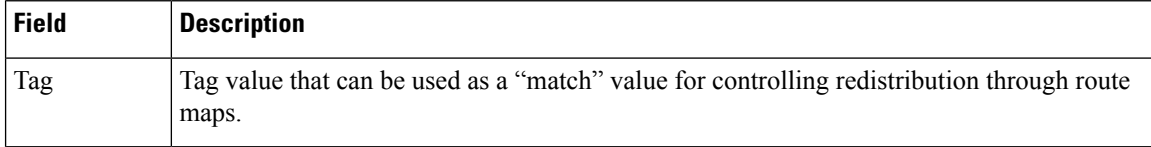

# **show ospfv3 virtual-links**

To display parameters and the current state of Open Shortest Path First Version 3 (OSPFv3) virtual links, use the **show ospfv3 virtual-links** command in XR EXEC mode.

**show ospfv3** [*process-name*] **virtual-links**

| <b>Syntax Description</b> | (Optional) Name that uniquely identifies an OSPFv3 routing process. The process name is<br>process-name<br>defined by the <b>router ospfv3</b> command. If this argument is included, only information for<br>the specified routing process is displayed.                                                                                                    |
|---------------------------|----------------------------------------------------------------------------------------------------|
| <b>Command Default</b>    | No default behavior or values                                                                                                    |
| <b>Command Modes</b>      | XR EXEC mode                                                                                                    |
| <b>Command History</b>    | <b>Modification</b><br><b>Release</b>                                                                                                    |
|                           | Release 6.0 This command was introduced.                                                                                                    |
| <b>Usage Guidelines</b>   | The information displayed in the show ospfv3 virtual-links command is useful in debugging OSPFv3 routing<br>operations.                                                                                                    |
| <b>Task ID</b>            | <b>Operations</b><br><b>Task</b><br>ID                                                                                                    |
|                           | read<br>ospf                                                                                                    |
| <b>Examples</b>           | The following sample output shows the virtual links for the OSPFv3 1 process:                                                                                                    |
|                           | RP/0/RP0/CPU0:router# show ospfv3 1 virtual-links                                                                                                    |
|                           | Virtual Links for OSPFv3 1<br>Virtual Link to router 172.31.101.2 is up<br>Interface ID 16, IPv6 address 3002::206<br>Transit area 0.0.0.1, via interface tenGigE 0/3/0/0, Cost of using 11<br>Transmit Delay is 5 sec, State POINT TO POINT,<br>Timer intervals configured, Hello 10, Dead 40, Wait 40, Retransmit 5<br>Hello due in 0:00:08<br>Adjacency State FULL |
|                           | This table describes the significant fields shown in the display.                                                                                                    |
|                           | Table 22: show ospfv3 virtual-links Field Descriptions                                                                                                    |

**Field Description** Virtual Link to router is up Specifies the OSPFv3 neighbor, and if the link to that neighbor is up or down.

I

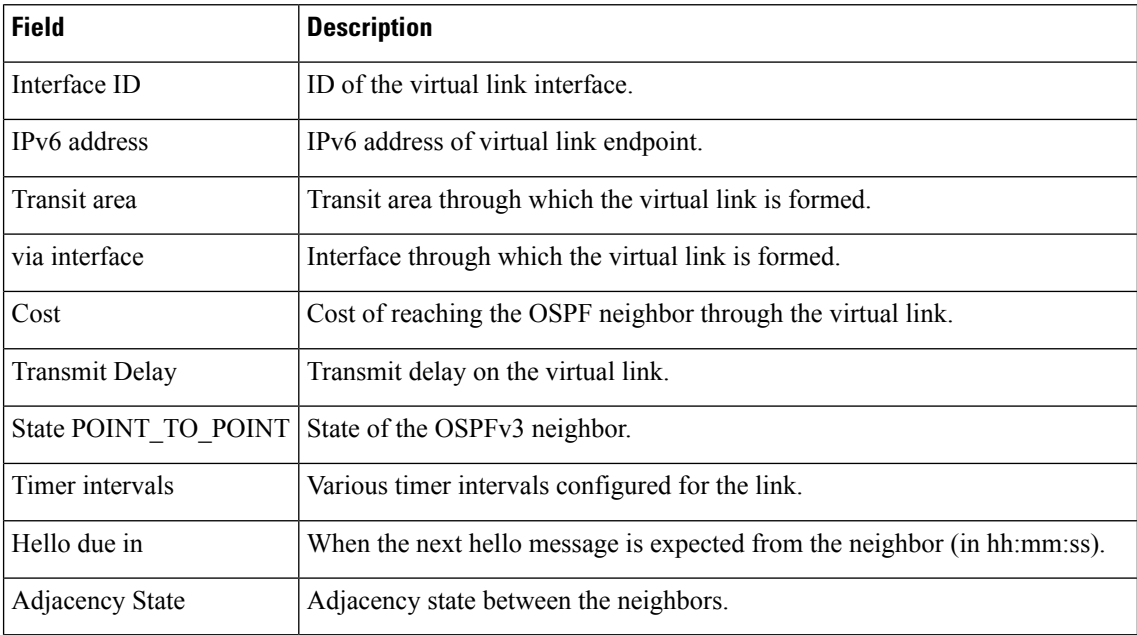

i.

# **show protocols (OSPFv3)**

To display information about the Open Shortest Path First Version 3 (OSPFv3) process running on the router, use the **show protocols** command in XR EXEC mode.

**show protocols** [{**afi-all** | **ipv4** | **ipv6**}] [{**all***protocol*}]

| <b>Syntax Description</b> | (Optional) Specifies all address families.<br>afi-all                                              |
|---------------------------|----------------------------------------------------------------------------------------------------|
|                           | (Optional) Specifies an IPv4 address family.<br>ipv4                                               |
|                           | (Optional) Specifies an IPv6 address family.<br>ipv6                                               |
|                           | (Optional) Specifies all protocols for a given address family.<br>all                              |
|                           | (Optional) Specifies a routing protocol. For the IPv4 address family, the options are:<br>protocol |
|                           | $\cdot$ bgp<br>· isis<br>$\cdot$ ospf<br>$\cdot$ rip                                               |
|                           | For the IPv6 address family, the options are:                                                      |
|                           | $\cdot$ bgp<br>$\cdot$ isis<br>· ospfv3                                                            |
| <b>Command Default</b>    | The default address family is IPv4.                                                                |
| <b>Command Modes</b>      | XR EXEC mode                                                                                       |
| <b>Command History</b>    | <b>Modification</b><br><b>Release</b>                                                              |
|                           | Release 6.0 This command was introduced.                                                           |
| <b>Usage Guidelines</b>   | No specific guidelines impact the use of this command.                                             |
| <b>Task ID</b>            | <b>Operations</b><br><b>Task</b><br>ID                                                             |
|                           | read<br>ospf                                                                                       |
| <b>Examples</b>           | The following example is sample output from the show protocols command:                            |
|                           | RP/0/RP0/CPU0:router# show protocols ipv6 ospfv3                                                   |
|                           | Routing Protocol OSPFv3 1<br>Router Id:10.0.0.1                                                    |

```
Distance:110
Redistribution:
 None
Area 0
 tenGigE 0/2/0/2
 Loopback1
```
This table describes the significant fields shown in the display.

#### **Table 23: show protocols Field Descriptions**

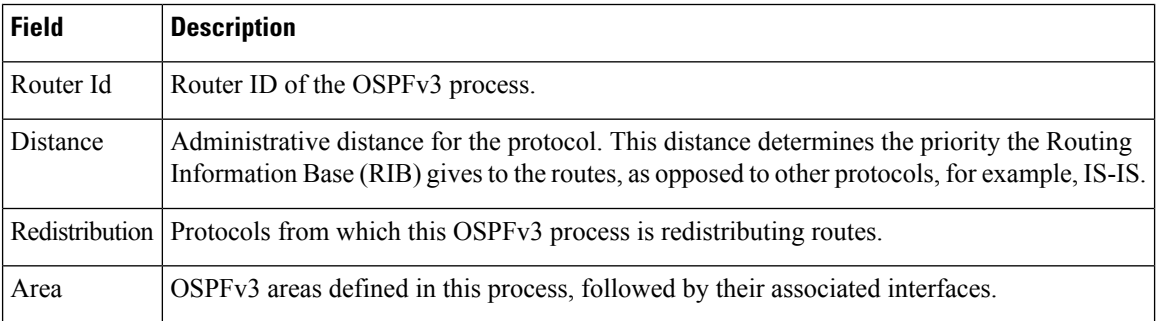

# **snmp context (OSPFv3)**

To specify anSNMPcontext for an OSPFv3 instance, use the **snmpcontext** command in router configuration mode or in VRF configuration mode. To remove the SNMP context, use the **no** form of this command.

**snmp context** *context\_name* **no snmp context** *context\_name*

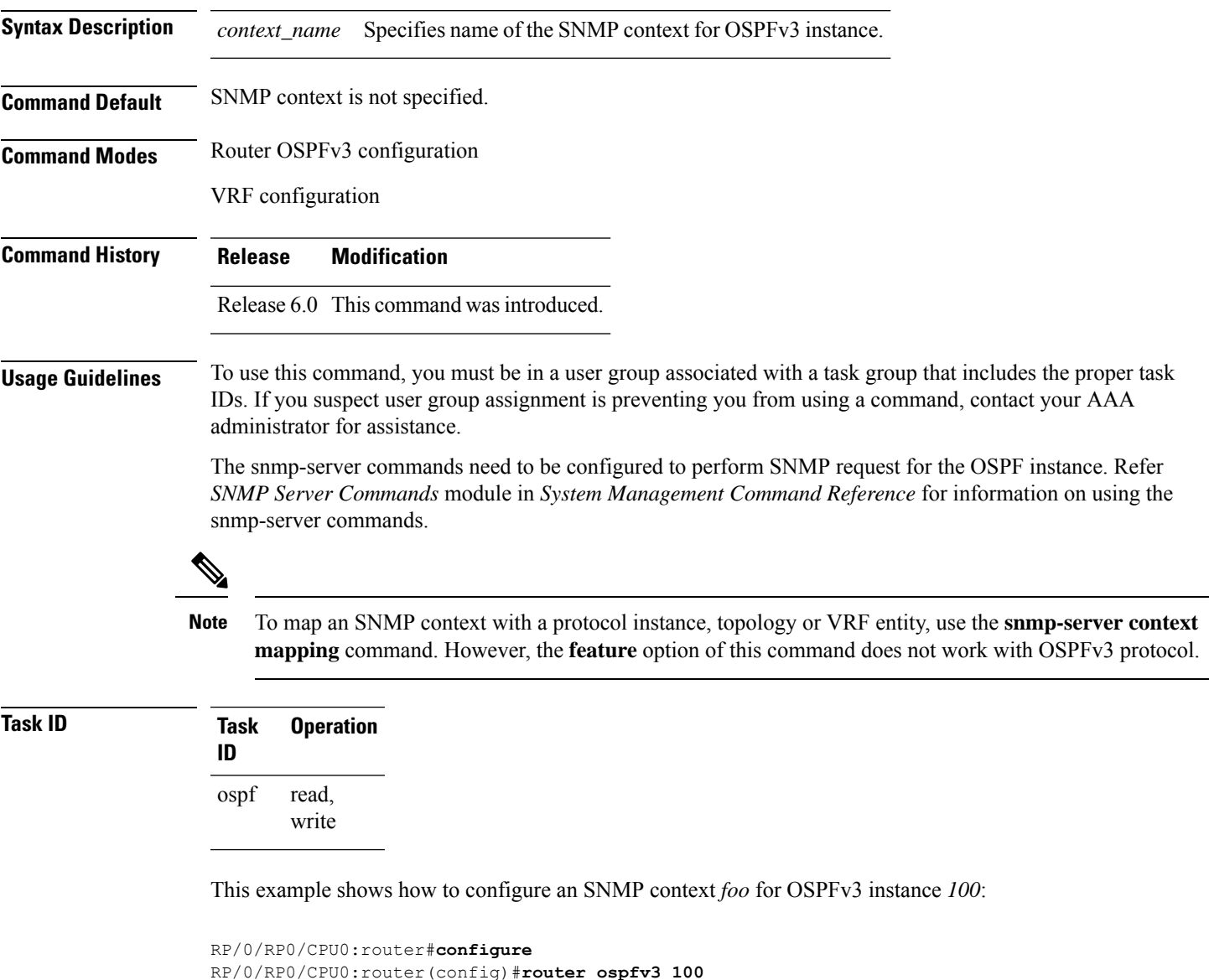

This example shows how to configure **snmp-server** commands to be used with the **snmp context** command:

RP/0/RP0/CPU0:router(config-ospf)#**snmp context foo**

```
RP/0/RP0/CPU0:router(config)#snmp-server host 10.0.0.2 traps version 2c public udp-port
1620
RP/0/RP0/CPU0:router(config)#snmp-server community public RW
RP/0/RP0/CPU0:router(config)#snmp-server contact foo
RP/0/RP0/CPU0:router(config)#snmp-server community-map public context foo
```
This is a sample SNMP context configuration for OSPFv3 instance *100*:

```
snmp-server host 10.0.0.2 traps version 2c public udp-port 1620
snmp-server community public RW
snmp-server contact foo
snmp-server community-map public context foo
router ospfv3 100
router-id 2.2.2.2
bfd fast-detect
nsf cisco
snmp context foo
area 0
 interface Loopback1
 !
!
area 1
 interface tenGigE 0/2/0/1
  demand-circuit enable
 !
 interface POS0/3/0/0
 !
 interface POS0/3/0/1
 !
 !
!
```
Ш

## **snmp trap (OSPFv3)**

To enable SNMP trap for an OSPFv3 instance, use the **snmp trap** command in VRF configuration mode. To disable SNMP trap for the OSPFv3 instance, use the **no** form of this command.

**snmp trap no snmp trap**

**Syntax Description** This command has no keywords or arguments.

**Command Default** Disabled.

**Command Modes** OSPFv3 VRF configuration

**Command History Release Modification** Release 6.0 This command was introduced.

**Usage Guidelines** No specific guidelines impact the use of this command.

#### **Task ID Task Operation ID** read, write ospf

This example shows how to enable SNMP trap for OSPFv3 instance *100* under VRF *vrf-1*:

RP/0/RP0/CPU0:router#**configure** RP/0/RP0/CPU0:router(config)#**router ospfv3 100** RP/0/RP0/CPU0:router(config-ospf)#**vrf vrf-1** RP/0/RP0/CPU0:router(config-ospf-vrf)#**snmp trap**

## **snmp trap rate-limit (OSPFv3)**

To control the number of traps that OSPFv3 sends by configuring window size and the maximum number of traps during that window, use the **snmp trap rate-limit** command in router OSPFv3 configuration mode or OSPFv3 VRF configuration mode. To disable configuring the window size and maximum number of traps during the window, use the **no** form of this command.

**snmp trap rate-limit** *window-size max-num-traps* **no snmp trap rate-limit** *window-size max-num-traps*

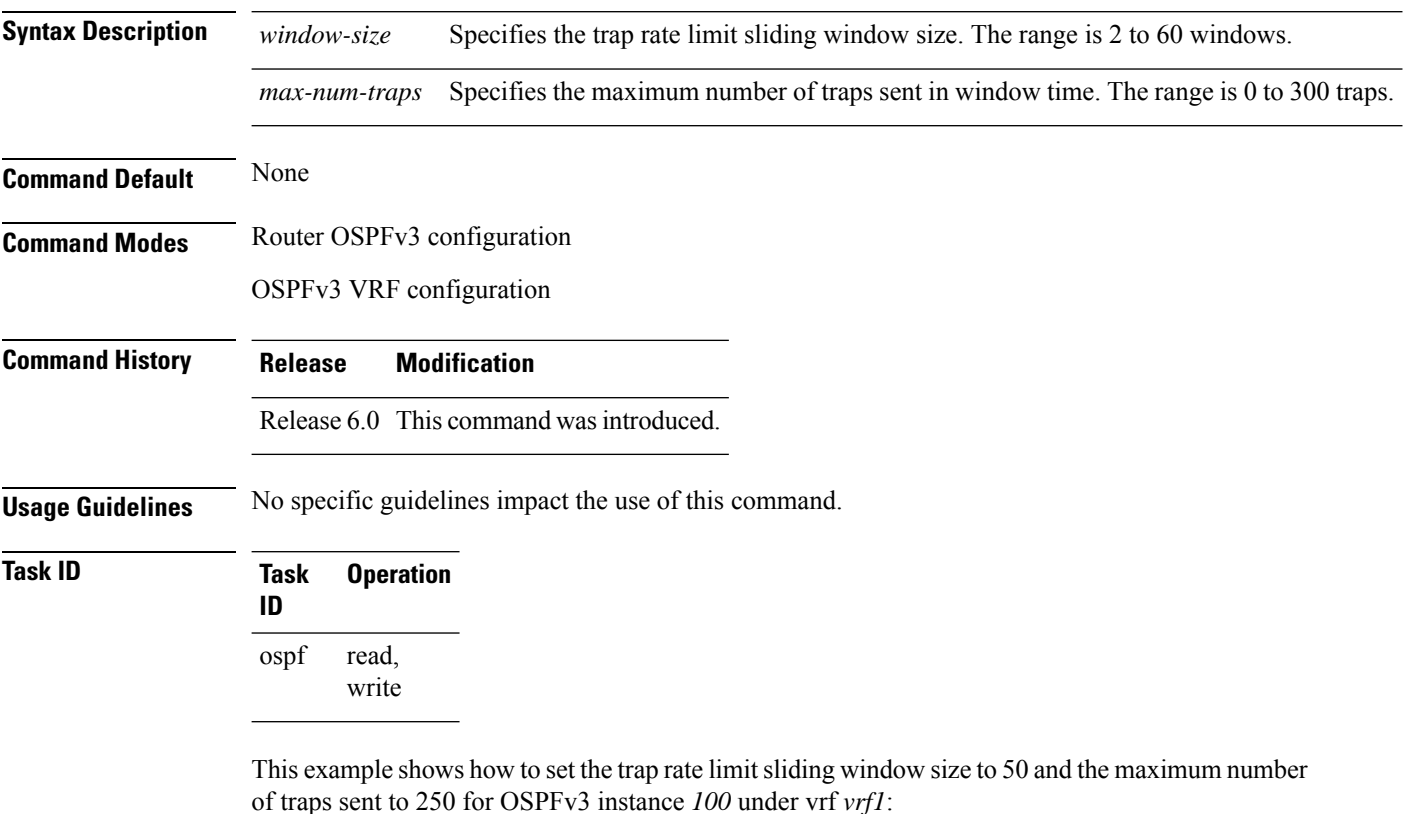

```
RP/0/RP0/CPU0:router#configure
RP/0/RP0/CPU0:router(config)#router ospfv3 100
RP/0/RP0/CPU0:router(config-ospfv3)#vrf vrf1
RP/0/RP0/CPU0:router(config-ospfv3-vrf)#snmp trap rate-limit 50 250
```
# **spf prefix-priority (OSPFv3)**

To prioritize OSPFv3 prefix installation into the global Routing Information Base (RIB) during Shortest Path First (SPF) run, use the **spf prefix-priority** command in XR Config mode or VRF configuration mode. To return to the system default value, use the **no** form of this command.

**spf prefix-priority route-policy** *policy-name* [**disable**] **spf prefix-priority route-policy** *policy-name*

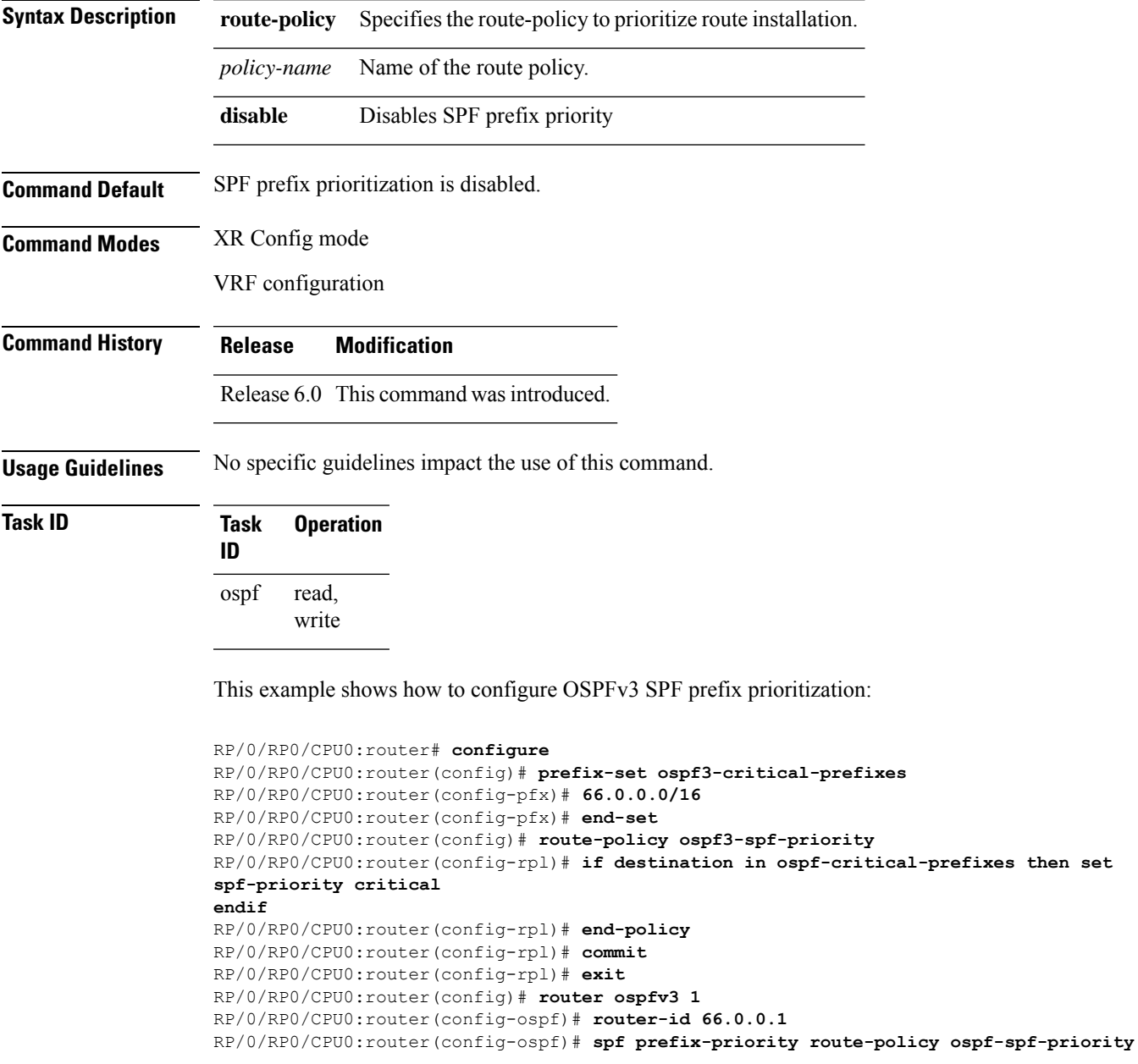

# **stub (OSPFv3)**

To define an area as a stub area for Open Shortest Path First Version 3 (OSPFv3), use the **stub** command in area configuration mode. To disable this function, use the **no** form of this command.

**stub** [**no-summary**] **no stub**

**Syntax Description** no-summary (Optional) Prevents an area border router (ABR) from sending summary link advertisements into the stub area. Areas with this option are known as *totally stubby* areas. **no-summary**

**Command Default** No stub area is defined.

**Command History Release Modification**

**Command Modes** Area configuration

Release 6.0 This command was introduced.

**Usage Guidelines** You must configure the **stub** command on all routers in the stub area. Use the **default-cost area** command on the ABR of a stub area to specify the cost of the default route advertised into the stub area by the ABR.

> Two stub area router configuration commands exist: the **stub** and **default-cost** commands. In all routers attached to the stub area, the area should be configured as a stub area using the **stub** command. Use the **default-cost** command only on an ABR attached to the stub area. The **default-cost** command provides the metric for the summary default route generated by the ABR into the stub area.

To further reduce the number of link-state advertisements (LSAs) sent into a stub area, you can configure the **no-summary** keyword on the ABR to prevent it from sending summary LSAs (LSA Type 3) into the stub area.

A stub area does not accept information about routes external to the autonomous system.

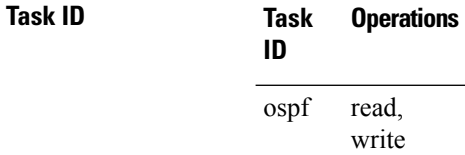

**Examples** The following example shows how to create stub area 5 and specifies a cost of 20 for the default summary route sent into this stub area:

> RP/0/RP0/CPU0:router(config)# **router ospfv3 201** RP/0/RP0/CPU0:router(config-ospfv3)# **area 5** RP/0/RP0/CPU0:router(config-ospfv3-ar)# **stub** RP/0/RP0/CPU0:router(config-ospfv3-ar)# **default-cost 20**

## **stub-router**

To modify self originated router LSAs when stub router is active, use the **stub-router** command in an appropriate configuration mode. To disable this function, use the **no** form of this command.

**stub-router router-lsa** [{**r-bit** | **v6-bit** | **max-metric**}] [**always**] [**on-proc-migration** *interval*] [**on-proc-restart** *interval*] [**on-switchover** *interval*] [**on-startup** [{*interval* | **wait-for-bgp**}]] [**summary-lsa** [*metric*]] [**external-lsa** [*metric*]] [**include-stub**] **stub-router router-lsa** [{**r-bit** | **v6-bit** | **max-metric**}]

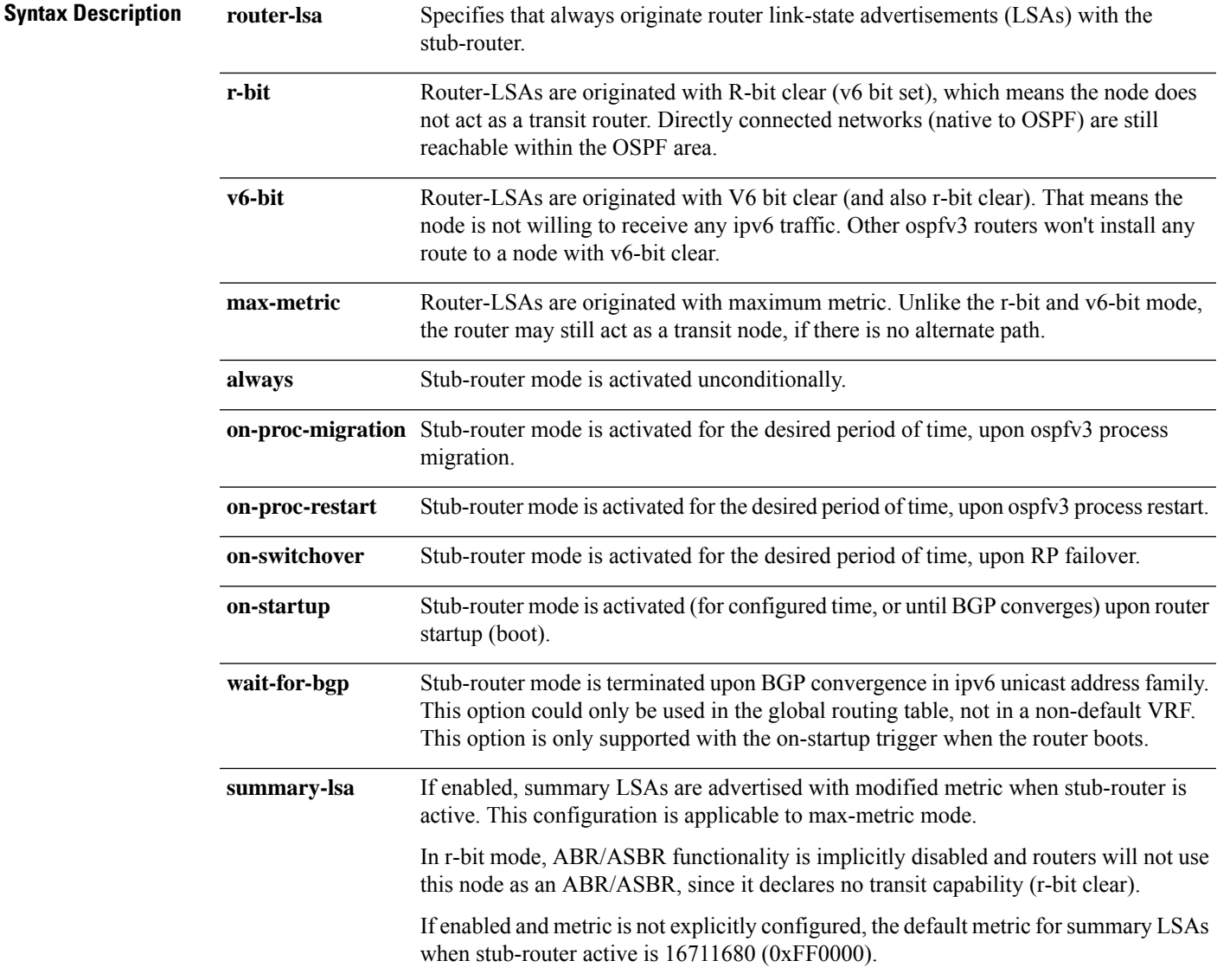

 $\mathbf I$ 

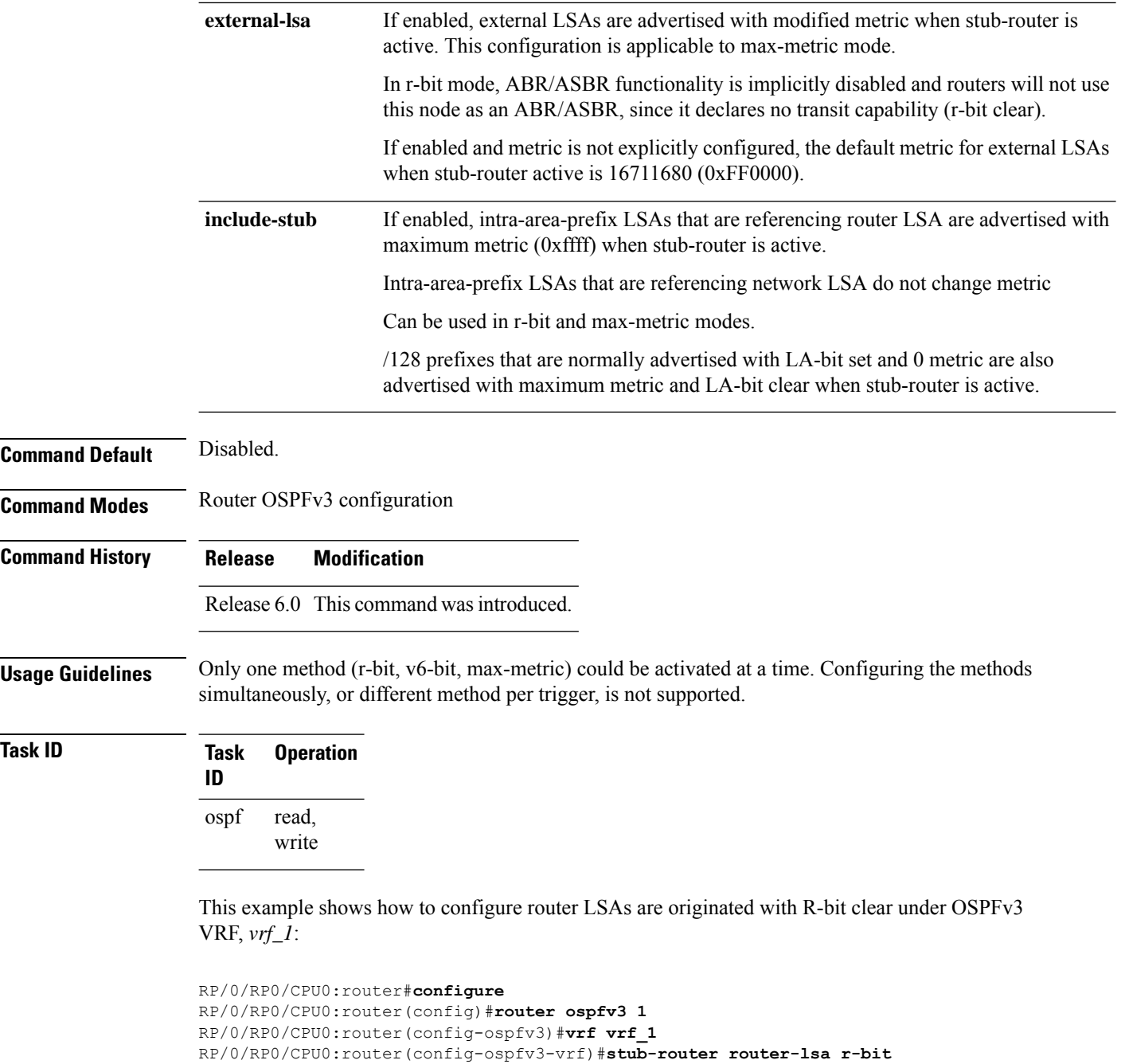

# **summary-prefix (OSPFv3)**

To create aggregate addresses for routes being redistributed from another routing protocol into Open Shortest Path First Version 3 (OSPFv3) protocol, use the **summary-prefix** command in an appropriate configuration mode. To stop summarizing redistributed routes, use the **no** form of the command.

**summary-prefix** *ipv6-prefix/prefix-length* [**not-advertise**] **tag** *tag* **no summary-prefix** *ipv6-prefix/prefix-length*

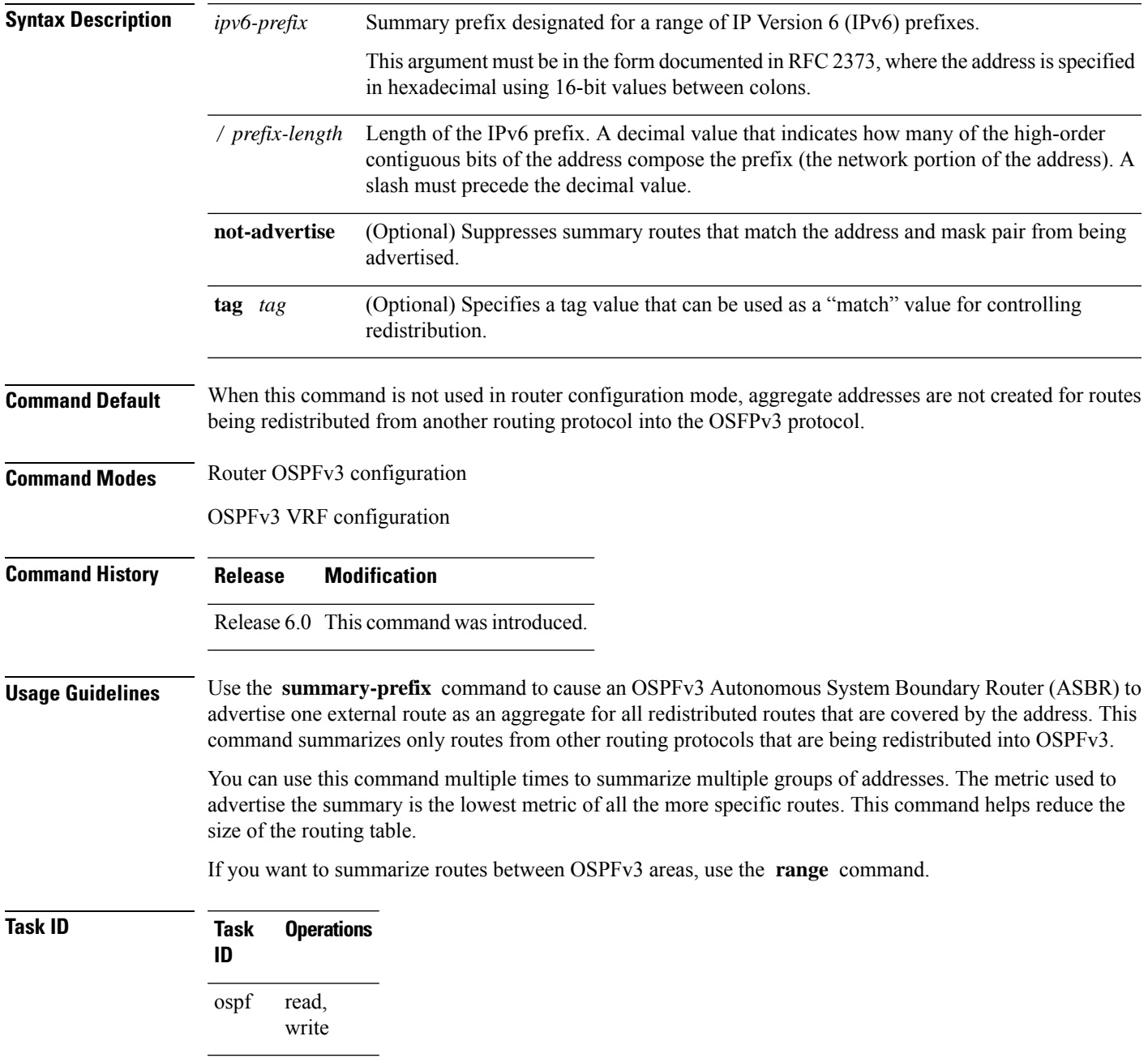

**Examples** In the following example, if summary prefix 4004:f000:132 is configured and routes 4004:f000:1::/64, 4004:f000:2::/64, and 4004:f000:3::/64 are redistributed into OSPFv3; only route 4004:f000::/32 is advertised in an external link-state advertisement:

RP/0/RP0/CPU0:router(config-ospfv3)# **summary-prefix 4004:f000::/32**

## **timers lsa arrival**

To set the minimum interval at which the software accepts the same link-state advertisement (LSA) from Open Shortest Path First Version 3 (OSPFv3) neighbors, use the **timers Isa arrival** command in an appropriate configuration mode. To restore the default value, use the **no** form of this command.

**timers lsa arrival** *milliseconds* **no timers lsa arrival**

**Syntax Description** *milliseconds* Minimum delay (in milliseconds) that must pass between acceptance of the same LSA arriving from neighbors. Range is 0 to 60000 milliseconds. *milliseconds* **Command Default** 1000 milliseconds **Command Modes** Router OSPFv3 configuration **Command History Release Modification** Release 6.0 This command was introduced. **Usage Guidelines** Use the **timers lsa arrival** command to control the minimum interval for accepting the same LSA. The same

LSA is an LSA instance that contains the same LSA ID number, LSA type, and advertising router ID. If an instance of the same LSA arrives sooner than the interval that is set, the LSA is dropped.

> We recommended that the *milliseconds* value of the **timers lsa arrival** command be less than or equal to the *hold-interval* value of the **timers throttle lsa all** command for the neighbor.

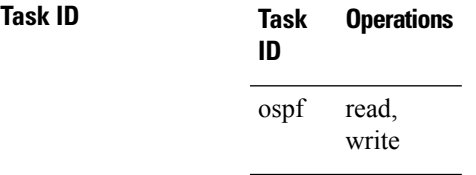

**Examples** The following example shows how to set the minimum interval for accepting the same LSA at 2000 milliseconds:

> RP/0/RP0/CPU0:router(config)# **router ospfv3 1** RP/0/RP0/CPU0:router(config-ospfv3)# **timers throttle lsa all 200 10000 45000** RP/0/RP0/CPU0:router(config-ospfv3)# **timers lsa arrival 2000**

## **timers pacing flood**

To configure link-state advertisement (LSA) flood packet pacing, use the **timers pacing flood** command in an appropriate configuration mode. To restore the default flood packet pacing value, use the **no** form of this command.

**timers pacing flood** *milliseconds* **no timers pacing flood**

**Syntax Description** *milliseconds* Time (in milliseconds) at which LSAs in the flooding queue are paced in between updates. Range is 5 milliseconds to 100 milliseconds. *milliseconds*

**Command Default** *milliseconds*: 33

**Command Modes** Router OSPFv3 configuration

**Command History Release Modification**

Release 6.0 This command was introduced.

### **Usage Guidelines** Configuring OSPFv3 flood pacing timers allows you to control interpacket spacing between consecutive link-state update packets in the OSPF transmission queue. Use the **timers pacing flood** command to control the rate at which LSA updates occur, thereby preventing high CPU or buffer utilization that can result when an area is flooded with a very large number of LSAs.

The default settings for OSPFv3 packet pacing timers are suitable for the majority of OSPFv3 deployments. Do not change the packet pacing timers unless all other options to meet OSPFv3 packet flooding requirements have been exhausted. Specifically, network operators should prefer summarization, stub area usage, queue tuning, and buffer tuning before changing the default flood timers. Furthermore, no guidelines exist for changing timer values; each OSPFv3 deployment is unique and should be considered on a case-by-case basis. The network operator assumes risks associated with changing the default flood timer values.

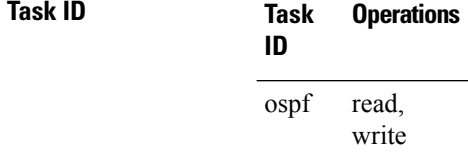

**Examples** The following example shows how to configure LSA flood packet-pacing updates to occur in 55-millisecond intervals for OSPFv3 routing process 1:

> RP/0/RP0/CPU0:router(config)# **router ospfv3 1** RP/0/RP0/CPU0:router(config-ospfv3)# **timers pacing flood 55**

# **timers pacing lsa-group**

To change the interval at which Open Shortest Path First Version 3 (OSPFv3) link-state advertisements (LSAs) are collected into a group and refreshed, checksummed, or aged, use the **timers pacing lsa-group** command in an appropriate configuration mode. To restore the default value, use the **no** form of this command.

**timers pacing lsa-group** *seconds* **no timers pacing lsa-group**

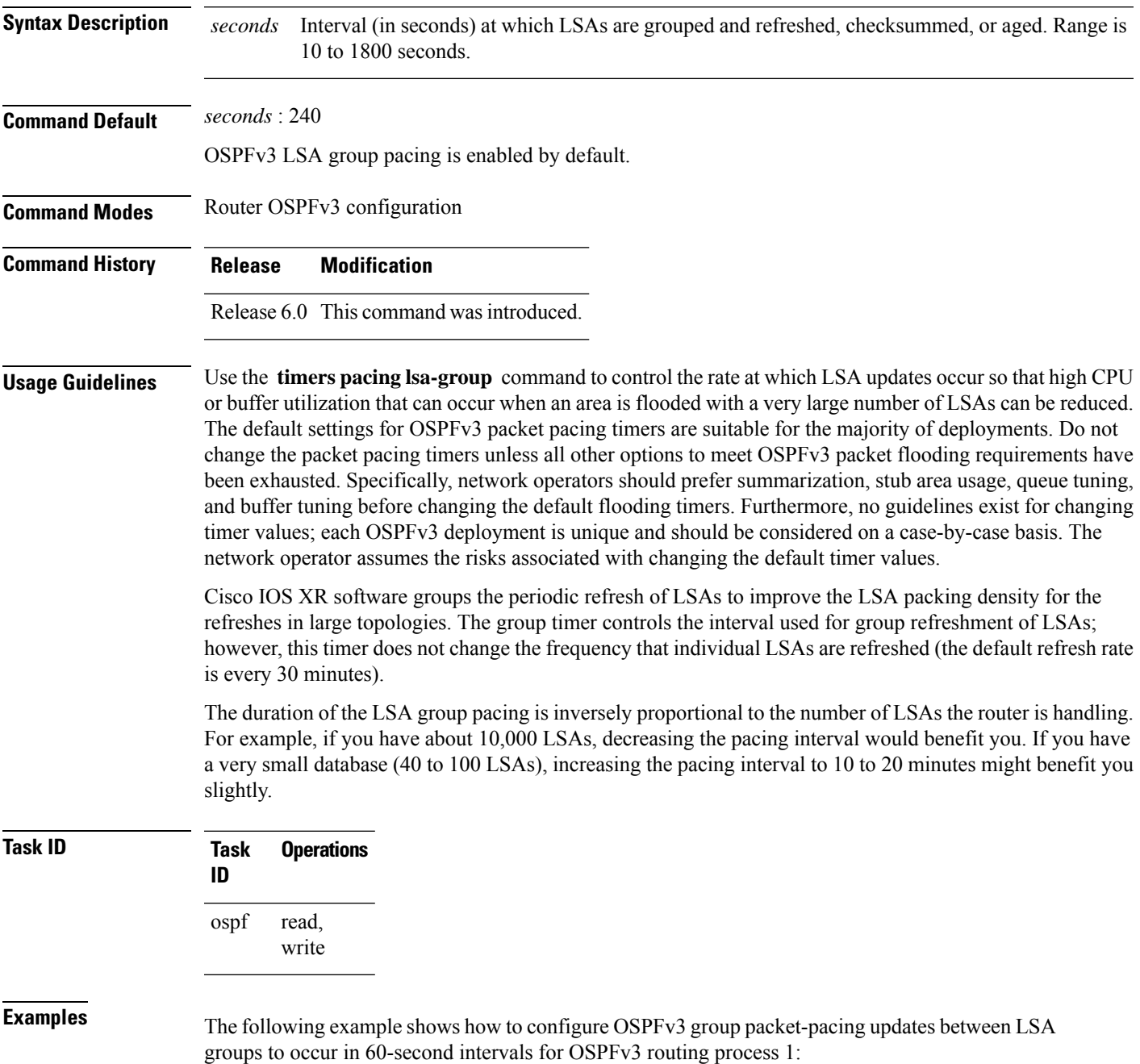

RP/0/RP0/CPU0:router(config)# **router ospfv3 1** RP/0/RP0/CPU0:router(config-ospfv3)# **timers pacing lsa-group 60**

## **timers pacing retransmission**

To configure link-state advertisement (LSA) retransmission packet pacing, use the **timers pacing retransmission** command in an appropriate configuration mode. To restore the default retransmission packet pacing value, use the **no** form of this command.

**timers pacing retransmission** *milliseconds* **no timers pacing retransmission**

**Syntax Description** *milliseconds* Time (in milliseconds) at which LSAs in the retransmission queue are paced. Range is 5 milliseconds to 100 milliseconds. *milliseconds* **Command Default** *milliseconds* : 66 **Command Modes** Router OSPFv3 configuration **Command History Release Modification** Release 6.0 This command was introduced.

**Usage Guidelines** Use the **timers pacing retransmission** command to control interpacket spacing between consecutive link-state update packets in the OSPFv3 retransmission queue. This command controls the rate at which LSA updates occur. When an area is flooded with a very large number of LSAs, the LSA updates can result in high CPU or buffer utilization. Using this command reduces CPU or buffer utilization.

> The default settings for OSPFv3 packet retransmission pacing timers are suitable for the majority of deployments. Do not change the packet retransmission pacing timers unless all other options to meet OSPFv3 packet flooding requirements have been exhausted. Specifically, network operators should prefer summarization, stub area usage, queue tuning, and buffer tuning before changing the default flooding timers. Furthermore, no guidelines exist for changing timer values; each OSPFv3 deployment is unique and should be considered on a case-by-case basis. The network operator assumes risks associated with changing the default packet retransmission pacing timer values.

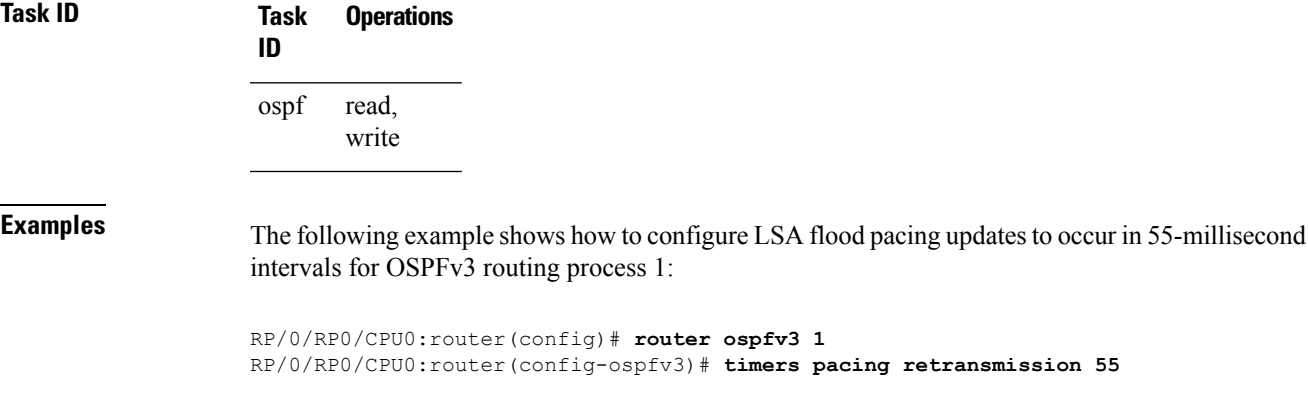

# **timers throttle lsa all (OSPFv3)**

To set rate-limiting values for Open Shortest Path First Version 3 (OSPFv3) link-state advertisement (LSA) generation, use the **timers throttle lsa all** command in an appropriate configuration mode. To restore the default values, use the **no** form of this command.

**timers throttle lsa all** *start-interval hold-interval max-interval* **no timers throttle lsa all**

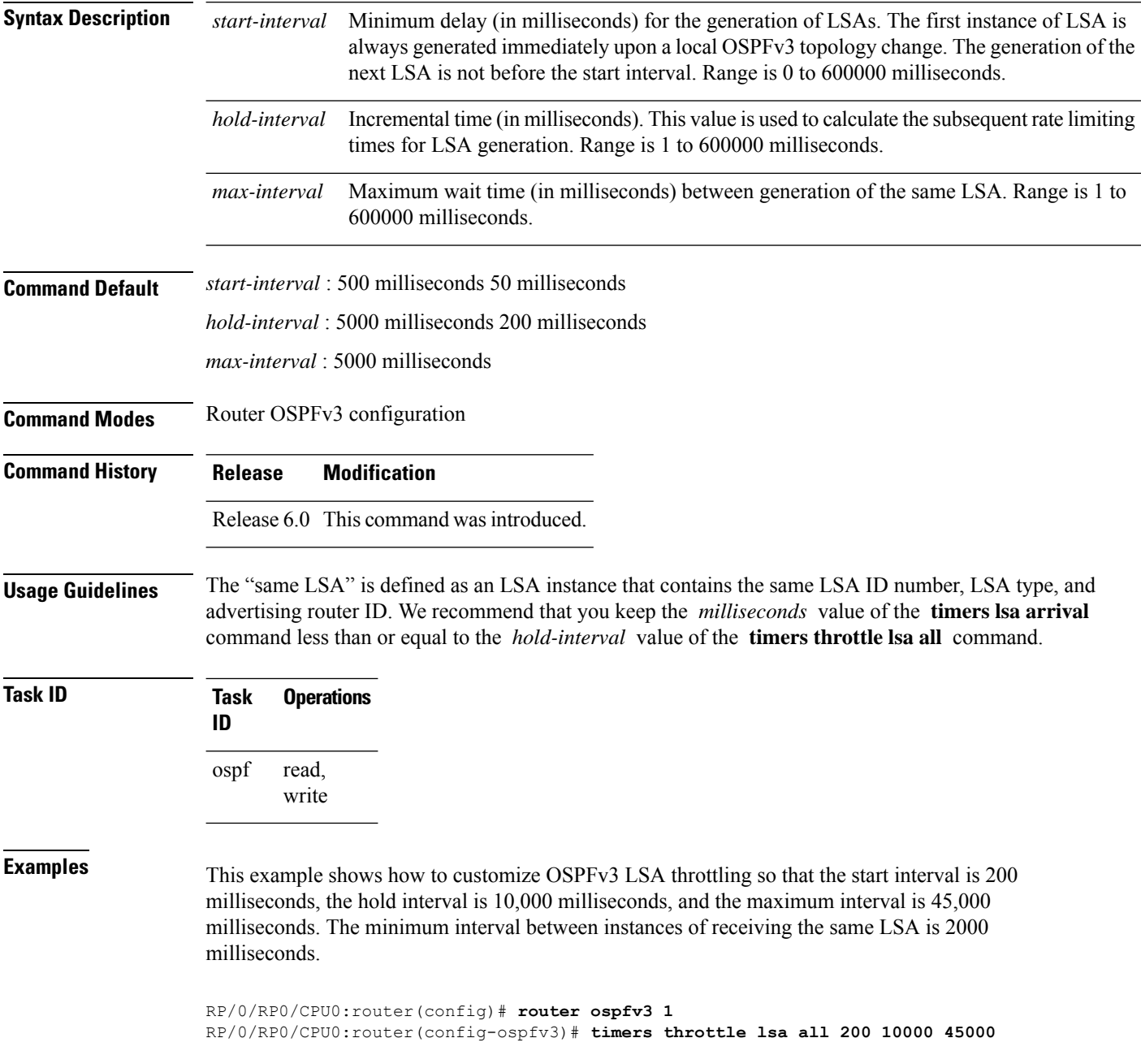

I

RP/0/RP0/CPU0:router(config-ospfv3)# **timers lsa arrival 2000**

# **timers throttle spf (OSPFv3)**

To turn on Open Shortest Path First Version 3 (OSPFv3) shortest path first (SPF) throttling, use the **timers throttle spf** command in an appropriate configuration mode. To turn off SPF throttling, use the **no** form of this command.

**timers throttle spf** *spf-start spf-hold spf-max-wait* **no timers throttle spf** *spf-start spf-hold spf-max-wait*

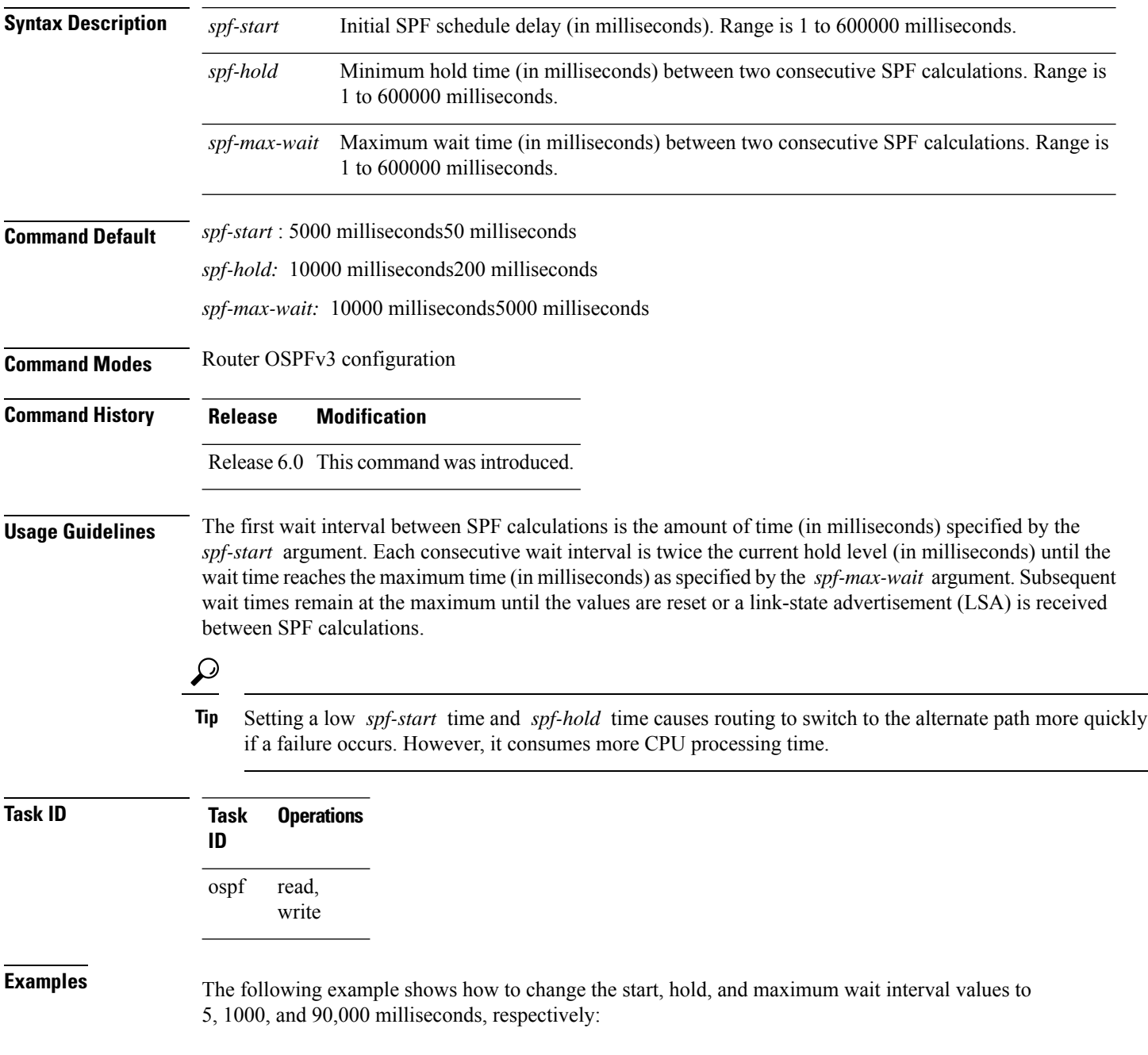

RP/0/RP0/CPU0:router(config)# **router ospfv3 1** RP/0/RP0/CPU0:router(config-ospfv3)# **timers throttle spf 5 1000 90000**

## **trace (OSPFv3)**

To specify the Open Shortest Path First Version 3 (OSPFv3) buffer size, use the **trace** command in router ospfv3 configuration mode. To return to the default value, use the **no** form of this command.

**trace size** *buffer\_name size* **no trace size** *buffer\_name size*

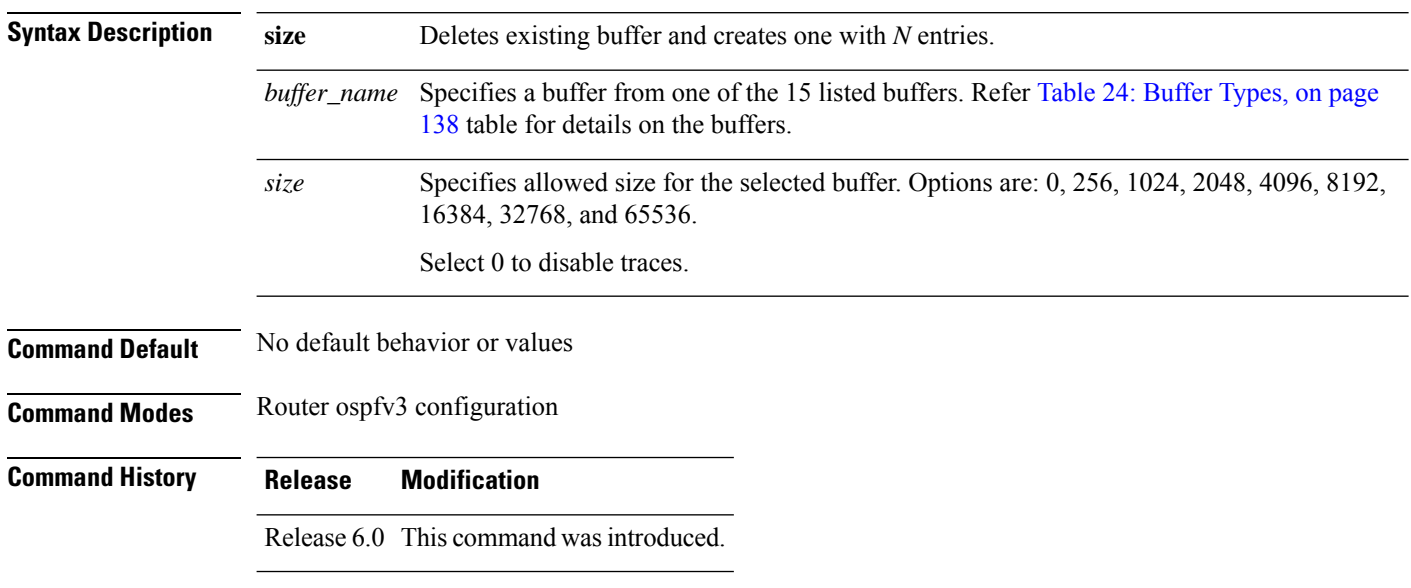

#### **Usage Guidelines** Trace buffers are used to store various traffic and processing events during the runtime. Large buffers can store more events. If the buffer becomes full, old entries are overwritten by the latest entries. In a large network, user may want to increase the trace buffer size to accommodate more events.

#### <span id="page-137-0"></span>**Table 24: Buffer Types**

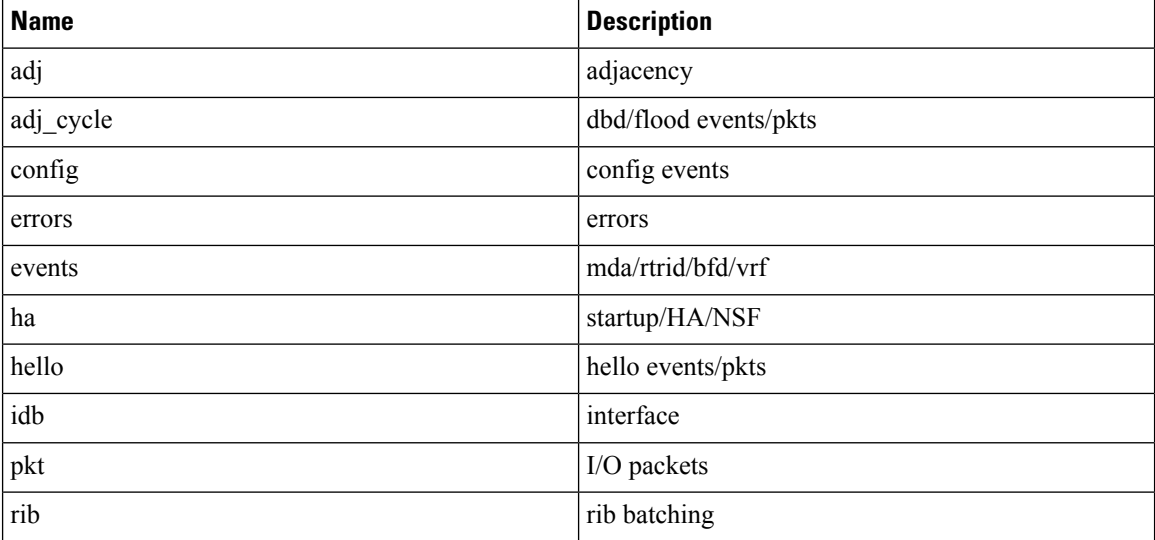

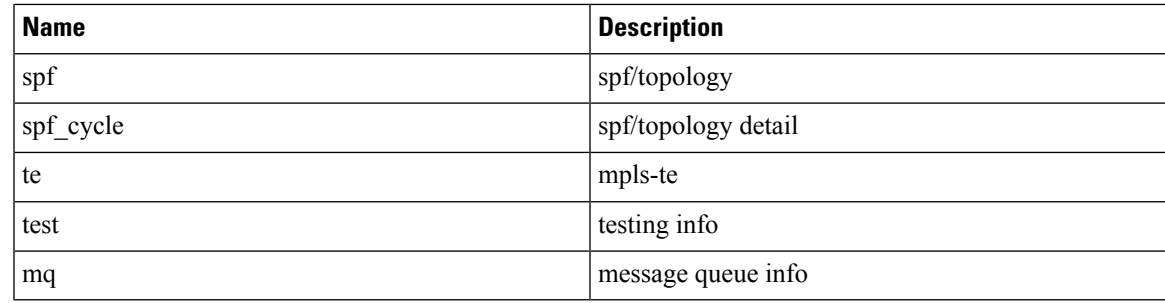

### **Task ID Task Operations ID**

read, write ospf

**Examples** This example shows how to set 1024 error trace entries:

RP/0/RP0/CPU0:router#**configure** RP/0/RP0/CPU0:router(config)#**router ospfv3 osp3** RP/0/RP0/CPU0:router(config-ospfv3)#**trace size errors ?** 0 disable trace<br>256 trace entries trace entries 512 trace entries 1024 trace entries<br>2048 trace entries trace entries 4096 trace entries<br>8192 trace entries 8192 trace entries<br>16384 trace entries trace entries 32768 trace entries 65536 trace entries RP/0/RP0/CPU0:router(config-ospfv3)#**trace size errors 1024**

# **transmit-delay (OSPFv3)**

To set the estimated time required to send a link-state update packet on the interface, use the **transmit-delay** command in an appropriate configuration mode. To return to the default value, use the **no** form of this command.

**transmit-delay** *seconds* **no transmit-delay** *seconds*

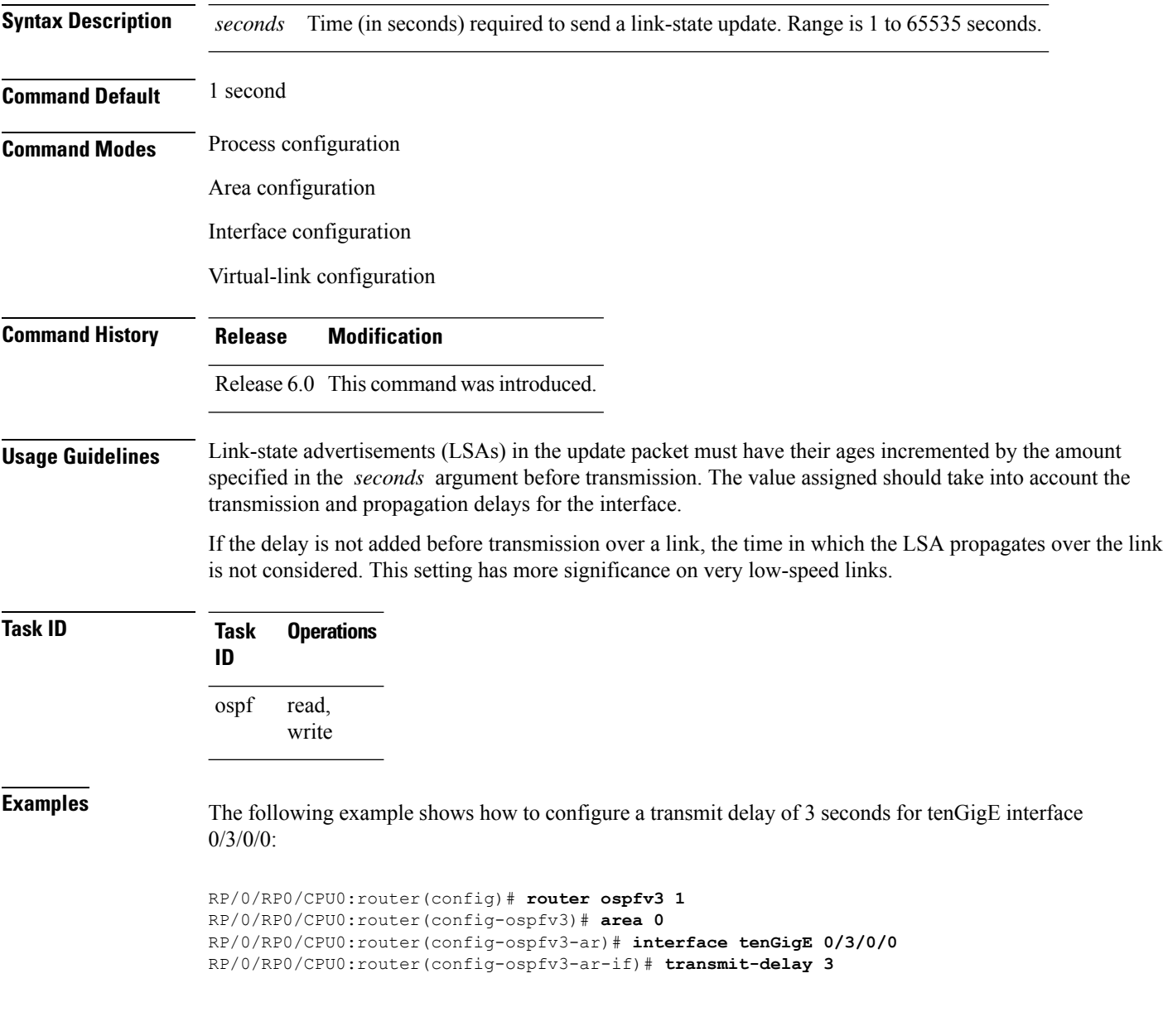

# **virtual-link (OSPFv3)**

To define an Open Shortest Path First Version 3 (OSPFv3) virtual link, use the **virtual-link** command in area configuration mode. To remove a virtual link, use the **no** form of this command.

**virtual-link** *router-id* **no virtual-link**

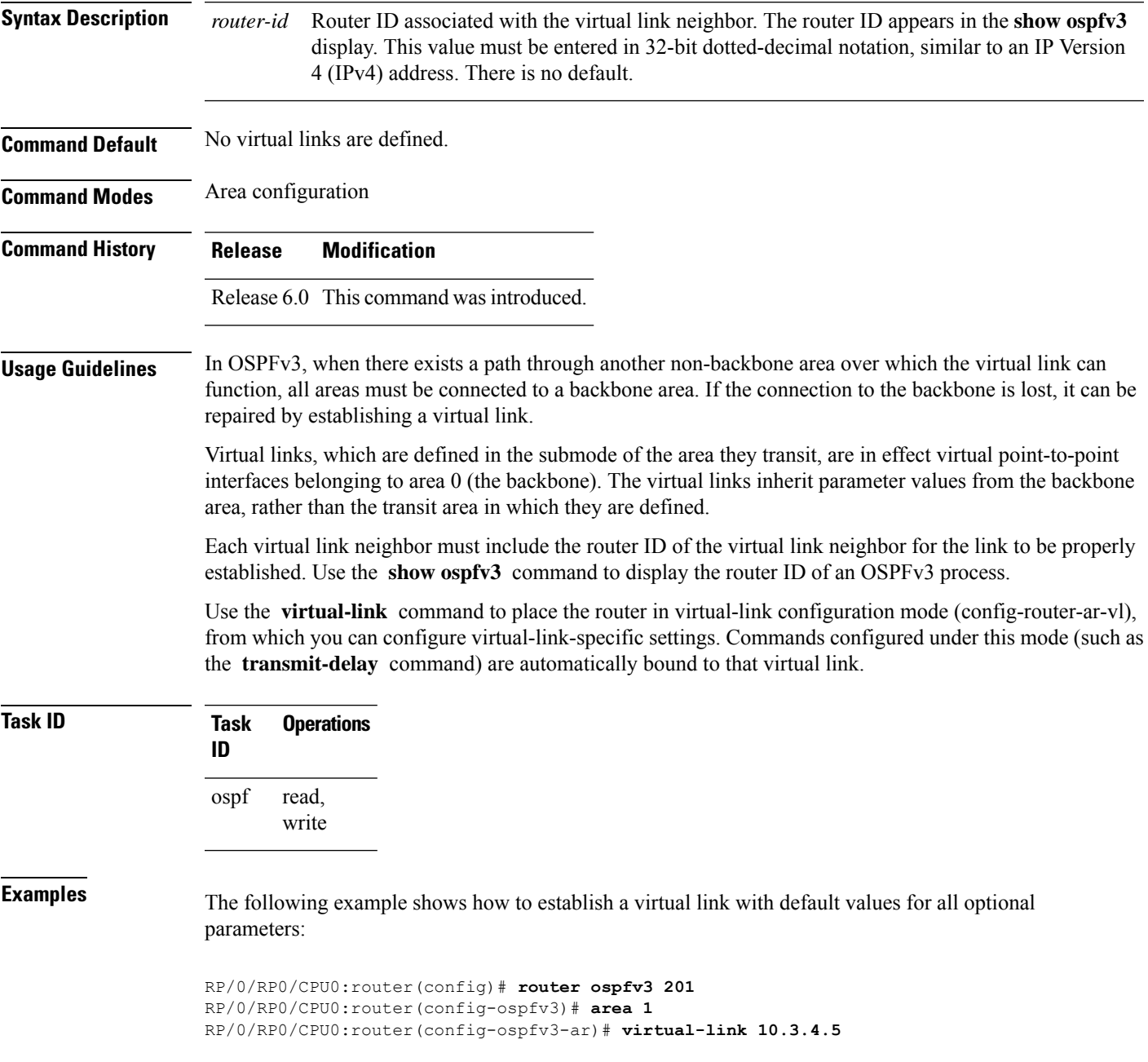

 $\mathbf{l}$